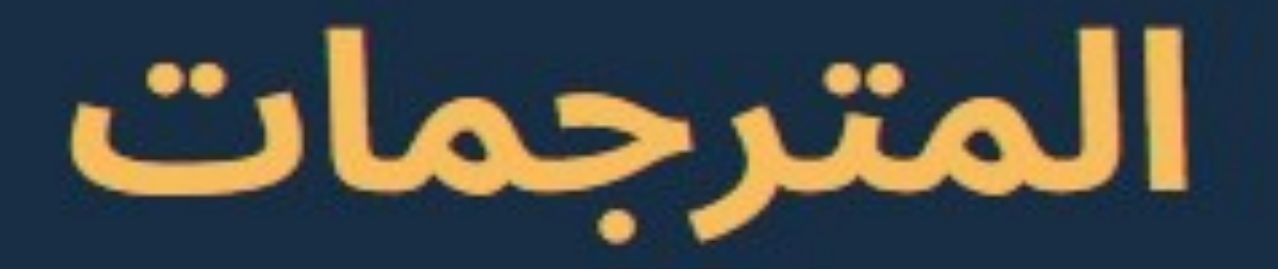

### دليل عملي مخصص للطلاب

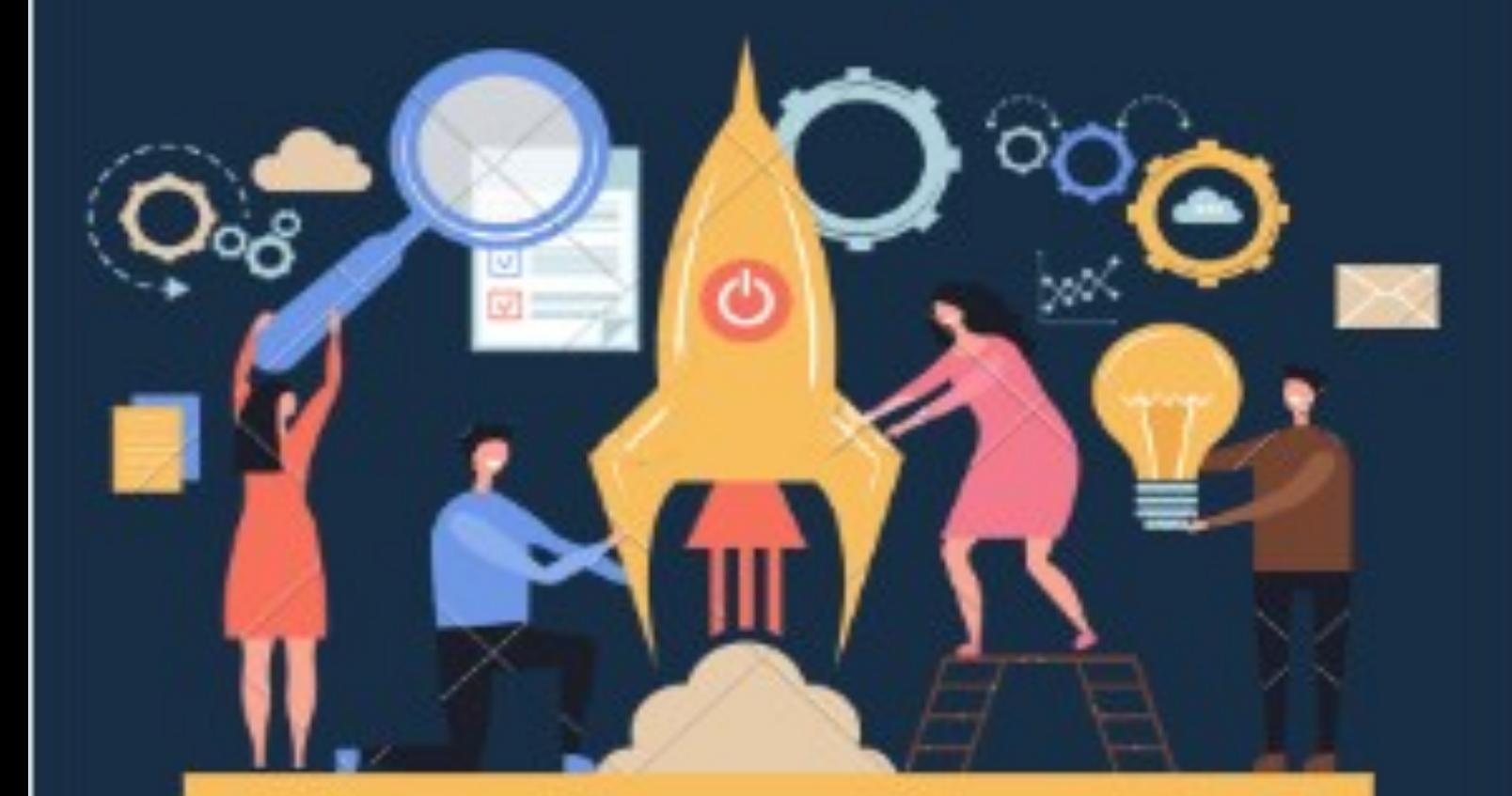

### باستخدام ال ANTRL

تعلم كيف تكتب لغتك الخاصة

سامي قزح

#### الفهرس :

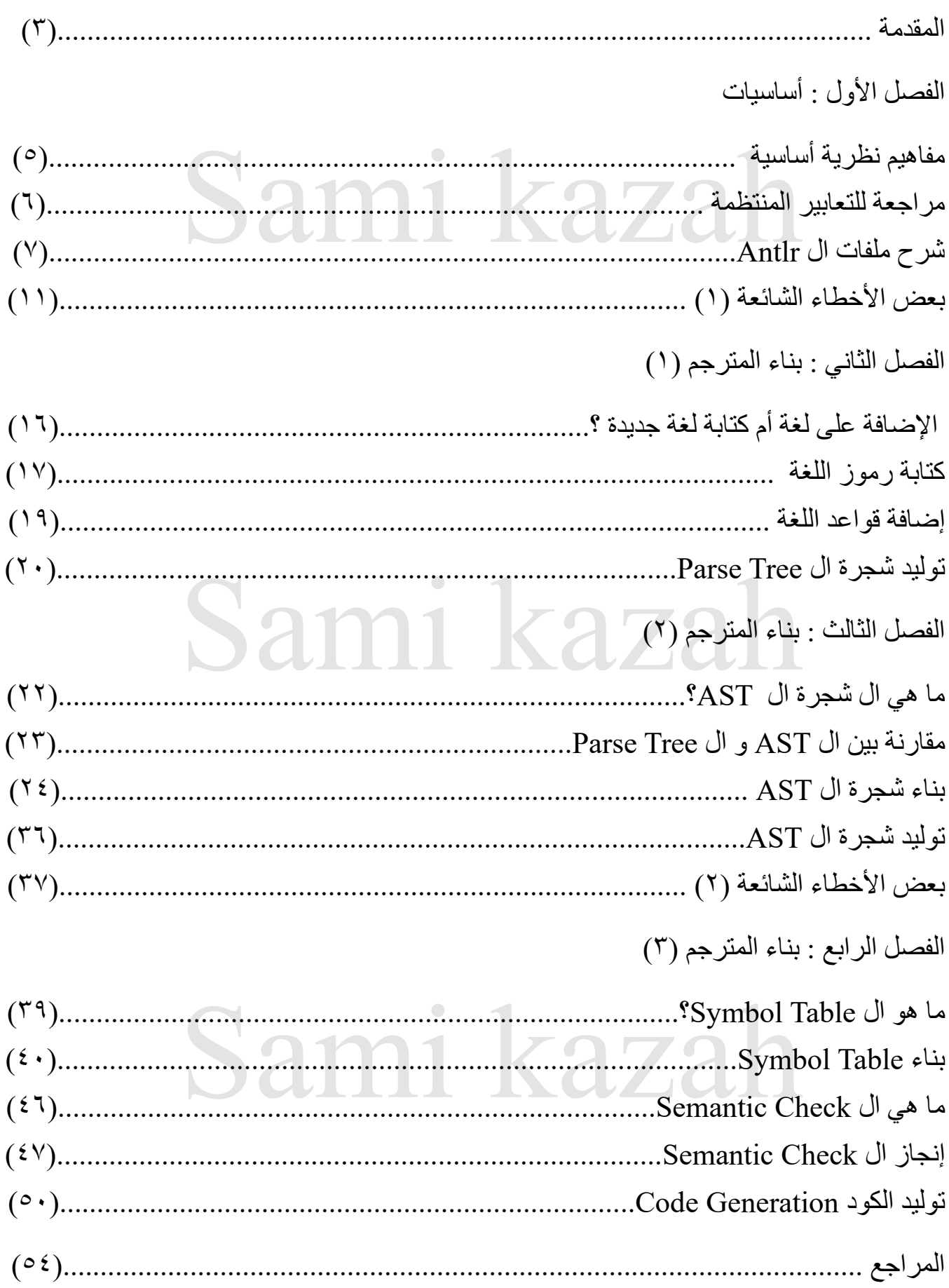

#### **المقدمة**

خالل مسيرتي الجامعية واجهت الكثير من العقبات ، و المطبات الصعبة لكنها ما لبثت أن تذللت أمامي بفضل اإلصرار ، و العمل الجاد باإلضافة إلى مساعدة و مساندة األصدقاء و الزمالء الذين كانوا خير عون ، و خير سند خلال مسير تي الدر اسية ، في مر و ر ي الأخير للجامعة وجدت الكثير ٍ من الطلاب التائهين في هذه المادة بالرغم من أنها من أسهل المواد الجامعية التي قمت بدراستها و إنجاز مشروعها لذلك قررت أن أدون خبرتي بهذه المادة لأنقلها بشكل يساعد من يقر أه على فهم كيفية عمل لغات البر مجة و كيف من الممكن أن نصنع لغةً بسيطة أو نضيف قواعداً جديدة ، حيث أنني سأشر ح و بشكل تفصيلي المفاهيم الأساسية بالإضافة إلى طريقة كتابة الكود المصدري بالشكل الأبسط الأسلم بحيث يتناسب الشرح مع التباين في مستوى الفهم. للقيام بإنجاز ما سلف سنحتاج إلى : - بيئة تطوير )IDE )**Intellij**(يفضل استخدامه( **- Jdk Java**( يمكنك استخدام أي لغة اخرى تدعم ال OOP) **-** أداة **Antlr**(يمكن تثبيتها كإضافة Plugin موجودة ضمن ال IDE) - قد تحتاج **Vpn** لتثبيت األداة السابقة ) vpn Proton كاقتراح( - **Jar Antlr** يجب أن يكون اإلصدار متوافق مع إصدار أداة Antlr( قد ال تحتاجه في حال استخدام لغة غير الجافا "تتم اضافته في ال structure project)" - الرغبة في التعلم باإلضافة إلى طول البال . **- عدم إهمال أي فصل من فصول الكتاب .**

## Sami kazah

**الفصل األول : أساسيات**

# Sami kazah

#### **مفاهيم نظرية أساسية**

- ماهي اللغة ؟

هي مجموعة من الرموز المحكية أو المكتوبة التي يستخدمها البشر للتواصل مع بعضهم كاللغات الطبيعية (مثل اللغة العربية) أو مع الآلة كاللغات الاصطناعية (مثل لغات البرمجة) . - فروق بين اللغة العربية و لغات البرمجة: 1 - اللغة العربية لغة سياقية حيث يمكن لنفس الجملة أن تعطي أكثر من معنى و جميع هذه المعاني تكون صحيحة لغوياً ، كأن تقول : (فلان وحش) إن معنى هذه الجملة يختلف باختالف سياق الكالم ، فقد يكون وحشاً ألنه أنجز عمالً صعباً ، أو قد يكون وحشاً لأنه عمل عملاً شريراً . -2 لغات البرمجة هي لغات خارج السياق Language Free Context أي ال يختلف معنى الجملة أو النص باختالف السياق و يتم توليد اللغة باستخدام مجموعة من القواعد Grammar Free Context حيث تعبر هذه القواعد عن جميع الجمل الممكنة في اللغة. - ما هو المترجم Compiler ؟

هو برنامج خاص يقوم بترجمة النص البرمجي المكتوب بلغة عالية المستوى (مثل الجافا) إلى لغة الآلة أي أننا سنقوم ببناء مترجم يحول نص مكتوب بلغة عالية المستوى إلى لغة ذات مستوى أدنى . - خطوات بناء المترجم :

 $\circ$ 

1– ترميز مفردات اللغة -2 بناء قواعد اللغة -3 التحقق من الصحة الداللية للقواعد

-2 توليد الكود الجديد

#### **مراجعة للتعابير المنتظمة Regular Expressions**

على سبيل المثال نريد ترميز كلمة )وحش( ب Monster فترمز ببساطة بكتابة ; "وحش" : Monster أردنا فيما بعد ترميز (كلمة "وحش" بالإضافة إلى أي رقم من 0 إلى اللانهاية ) ب Monster ال يمكن هنا تعريف Monster عدد النهائي من المرات لكن يمكن تعريف الحالة باستخدام التعابير المنتظمة على الشكل :

 ; "وحش" **+('9' .. '0')** : Monster +('9' .. '0'( أي سلسلة أرقام مؤلفة من رقم واحد على األقل . في حال أردنا ترميز )كلمة "وحش " باإلضافة إلى أي رقم من 0 إلى الالنهاية أو **بدون أي رقم** ( ب Monster فترمز ببساطة بكتابة :

 ; "وحش" **\* ('9' .. '0')** : Monster \*('9' .. '0'( أي سلسلة أرقام مؤلفة من رقم واحد أو السلسلة الفارغة . في حال أردنا ترميز )كلمة "وحش " باإلضافة إلى أي رقم من 0 إلى الالنهاية **أو أي اسم باللغة اإلنجليزية أو بدون أي رقم أو اسم** ( ب Monster فترمز ببساطة بكتابة : Monster : )**('0' .. '9') \*| ('a'..'z'|'A'..'Z')\* )** "وحش ; " ( \*('Z'..'A'|'z'..'a' )\* | )'9 '..' 0 ))'أي سلسلة أرقام أو أحرف مؤلفة من رقم واحد أو السلسلة الفارغة .

في حال أردنا ترميز )كلمة "وحش " باإلضافة إلى سلسلة من **األرقام و األحرف أو فقط كلمة وحش**( ب Monster فترمز ببساطة بكتابة :

Monster : **(('0' .. '9') | 'a'..'z'|'A'..'Z' )\*** "وحش ; " \* ('Z'..'A'|'z'..'a' ) | '9 '..' 0 ))'أي سلسلة أرقام أو أحرف مؤلفة من رقم واحد أو السلسلة الفارغة .

#### **شرح ملفات ANTLR**

- Antlr هو أداة للتعرف وتحليل اللغة ، و يستخدم في األوساط األكاديمية و العملية لبناء جميع أنواع اللغات .

> - صيغة ملفاته 4g. - و بما أنه محلل لغوي فهو يحتوي على أداتين :

> 1– lexer أداة للتعرف على تسلسل األحرف بتمثيل هذا التسلسل برمز)token)

NUMBER : $('0'..'9')$ +;

 $EO: "='$ 

 $CHARS: ('a'..'z')$ +;

SEMICOLEN : ';' ;

2– parser أداة للتعرف على تسلسل الرمز )token )وتمثيله بقاعدة

state : assign ;

expr :NUMBER;

assign : CHARS EQ expr SEMICOLEN ;

**انتبه : تمثل الرموز )tokens )بحروف كبيرة بينما تمثل القواعد بحروف صغيرة .**

• **تعرف الرموز ضمن ملف ال Lexer بينما تعرف القواعد ضمن ملف ال Parser الذي يستخدم** 

**الرموز التي عرفت مسبقاً ضمن ملف ال Lexer**parse tree stat chars tokens assign  $sp = 100;$ **LEXER PARSER**  $100;$  $expr$  $5D$ Language recognizer 100

**مسألة :** نريد تحليل النص التالي :

**Function (0) ;**

الحل : - أوال نقوم بتحليل النص إلى مجموعة من ال tokens

 **- function - - ( - - 0 - - ) - - ; -**

نقوم بإنشاء 4g.LexerFile نعرف بداخله ال tokens : - ثانياً

lexer grammar LexerFile; NUMBER :('0'..'9')+; FUNCTION : 'function'; OPEN\_BRACKET: '('; CLOSE\_BRACKET:')'; SEMICOLEN : ';' ;

نقوم بإنشاء 4g.ParserFile لكتابة القاعدة : ًثالثا-

parser grammar ParserFile;

options {tokenVocab = LexerFile ; }

function : FUNCTION OPEN\_BRACKET NUMBER CLOSE\_BRACKET SEMICOLEN;

• **الحظ أن Antlr يمثل ال Tokens باللون البنفسجي بينما يمثل القواعد باللون األصفر .**

نقوم بتهيئة البرنامج لتوليد ال tokens - رابعاً

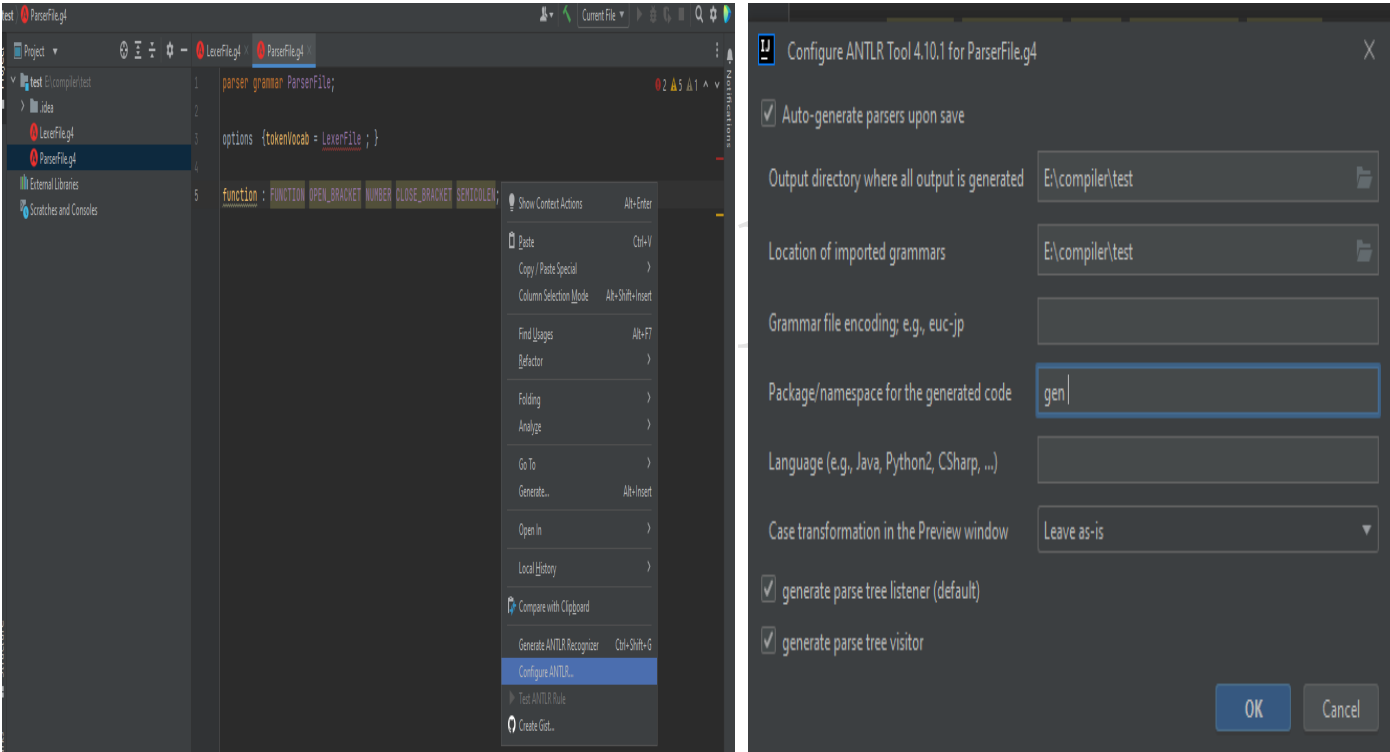

#### - خامساً نقوم بتوليد الملفات

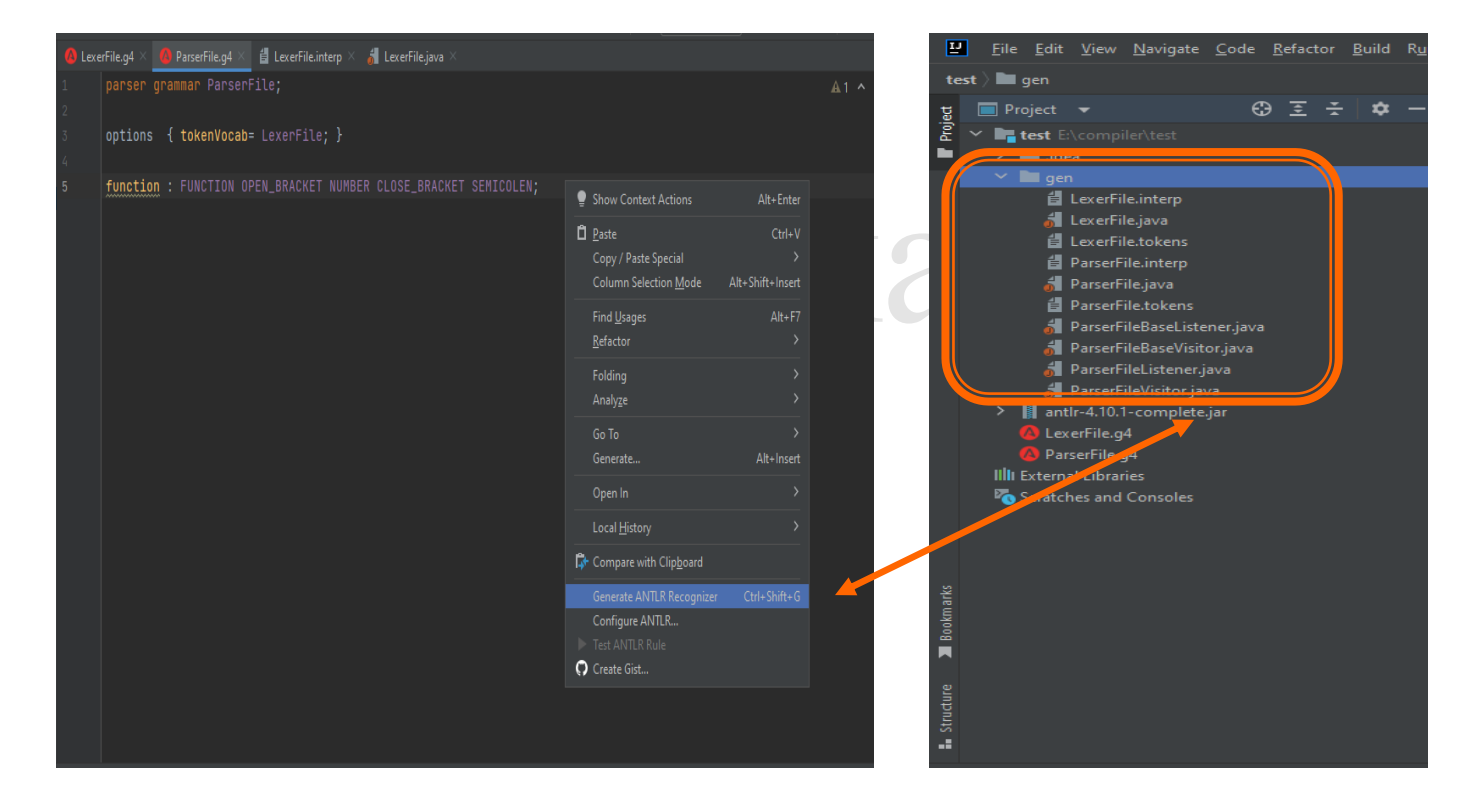

### $\overline{\mathcal{C}}$ - سادساً نقوم بتوليد الشجرة

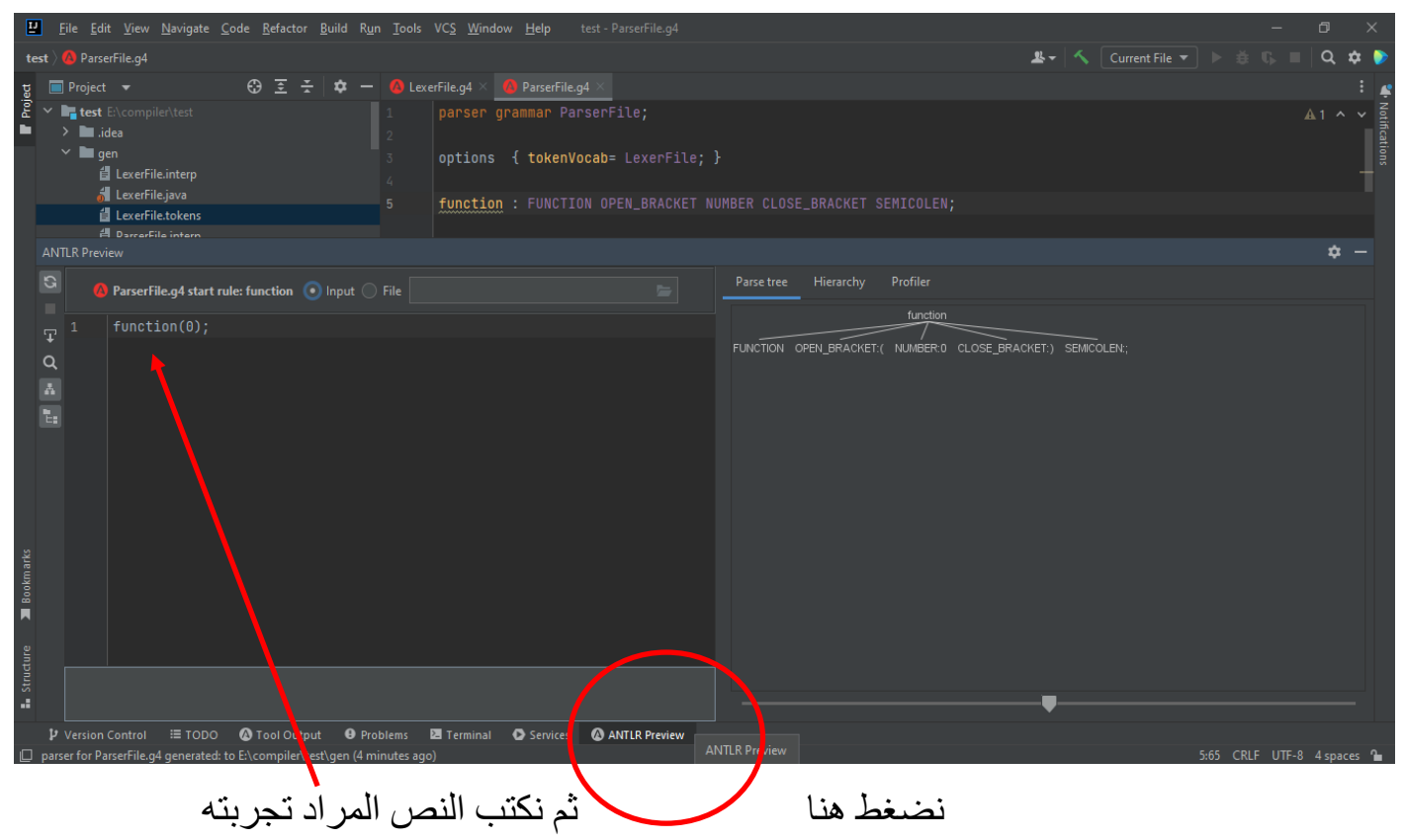

- يمكن تعريف ال Tokens ضمن ملف ال lexer بطريقة اخرى باستخدام ال mode الذي يقوم بصنع مكدس تكون عناصره منفصلة عن بقية العناصر الأخرى الموجودة بالملف و في مثالنا هنا يكون أول عنصر فيه هو "(" و آخر عنصر فيه هو "(" .

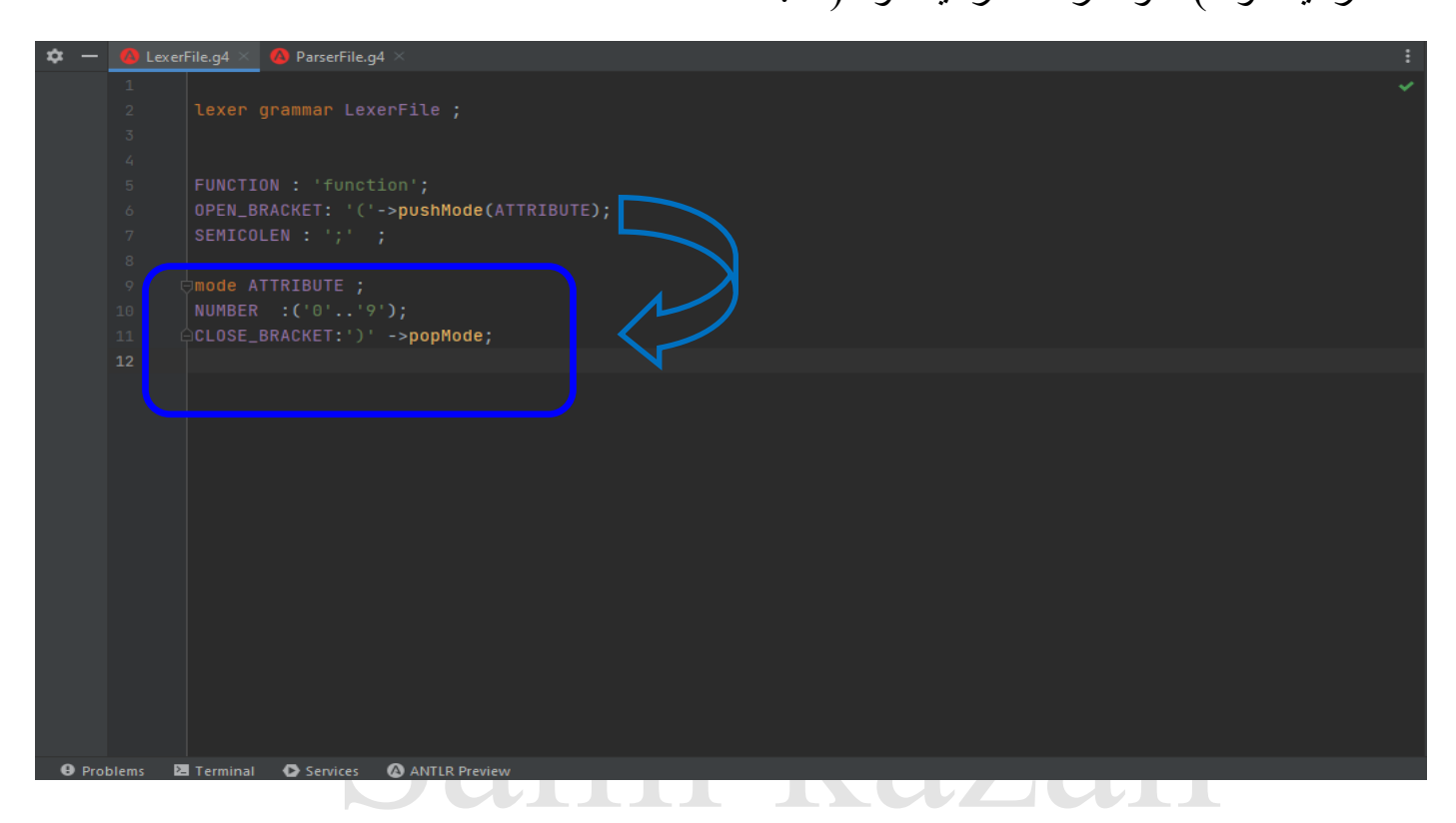

بمجرد كتابة القوس المفتوح "(" يدخل ضمن Attribute mode فال يستطيع ال parser قراءة أي شيء موجود خارجه حتى الخروج منه باستخدام القوس المغلق عندها يعود إلى mode default **انتبه :**

في حال كنت في ال mode default فأنت ال تستطيع الوصول إلى العناصر الموجودة في غيره

ففي مثالنا السابق **لن تستطيع الوصول** إلى ال Number **بدون الدخول إلى attribute mode** .

فيكون الحل بإعادة تعريف ال Number في ال mode default على الشكل التالي :

```
lexer grammar LexerFile ;
OPEN_BRACKET: '('->pushMode(ATTRIBUTE);
SEMICOLEN : ';' ;
NUMBER_0 : ('0'..'9');
mode ATTRIBUTE ;
NUMBER_1 : ('0'..'9');
CLOSE_BRACKET:')' ->popMode;
```
#### **األخطاء الشائعة )1)**

**- عدم أخذ المسافات الفارغة بعين االعتبار يؤدي إلى العديد من األخطاء**

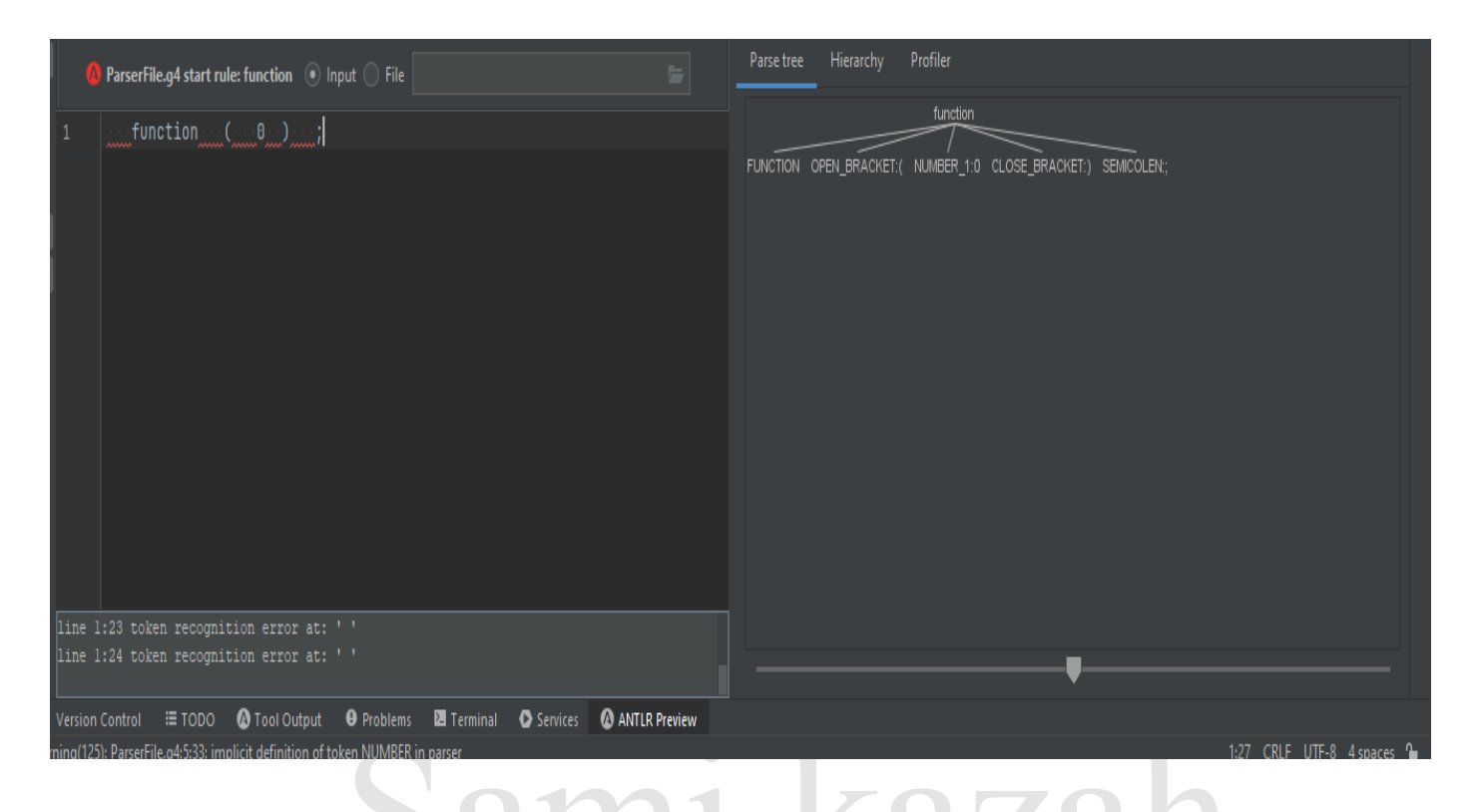

#### السبب ألن المسافات الفارغة هي tokens و منه يجب تعريفها ضمن ال Parser أو Lexer

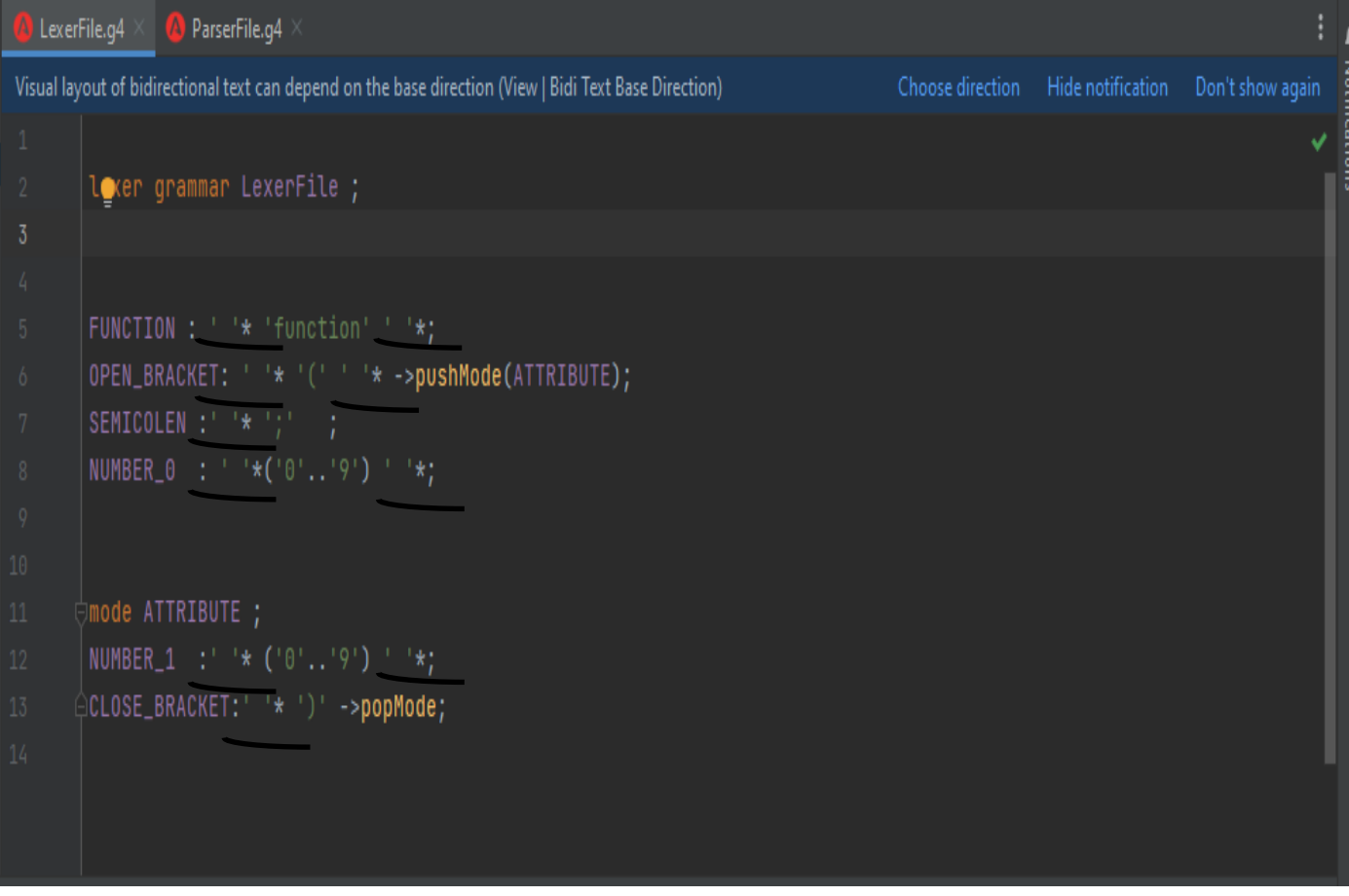

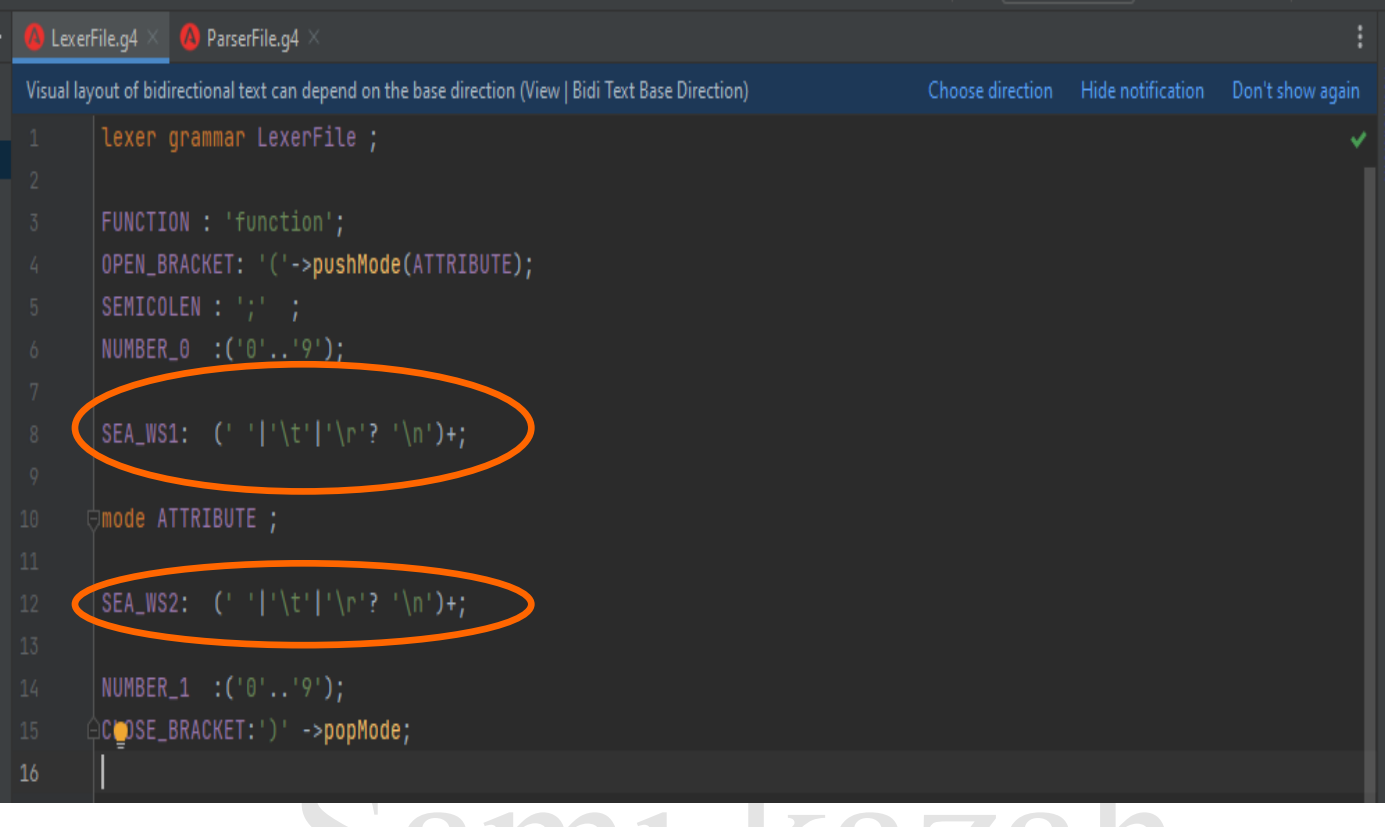

### Sami kazar

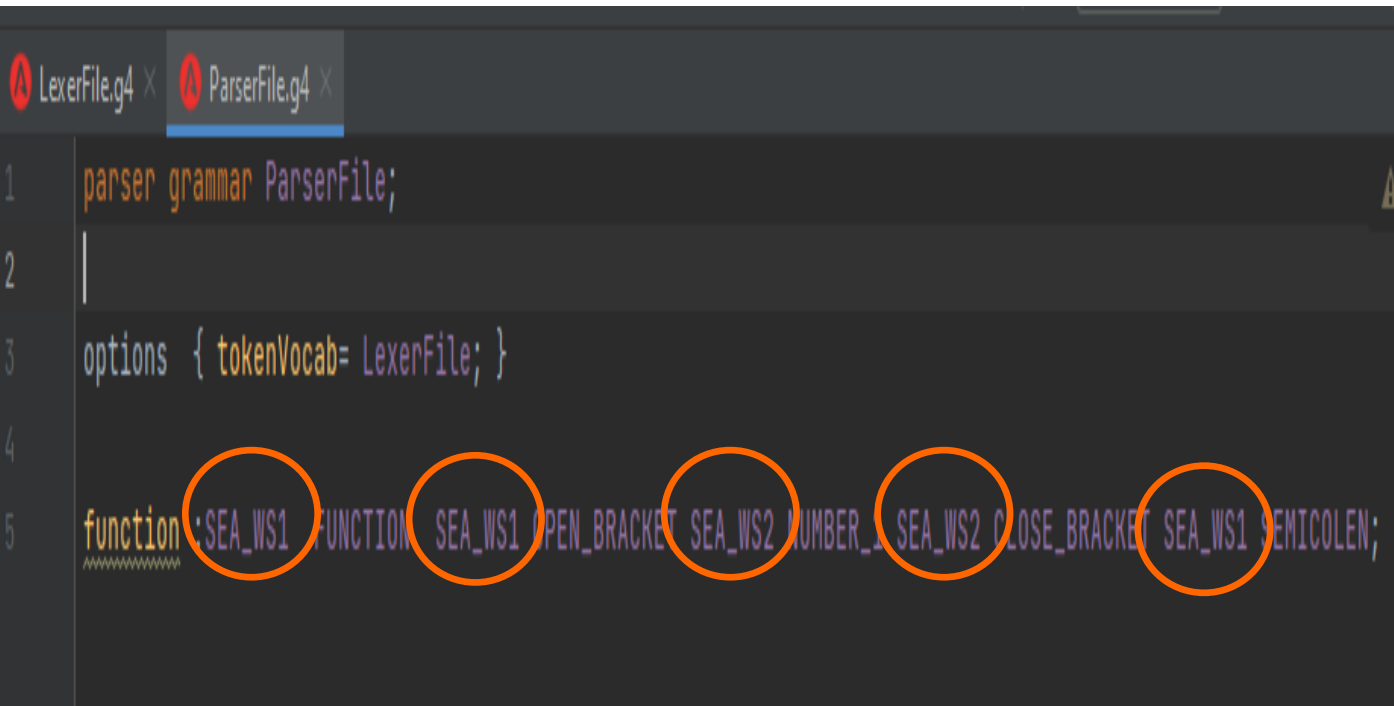

**- السلسلة الفارغة غير مسموحة في ال Parser**

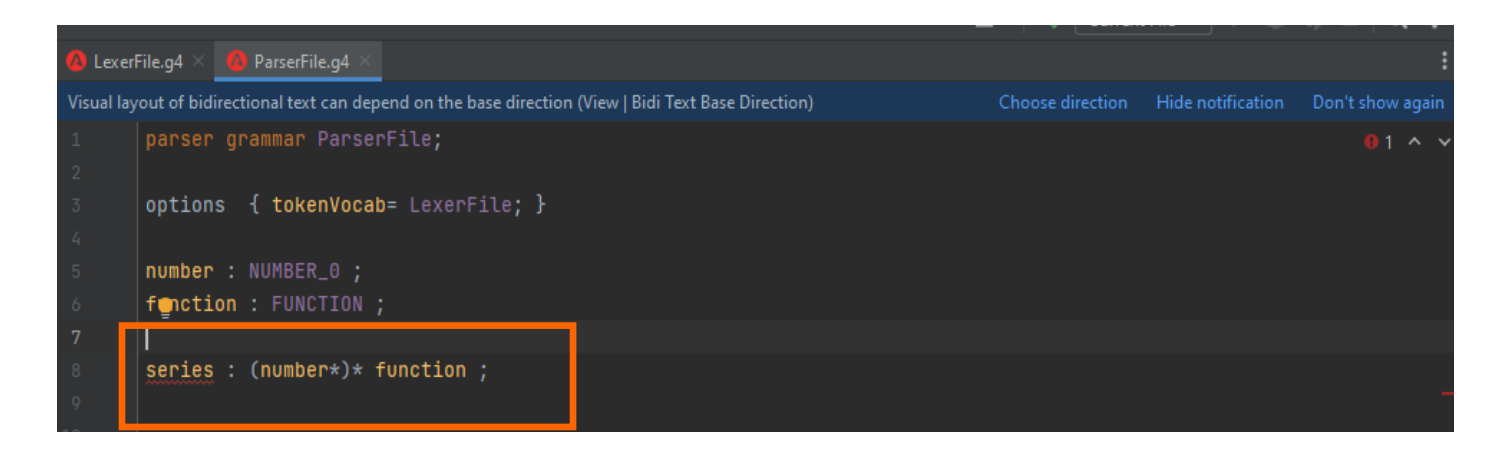

#### في حال أردت أن تضع شرط ليتأكد من إمكانية ورود سلسلة <u>لمرة واحدة فقط أو عدم ورو</u>دها إطلاقاً

يمكنك استخدام " ? " بالشكل التالي :

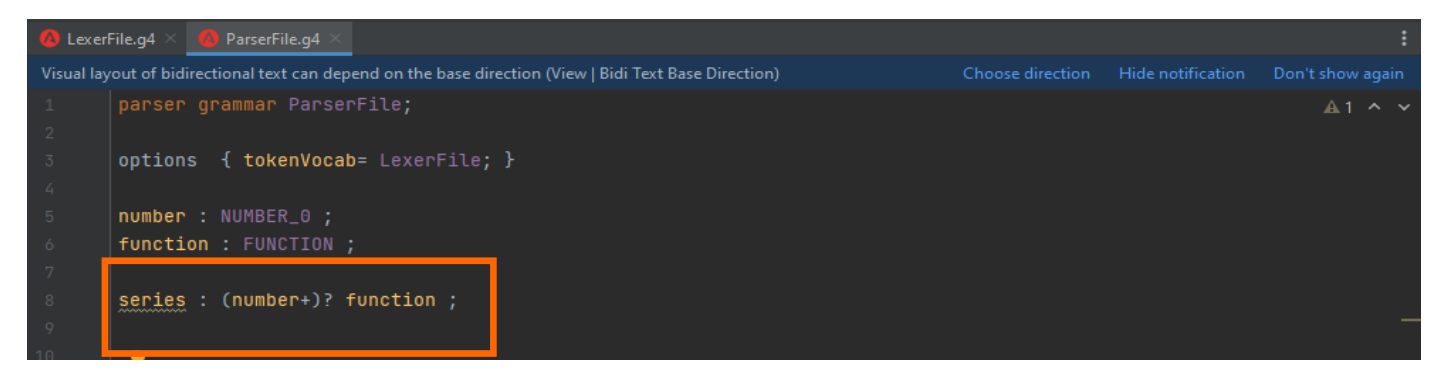

- **عدم مراعاة أهمية ترتيب القواعد**

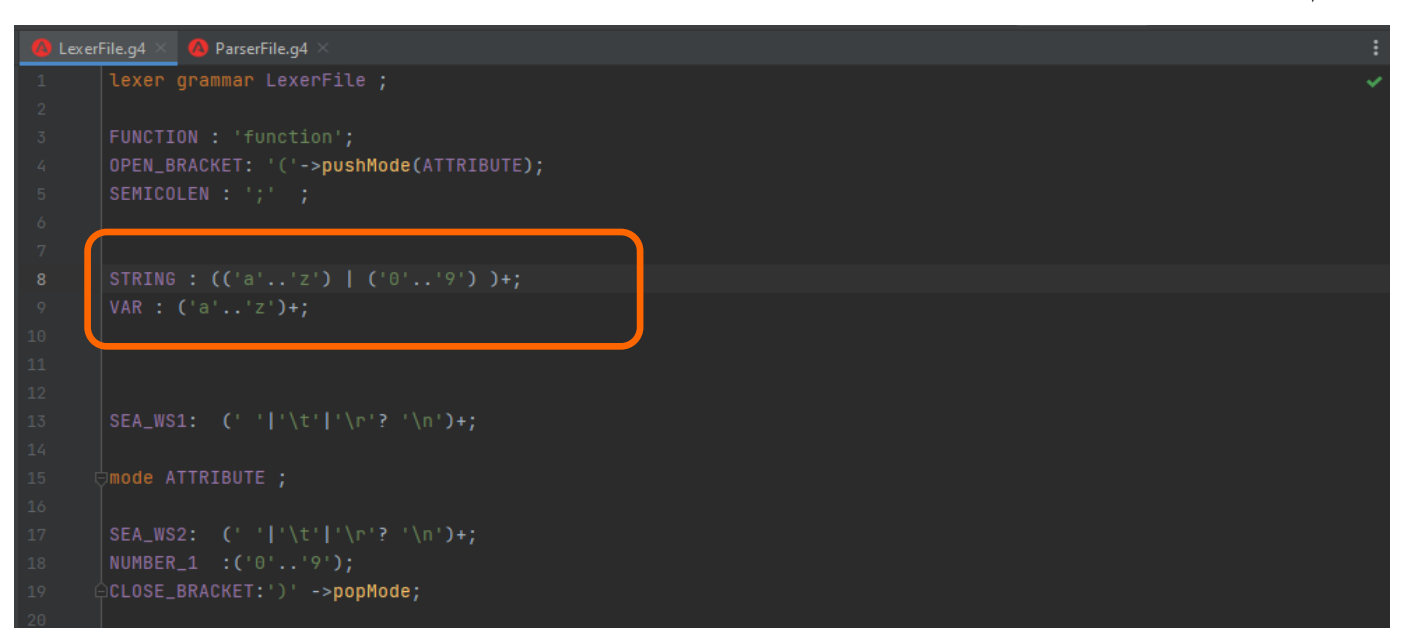

**لن تستطيع ابداً** استخدام ال VAR ألن STRING تعبر عن نفس السلسلة باإلضافة إلى أن **لها أولوية** 

**الترتيب** .

• **عدم عمل popMode بعد الدخول إلى mode قد يمنعك من الوصول إلى باقي ال modes**

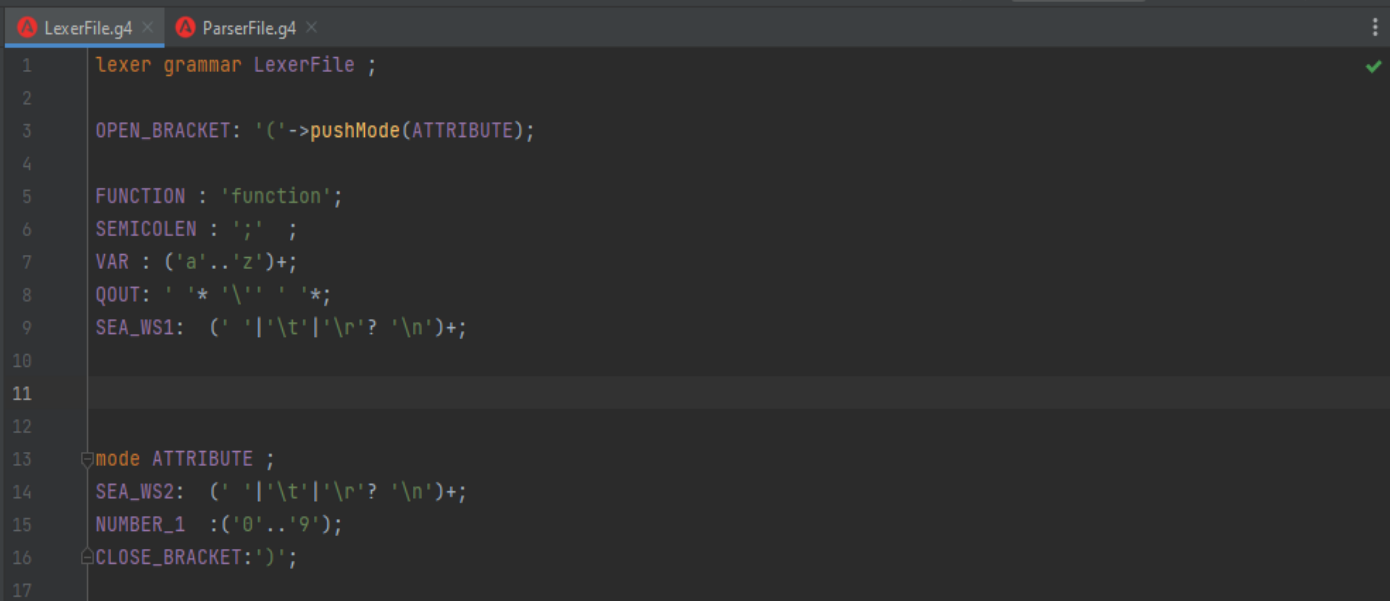

في المثال بمجرد دخولك إلى ATTRIBUTE mode عبر )ATTRIBUTE)pushMode

لن تستطيع الوصول سوى إلى العناصر الموجودة ضمن ال ATTRIBUTE mode فلكي تصل إلى

العناصر السابقة يجب وضع إمكانية الخروج من ال mode بعين االعتبار.

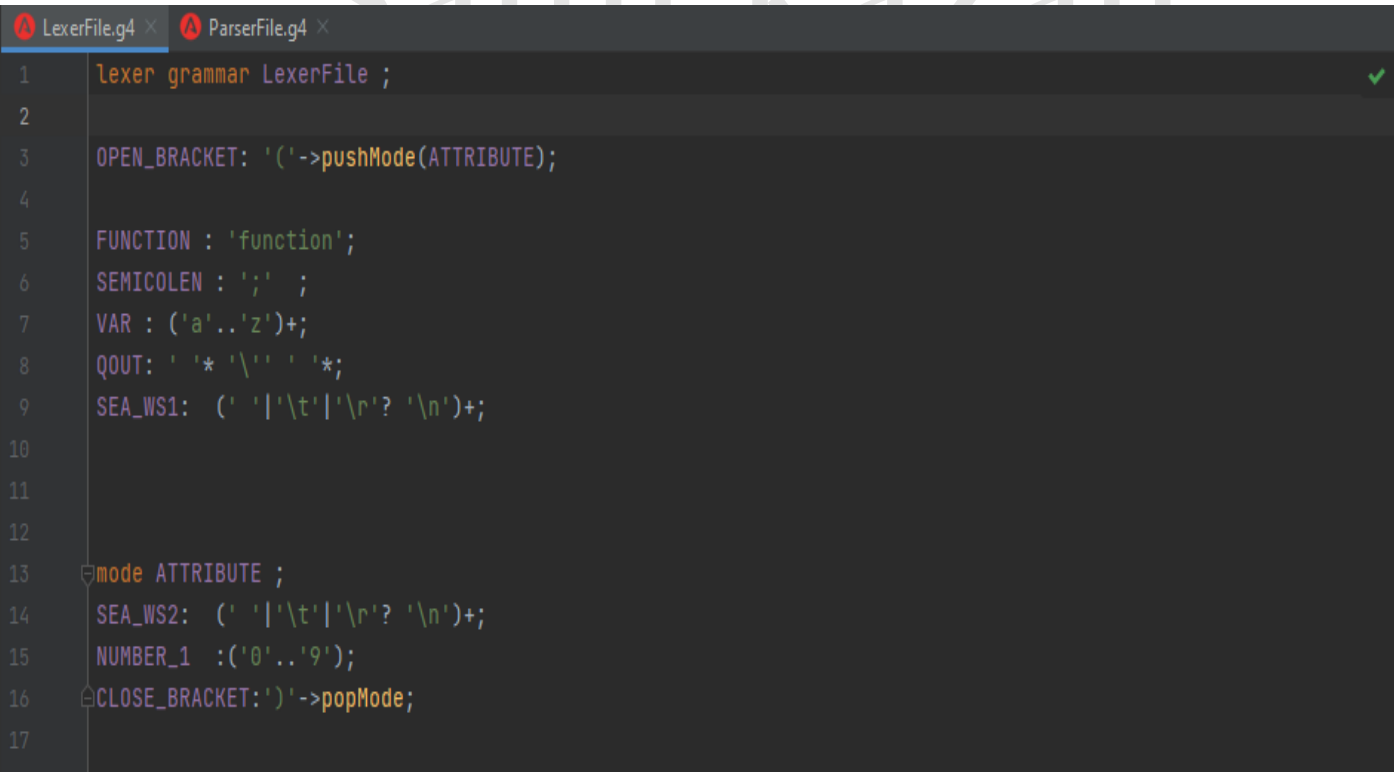

بحيث في حال أردت استخدام الرموز الموجودة في mode default بعد ولوجك إلى ATTRIBUTE

يمكنك الخروج من ATTRIBUE mode باستخدام BRACKET\_CLOSE مما يعيدك إلى

default mode

## Sami kazah

**الفصل الثاني : بناء المترجم )1)**

# Sami kazah

#### **اإلضافة على لغة أم كتابة لغة جديدة ؟**

- يمكنك تحميل ملفات قواعد بعض اللغات أو النصوص مثل ال java script / dart / html

[https://github.com/antlr/gramma](https://github.com/antlr/grammars-v4)rs-v4

حيث يمكنك مثلاً تحميل قواعد نصوص html و بعدها تقوم بابتكار و إضافة قواعد جديدة لعمل شيء dili مثالً يشبه ال Angular . نحن سنقوم في هذا الكتاب بعمل مترجم للغة جديدة تقوم بتوليد واجهات لصفحة ويب ، حيث أنها ستكون على الشكل التالي :

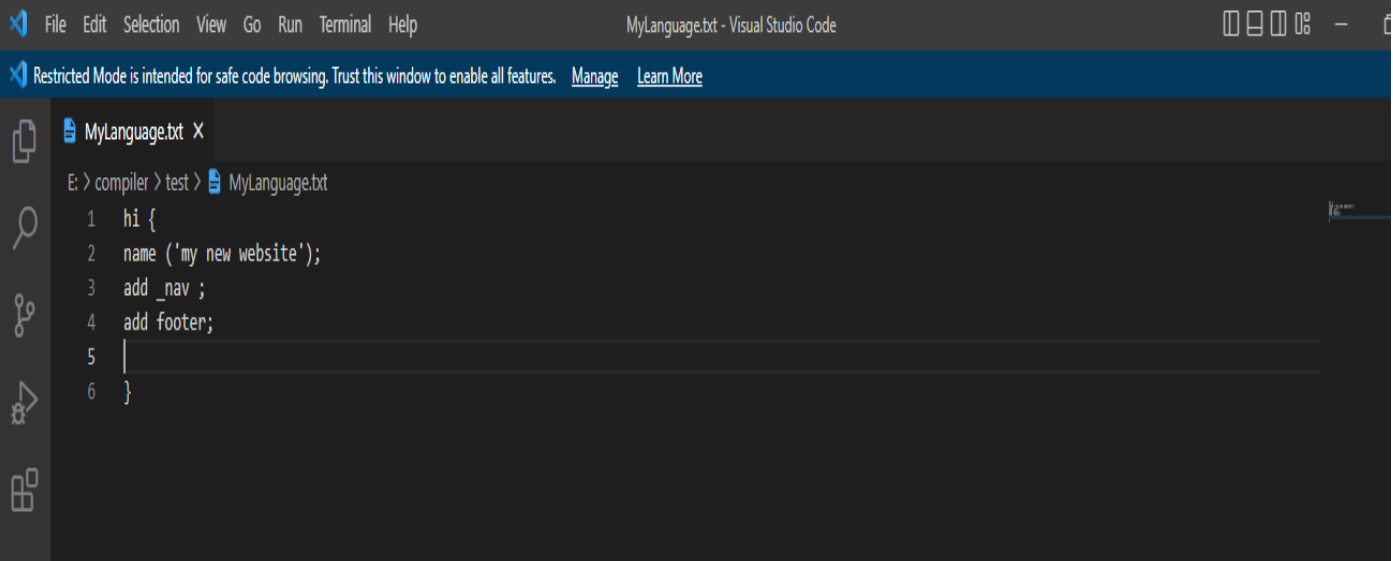

حيث hi هي صفحة ويب ، يتم ادخال اسمها ضمن ال name او تأخذ home في حال عدم ادخال أي اسم، ويمكن أن يتم إضافة bar navigation إليها بكتابة nav add ، و يمكن إضافة footer إليها .add footer بإضافة

**- اآلن نقوم بتجهيز البيئة )علماً أنه تم تحميل plugin Antlr مسبقاً(:**

-1 نقوم بإنشاء مجلد فارغ نسميه MyNewLanguage

MylanguageLexer.g4 MylanguageParser.g4 ملفين بإنشاء نقوم -2

-3 نقوم بوضع ملف ال jar Antlr ضمن المجلد

-2 نفتح مجلد MyNewLanguage باستخدام برنامج Intellij << نضغط على file<< Antlr jar ملف نضيف << **+ إشارة**>> dependencies << modules << project structure

**اآلن نقوم بتعريف ال tokens ضمن ملف ال Lexer:**

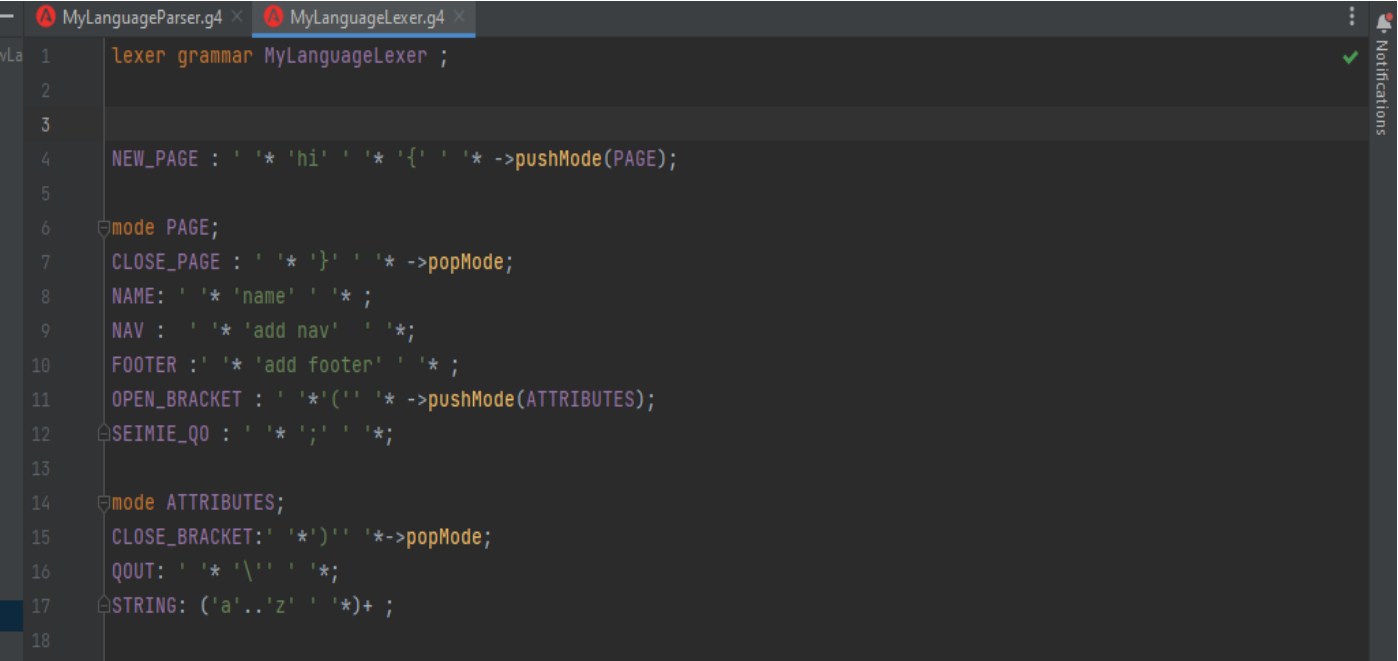

وضعت PAGE\_NEW في mode default ألنها أول ما سيتم ترميزه .

- بعدها قمت بعمل )PAGE)pushMode لفصل الرموز الخاصة بالصفحة عن باقي الرموز .
	- قمت بترميز المفردات الخاصة بالصفحة ضمن ال PAGE mode
	- قمت بعمل ATTRIBUTES mode لفصل الرموز عن ال PAGE mode

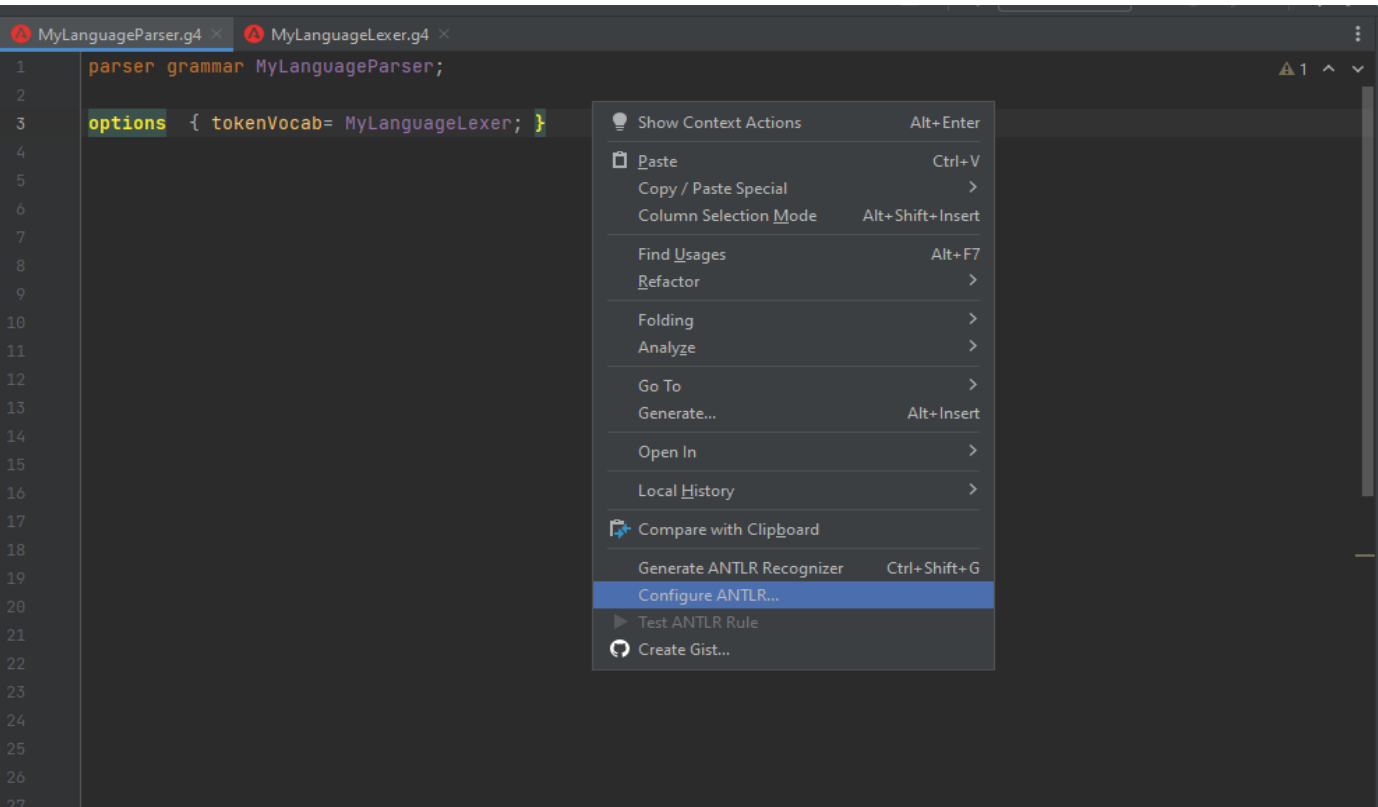

-**اآلن نقوم بتهيئة البرنامج لتوليد الرموز :**

• اآلن نقوم بتوليد الرموز

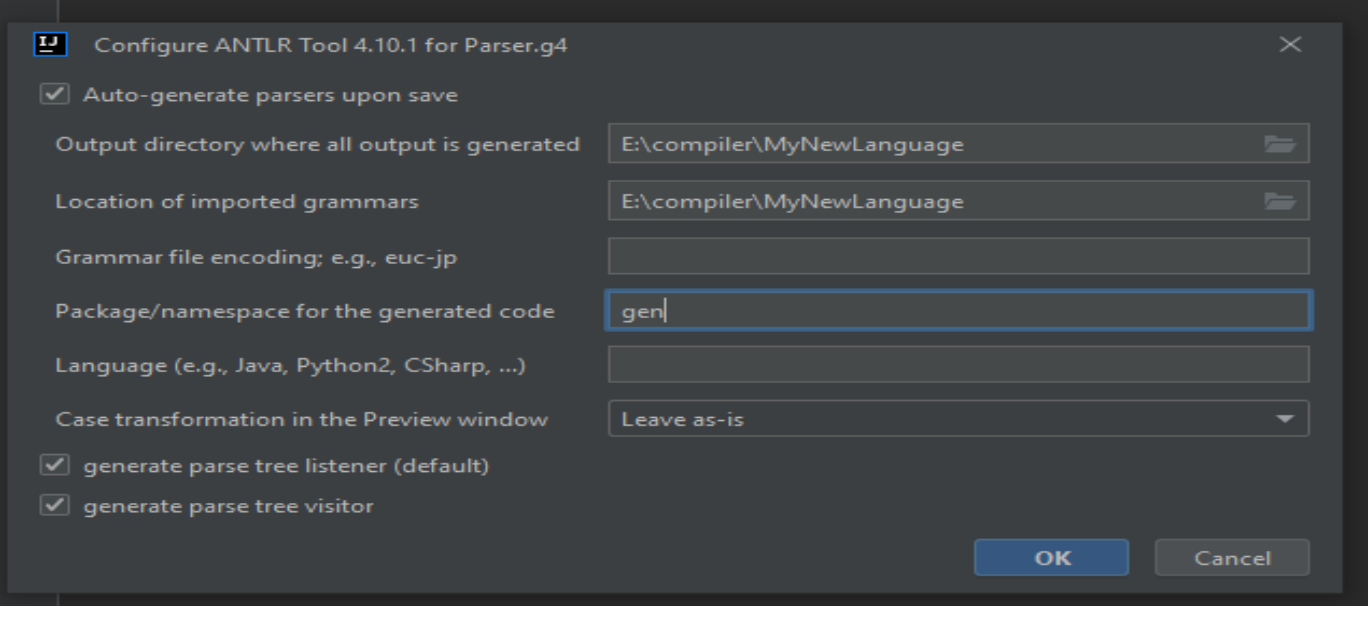

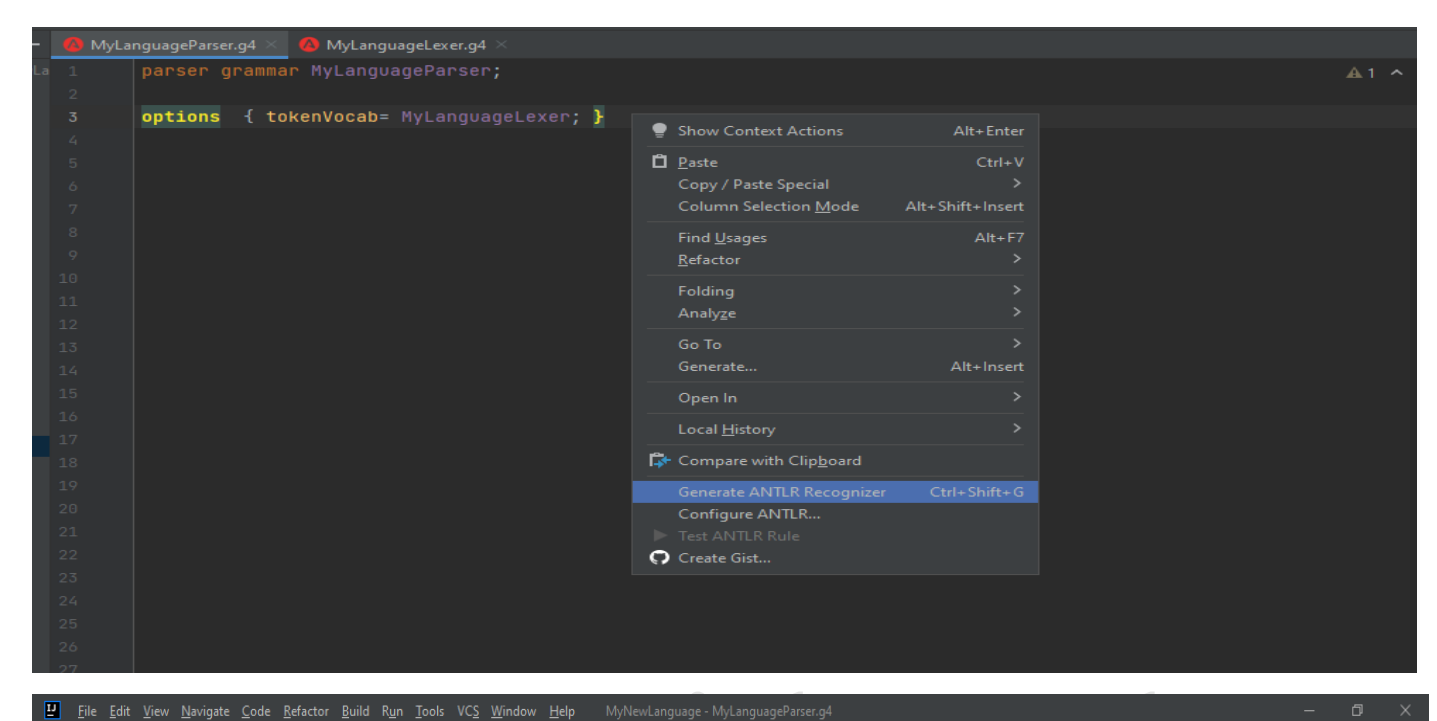

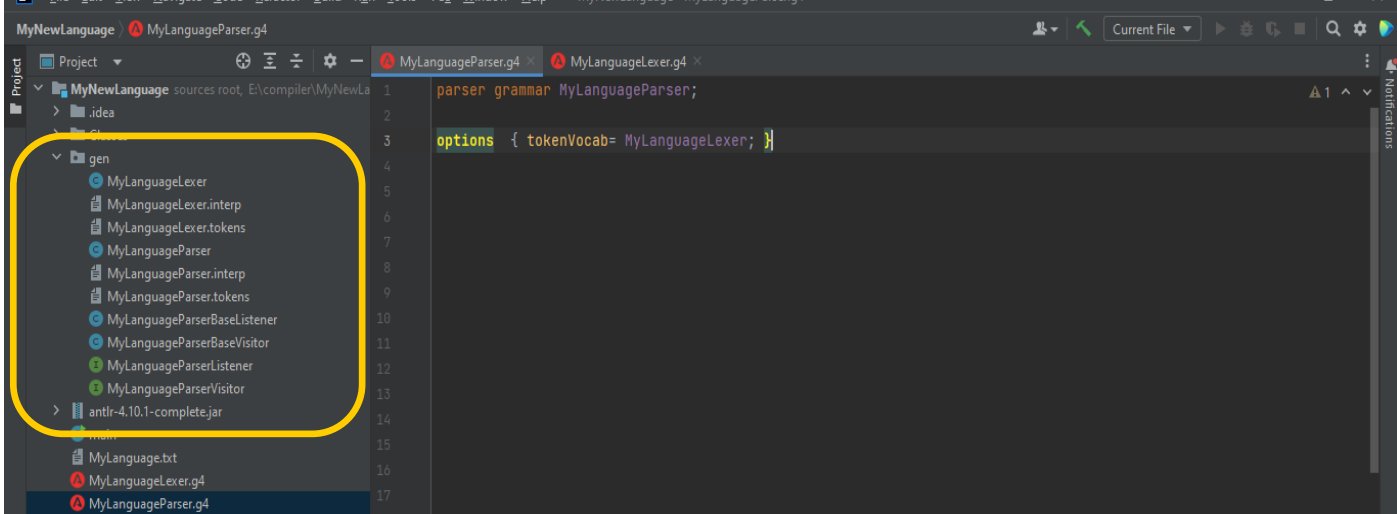

**إضافة قواعد اللغة** 

|                  | MyLanguageParser.g4<br>MyLanguageLexer.g4 >                 |      |
|------------------|-------------------------------------------------------------|------|
| rLa 1            | parser grammar MyLanguageParser;                            | A1 ^ |
| $\overline{2}$   |                                                             |      |
| $\sqrt{3}$       | options { tokenVocab= MyLanguageLexer; }                    |      |
| $\mathbf{4}$     |                                                             |      |
| $\sqrt{5}$       | page : NEW_PAGE page_style+ CLOSE_PAGE;                     |      |
| $\boldsymbol{b}$ |                                                             |      |
| $\,7$            | page_style : (name nav footer) SEIMIE_QO ;                  |      |
| $\,$ 8 $\,$      |                                                             |      |
| $\,$ 9           | name :NAME OPEN_BRACKET QOUT page_name? QOUT CLOSE_BRACKET; |      |
| $10\,$           |                                                             |      |
| $11\,$           | page_name:STRING;                                           |      |
| $12\,$           |                                                             |      |
| $1\bar{3}$       | $nav : \mathbb{N}$                                          |      |
| $14\,$           | footer:F00TER;                                              |      |
| $15\,$           |                                                             |      |

القاعدة األولى page

- تحتوي على } سلسلة ذات عنصر وحيد على األقل من ال style\_page{ hi القاعدة الثانية style\_page
- تحتوي على القاعدة name أو navbar أو footer باإلضافة إلى الفاصلة المنقوطة

name; | nav; | footer ;

القاعدة الثالثة name

• تحتوي على كلمة name باإلضافة إلى القوس المفتوح و بعده الفارزة وبعد القاعدة name\_page

مع إمكانية عدم ورودها و بعدها فارزة يليها القوس المغلق .

القاعدة الرابعة name\_page

• تحتوي على رمز STRING التي تعبر عن أي سلسلة من األحرف من z... a

القاعدة الخامسة nav

• تحتوي على رمز NAV الذي يعبر عن nav add

القاعدة السادسة footer

• تحتوي على رمز FOOTER الذي يعبر عن footer add

#### **توليد شجرة ال Tree Parse**

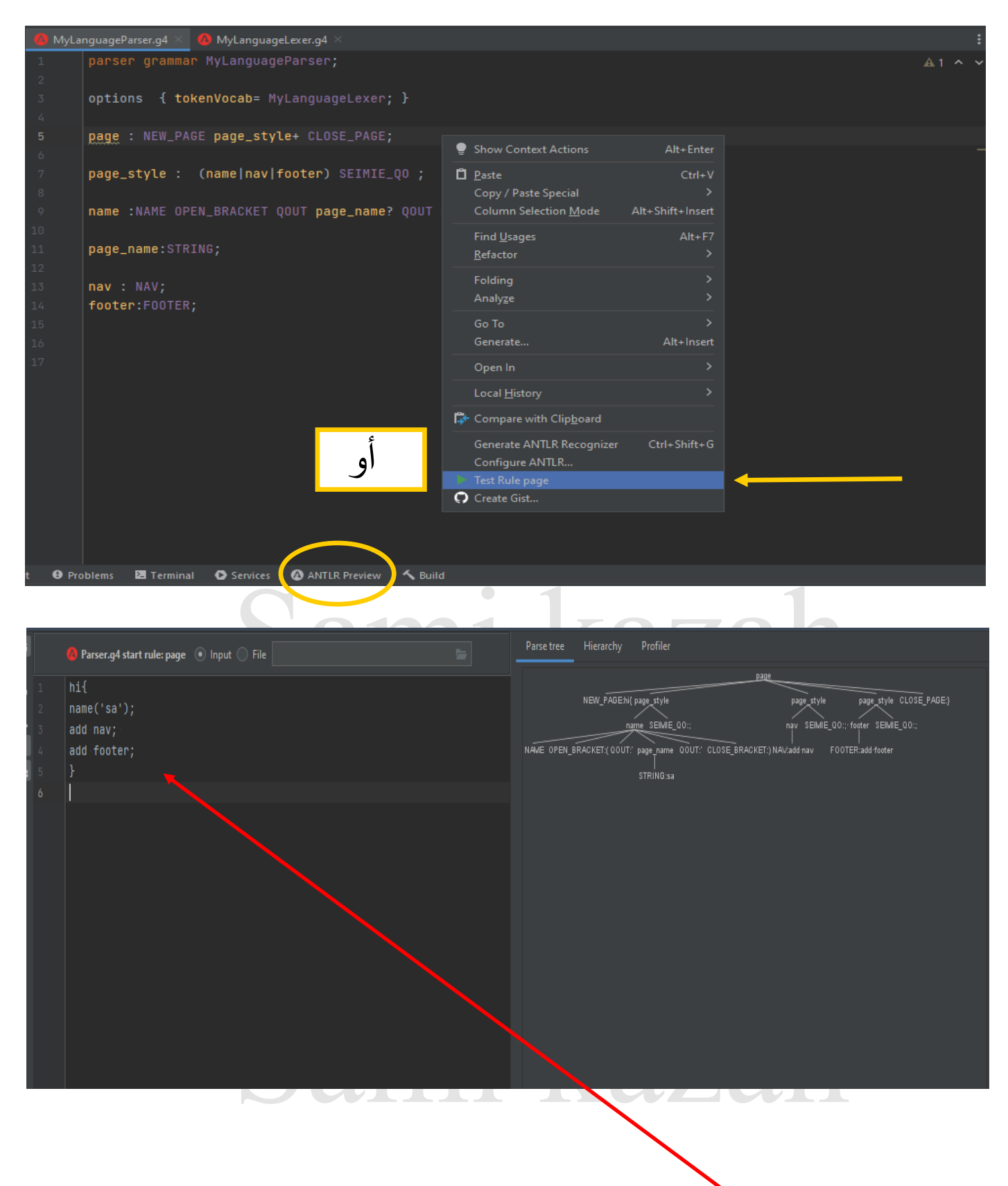

اكتب الكود المراد رسم شجرته

## Sami kazah

**الفصل الثالث : بناء المترجم )2)**

Sami kazah

#### **ما هي شجرة ال AST؟**

**- tree Syntax Abstract( شجرة البناء المجردة( :** هي بنية تستخدم للتمثيل جملة لغة البرمجة الذي يستخدم الحقاً بشكل هرمي ، بحيث يتم استخدام هذه البنية إلنشاء ال table Symbol في عملية التحقق الداللي check Semantic باإلضافة إلى توليد الكود Generation Code. - تمثل ال AST جميع العناصر النحوية للغة البرمجة على غرار ال Tree Parse إال أنها تركز على القواعد بدالً عن العناصر مثل األقواس و الفواصل و الفواصل المنقوطة .

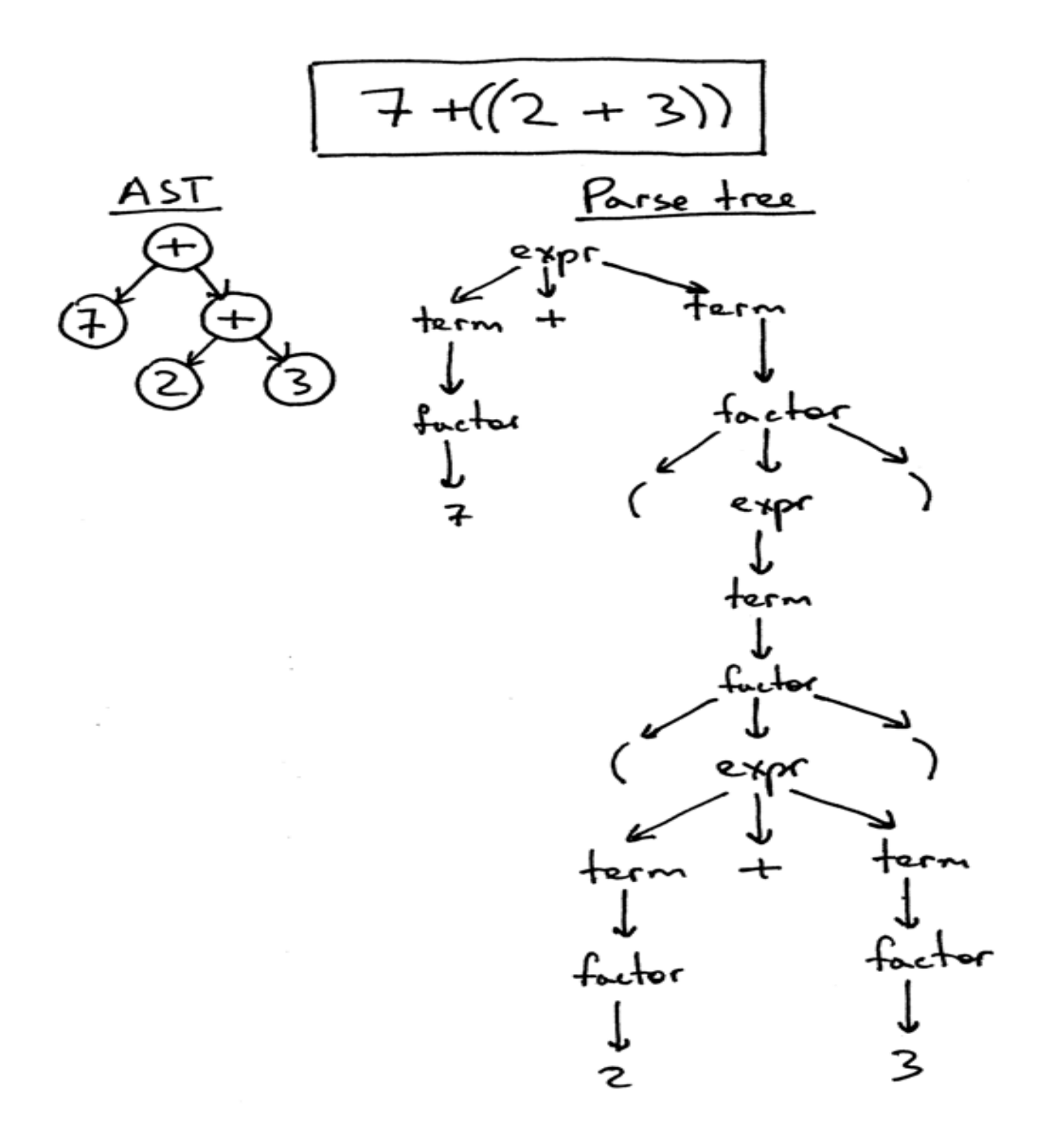

#### **مقارنة بين ال AST و ال Tree Parse**

في اللغة الجديدة التي قمت ببنائها في المرحلة السابقة كانت ال tree Parse الموافقة لها من الشكل :

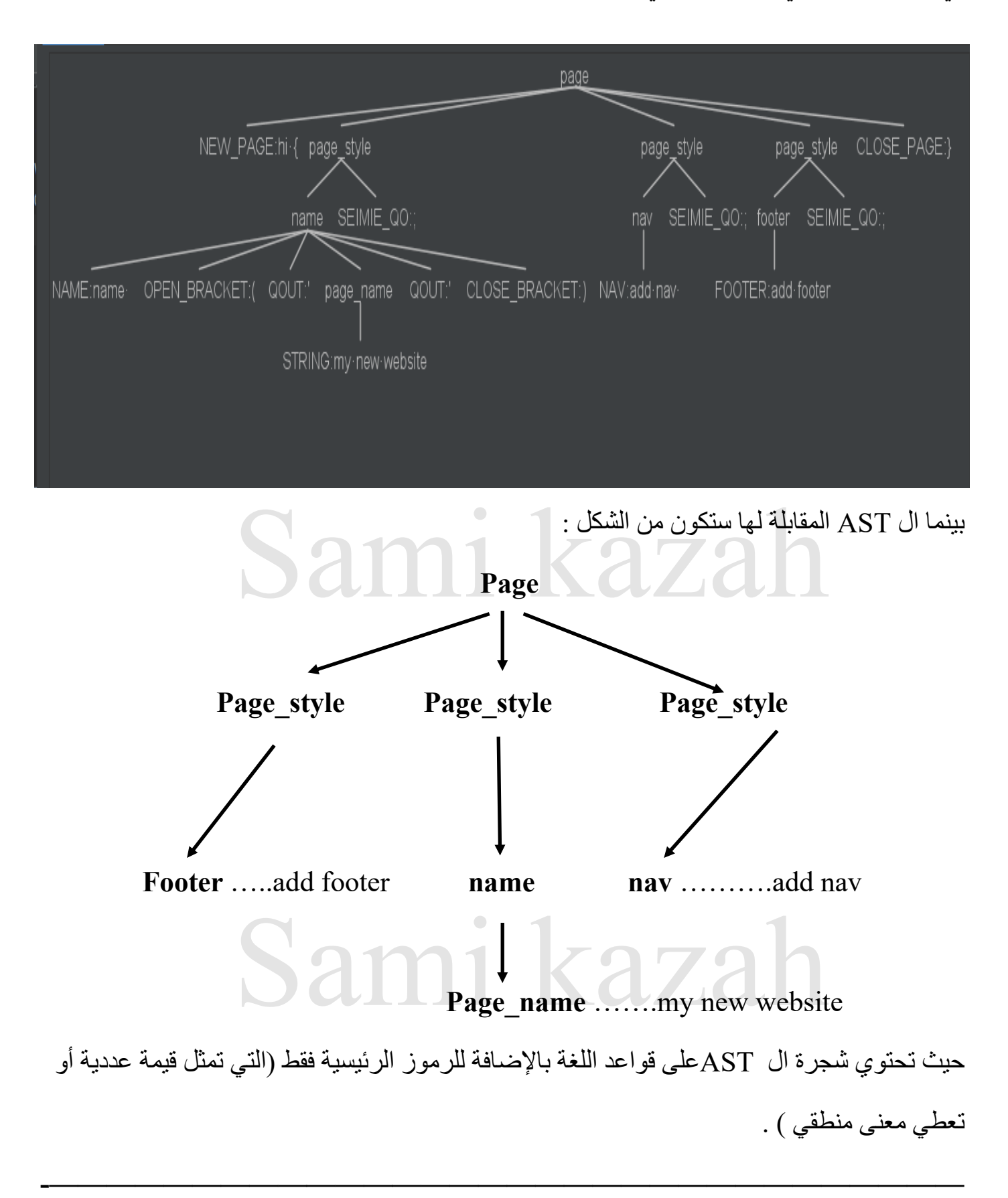

#### **بناء شجرة ال AST**

بما أن ال AST تحتوي على قواعد اللغة ، و قواعد اللغة تحتوي على رموز tokens باإلضافة إلى قواعد اخرى فأفضل طريقة لتمثيل قاعدة هي باعتبارها كائن object و اعتبار الرمز token سلسلة String، و اعتبار السلسلة من القواعد سلسلة من الكائنات objects of list و هكذا ...... **نقوم بتهيئة البيئة حسب لغة البرمجة التي نريد استخدامها )سنستخدم ال java (:**

sources <<<<<<< modules <<<<<<< project structure <<<<< file على نضغط

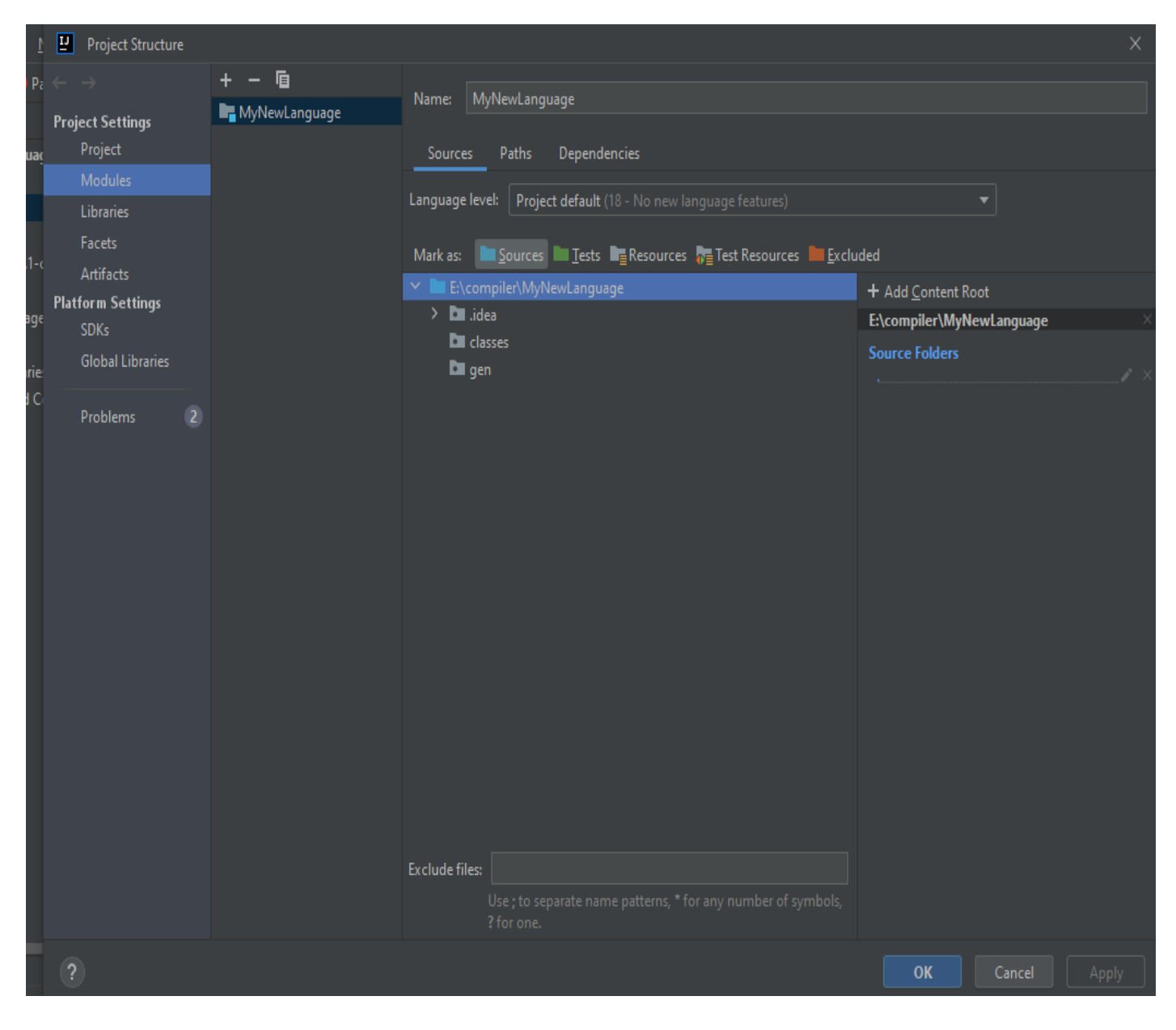

حيث نضغط على مجلد المشروع ثم نضغط على Sources

#### **إنشاء صفوف القواعد :**

بداية نقوم بإنشاء مجلد نسميه CLASSES سنضع داخله صفوف القواعد التي سنقوم بإنشائها .

نقوم بإنشاء الصف Page:

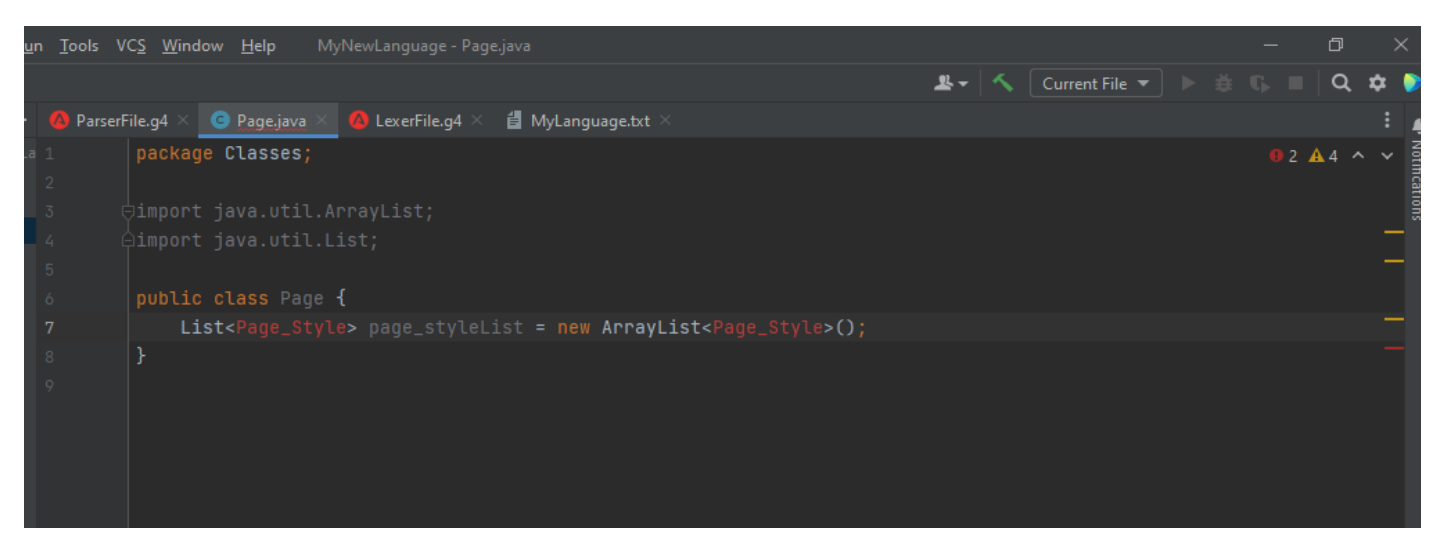

نضغط insert + alt و نضيف setters and getter ثم نضغط مرة اخرى ونضيف toString

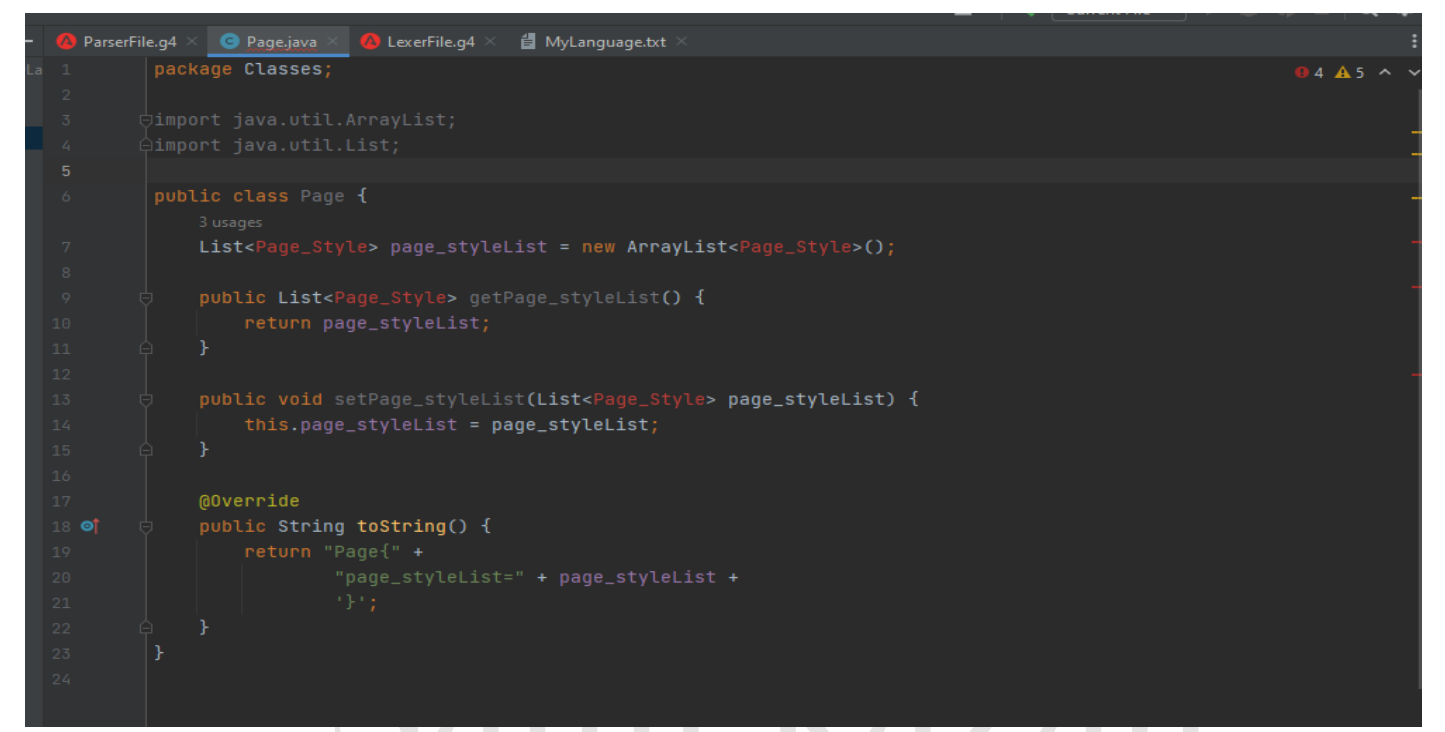

نعدل قليال على تابع ال toString لتحسين شكل الطباعة

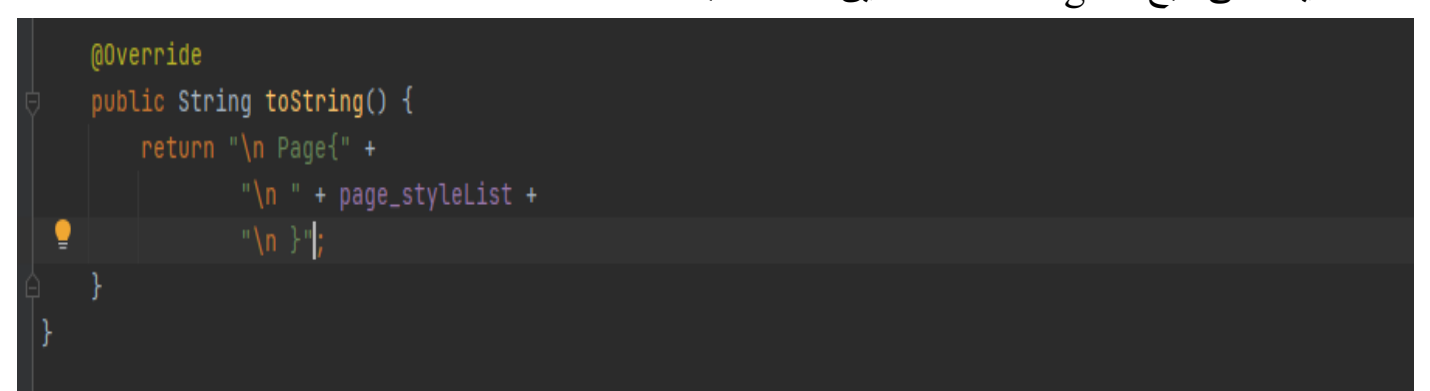

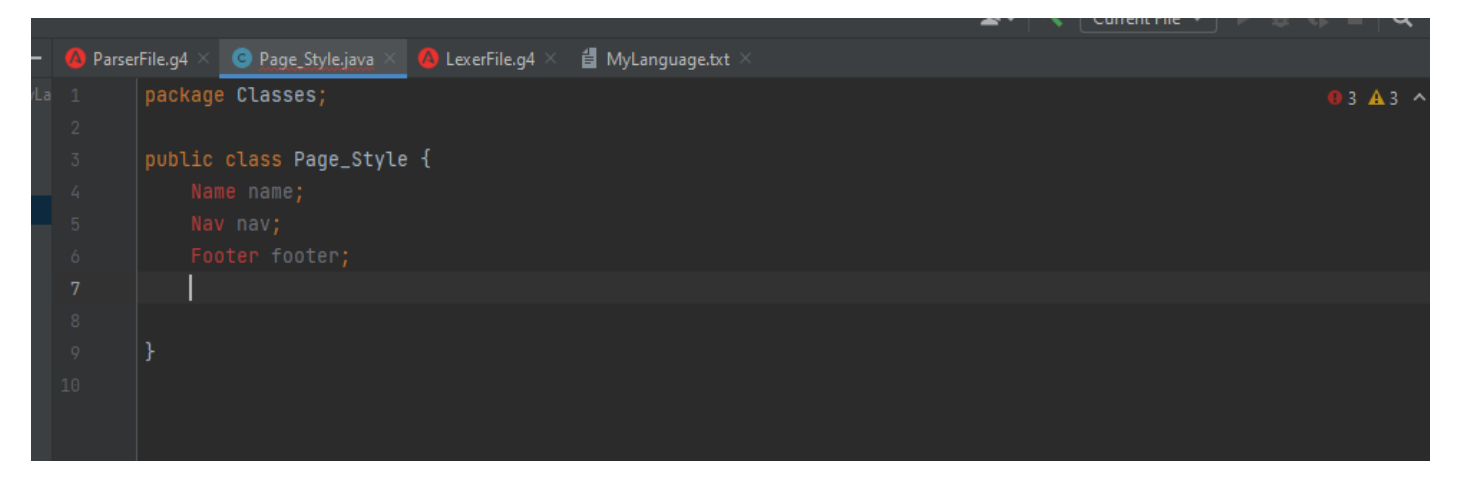

نضغط insert + alt و نضيف setters and getter ثم نضغط مرة اخرى ونضيف toString

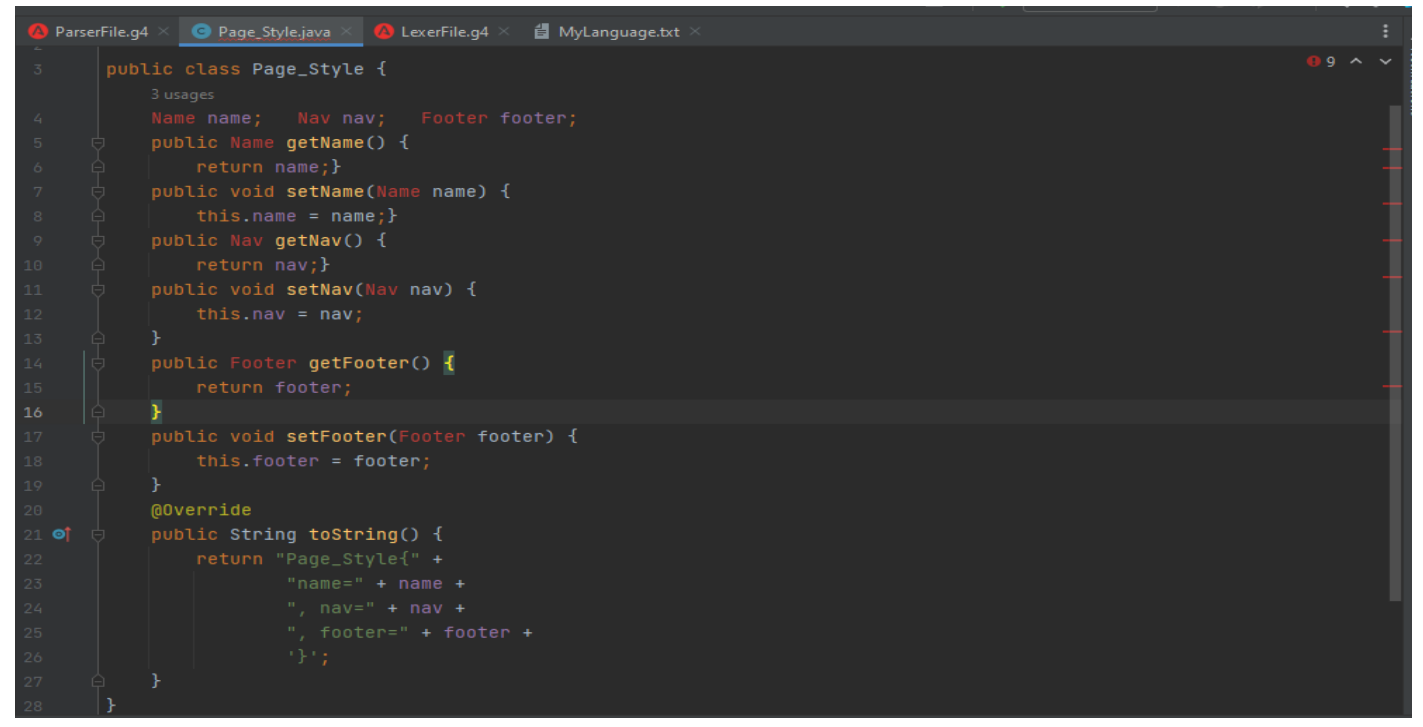

**انتبه إن القاعدة style\_page تحتوي على قاعدة واحدة فقط قد تكون footer / nav / name**

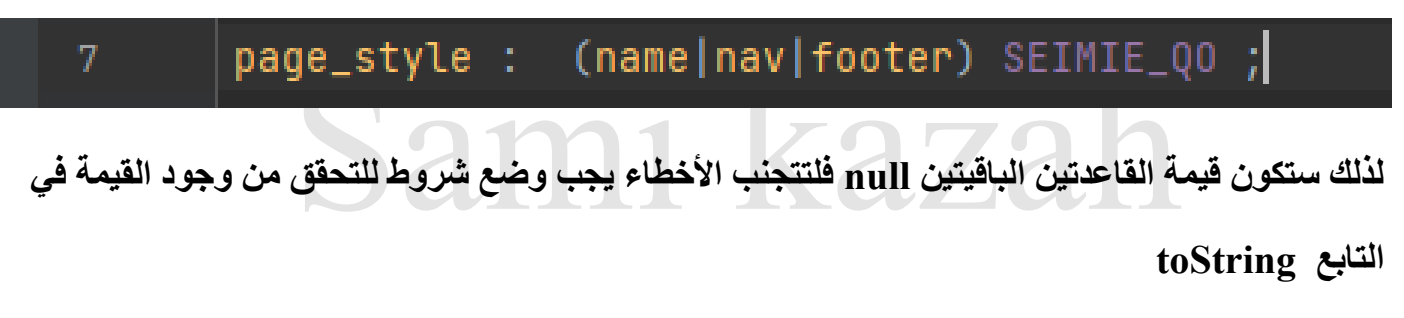

**——————————————————————————————————**

**وفق التالي :**

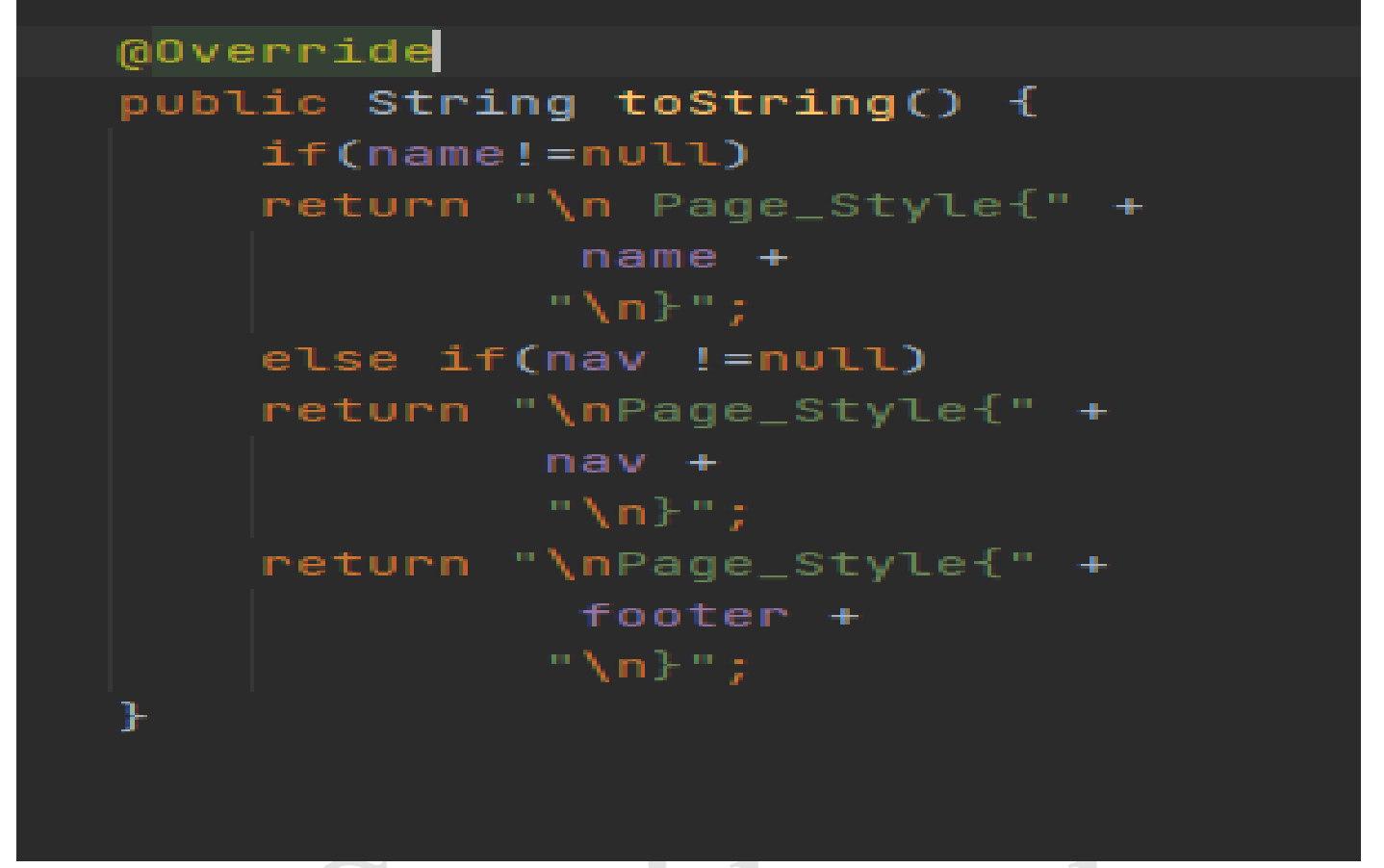

#### - اآلن نقوم بإنشاء الصف Nav

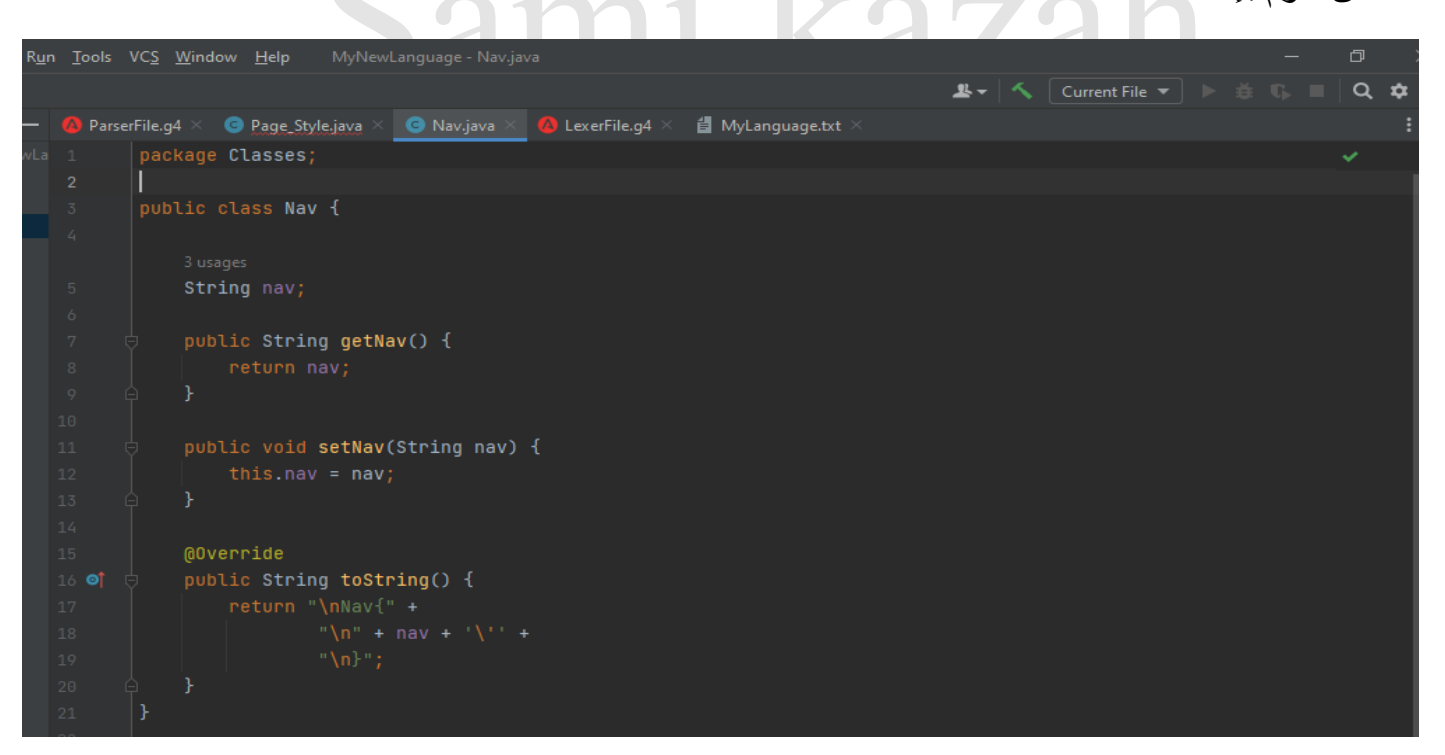

**انتبه إن القاعدة nav تحتوي فقط على token لذلك تم تعريف الرمز على أنه String**

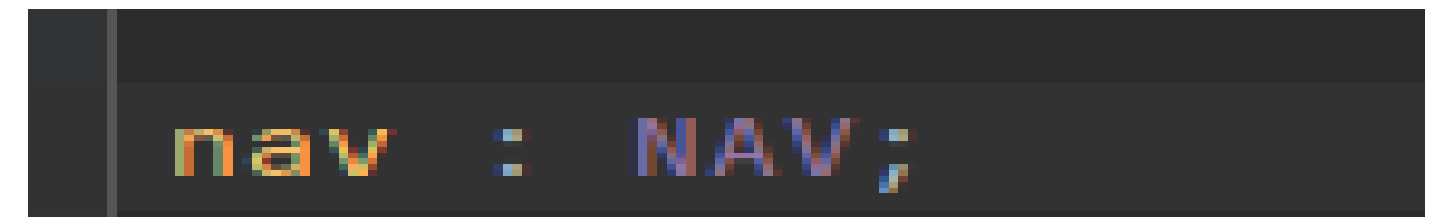

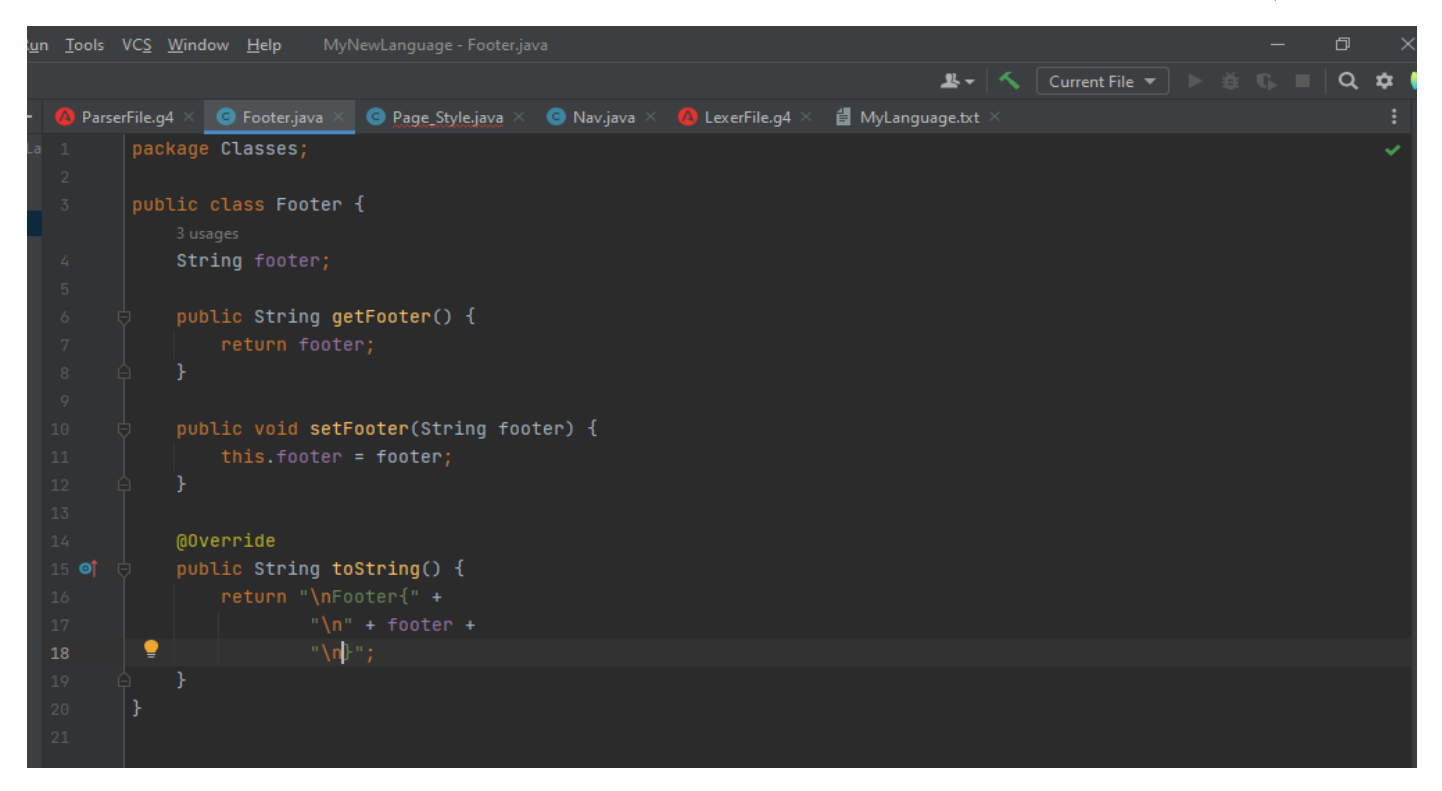

#### - اآلن نقوم بإنشاء الصف Name

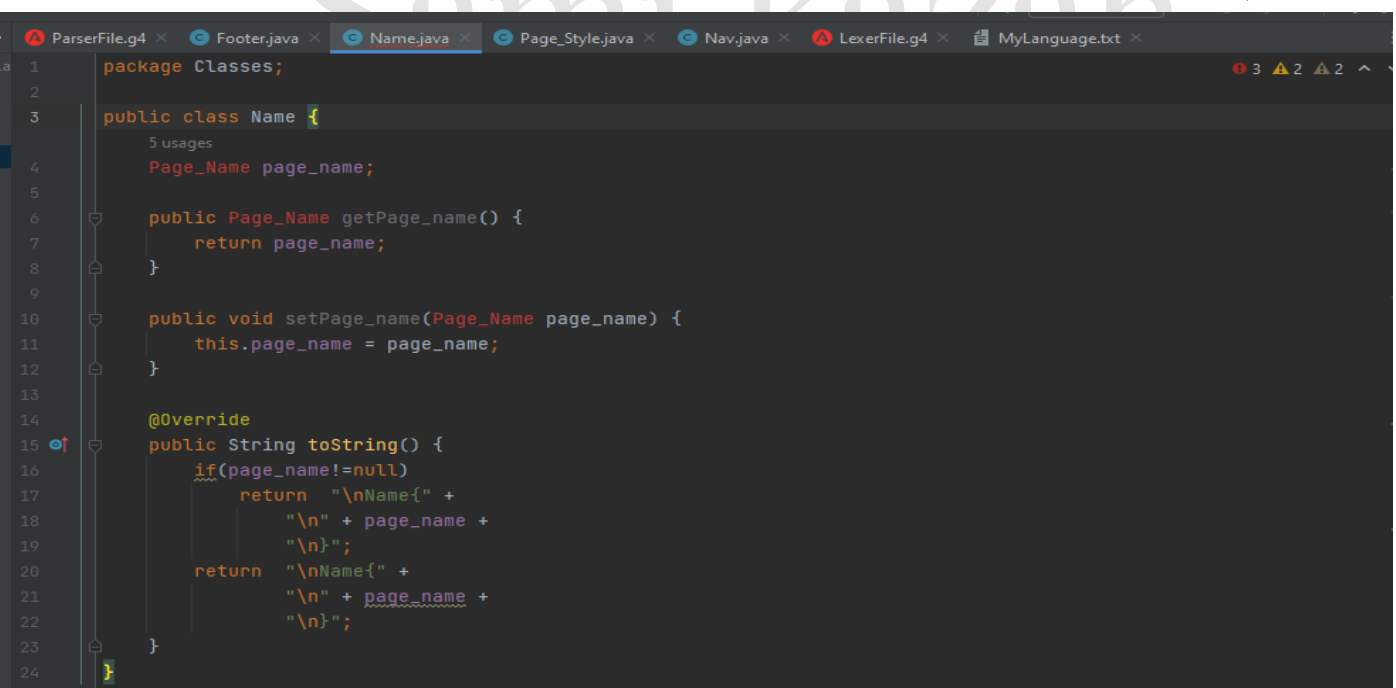

 $\bigcirc$ 

**انتبه إلى أن القاعدة name\_page قد ال تكون موجودة ضمن القاعدة name**

name :NAME OPEN\_BRACKET QOUT page\_name? QOUT CLOSE\_BRACKET;

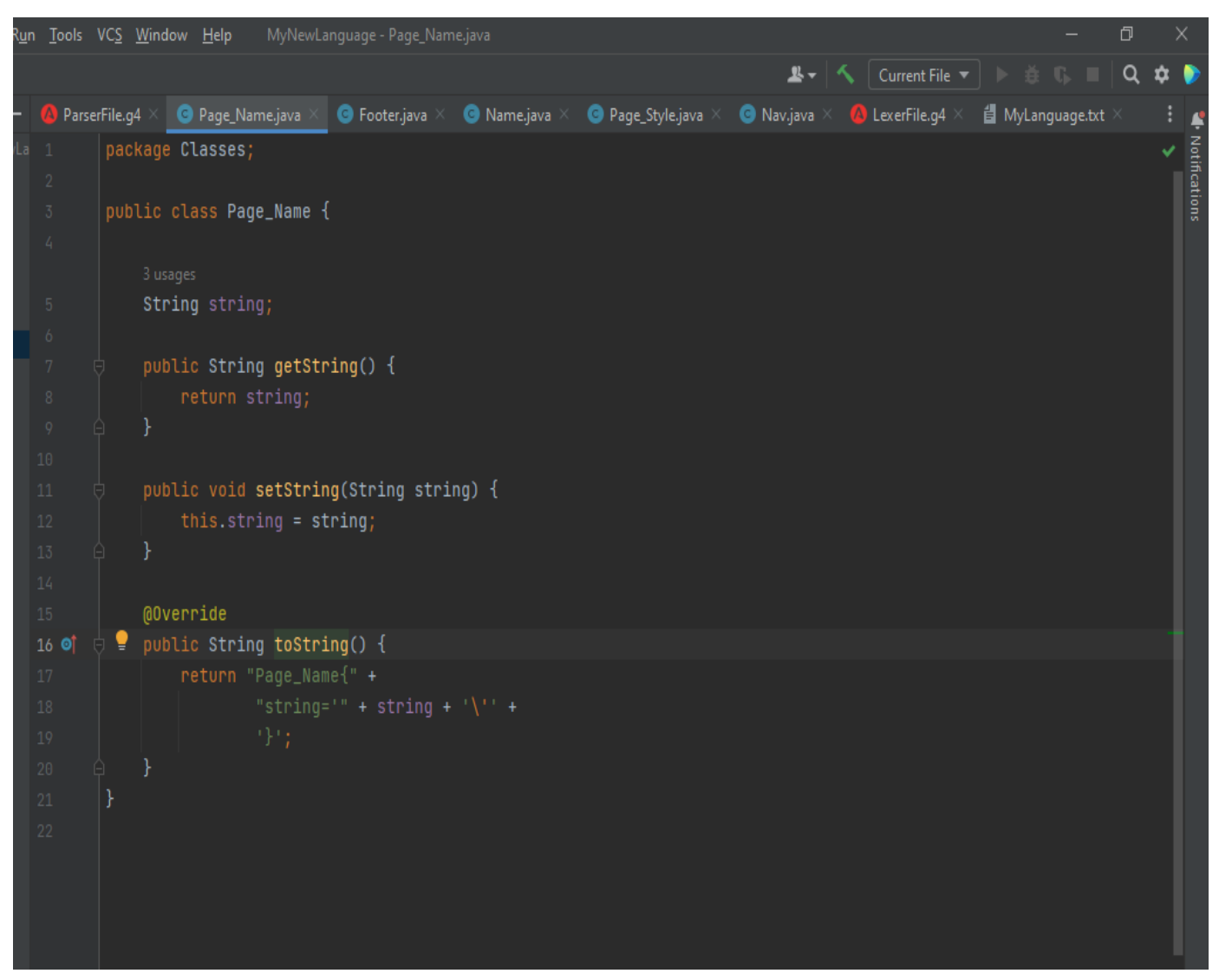

بعد انتهائنا من إنشاء الصفوف نقوم بإنشاء صف main ضمن مجلد المشروع .

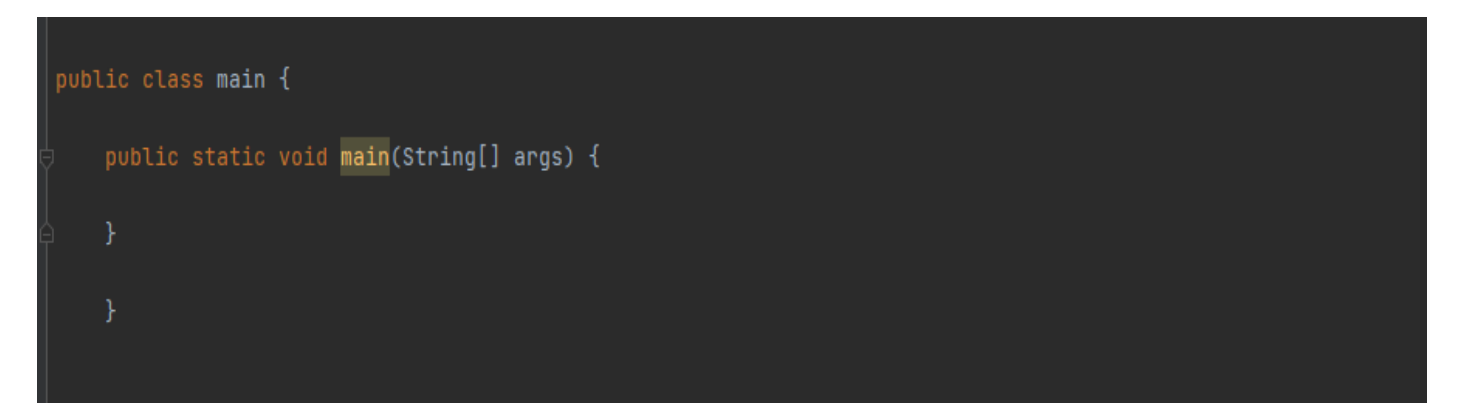

بعدها نذهب إلى ملف 4g.MyLanguageParser و نقوم بعمل generate للقواعد .

**مالحظة : عند القيام بإجراء أي تعديل على ملف ال Parser أو على ملف ال Lexer يجب عندها** 

**القيام بعمل generate للرموز و القواعد من ملف ال Parser**

نقوم بعمل Import للصفوف ال MylanguageLexer , Parser Mylanguage التي قام ال Antlr بتوليدها تلقائيا generate في ملف 4g.Parser Mylanguage ً عندما قمنا بعملية ال بعمل كما نقوم ايضا import لصف القاعدة األولى في لغتنا Page ً

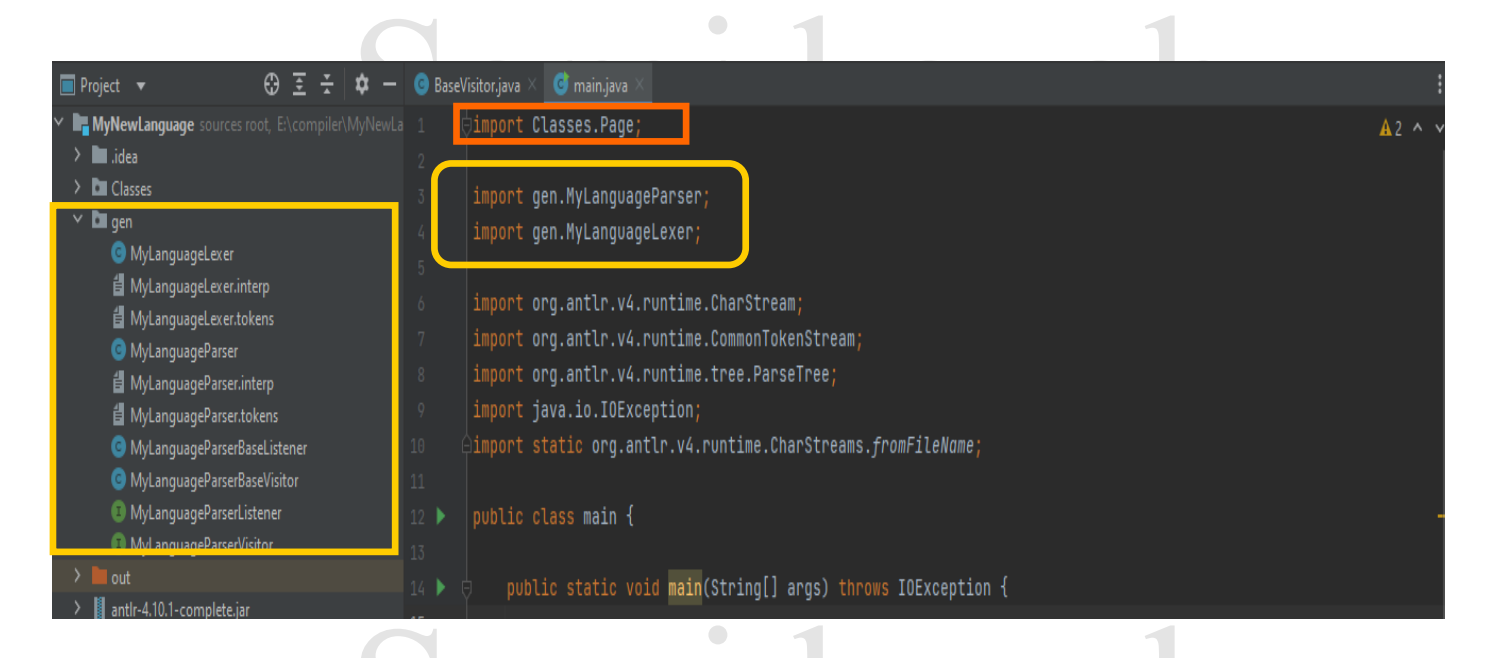

#### بعد ذلك نقوم بإنشاء ملف txt.MyLanguage نكتب فيه الكود الخاص بلغتنا .

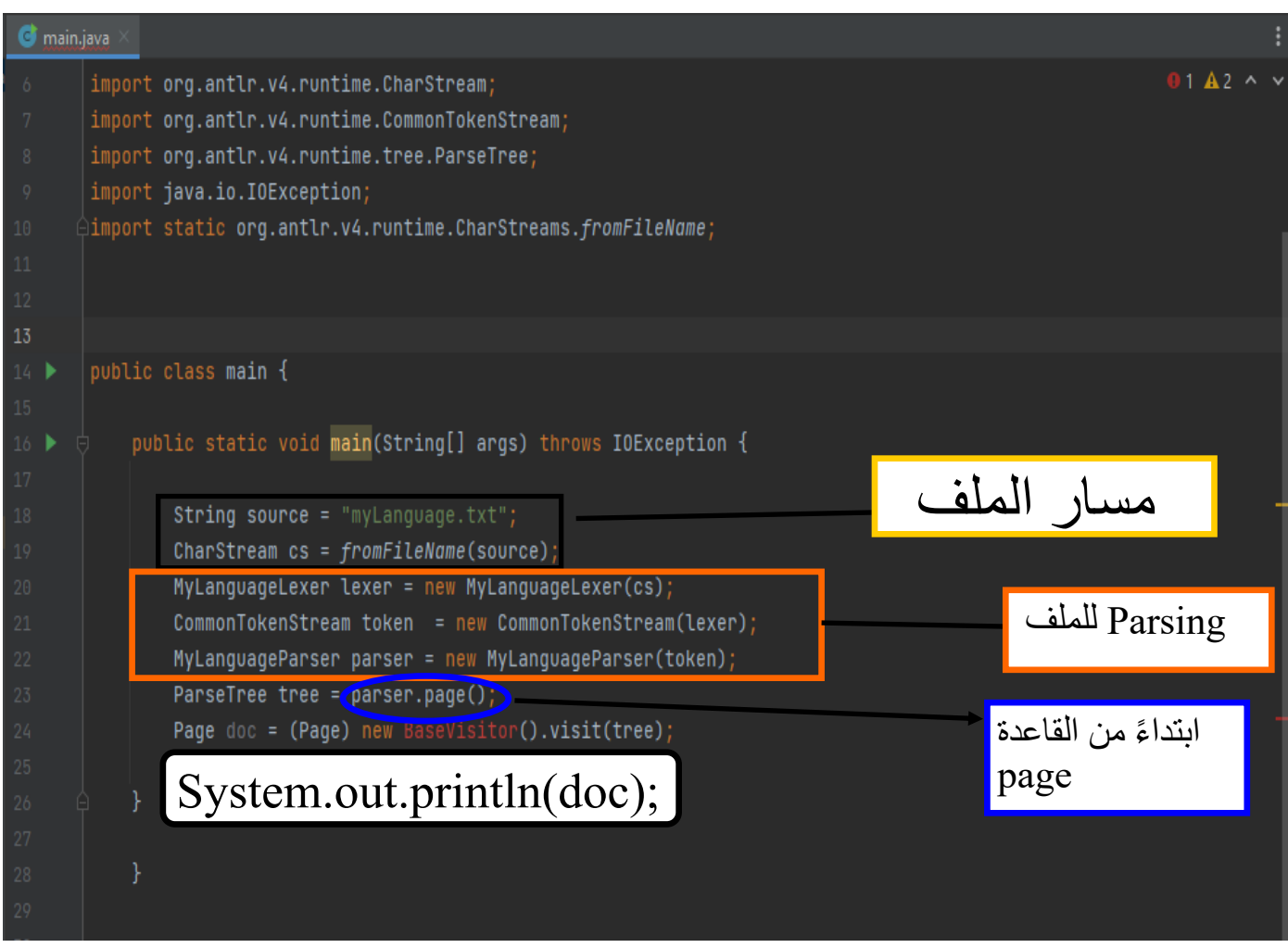

االن نقوم بإنشاء class جديد نسميه ال BaseVisitor ثم نقوم بعمل extends للصف

MyLanguageParserBaseVisitor الذي تولد تلقائيا بعملية ال generate

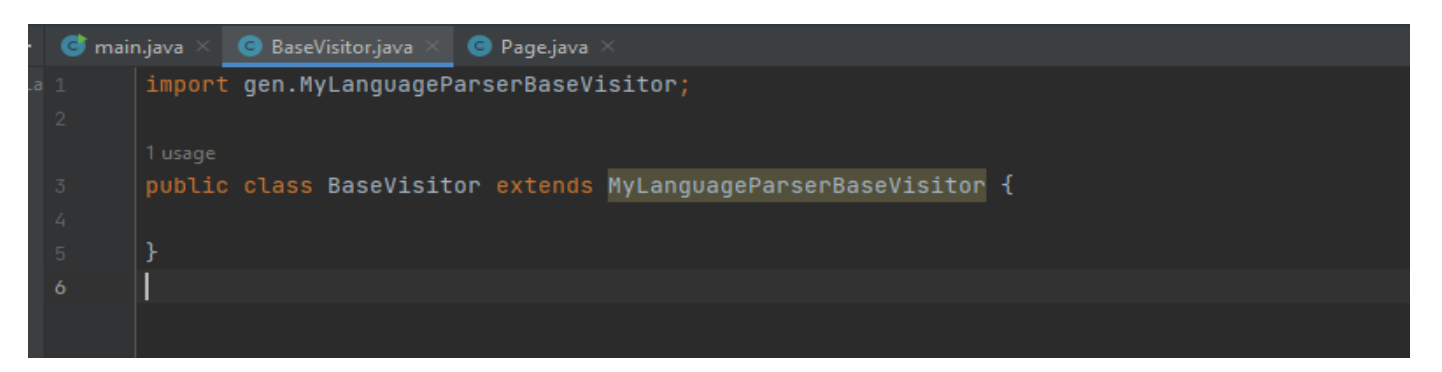

حيث أن هذا الصف سيرث visit لجميع قواعد اللغة من MyLanguageParserBaseVisitor

بمجرد أن تضغط على O + CTRL ستظهر لك ال metods

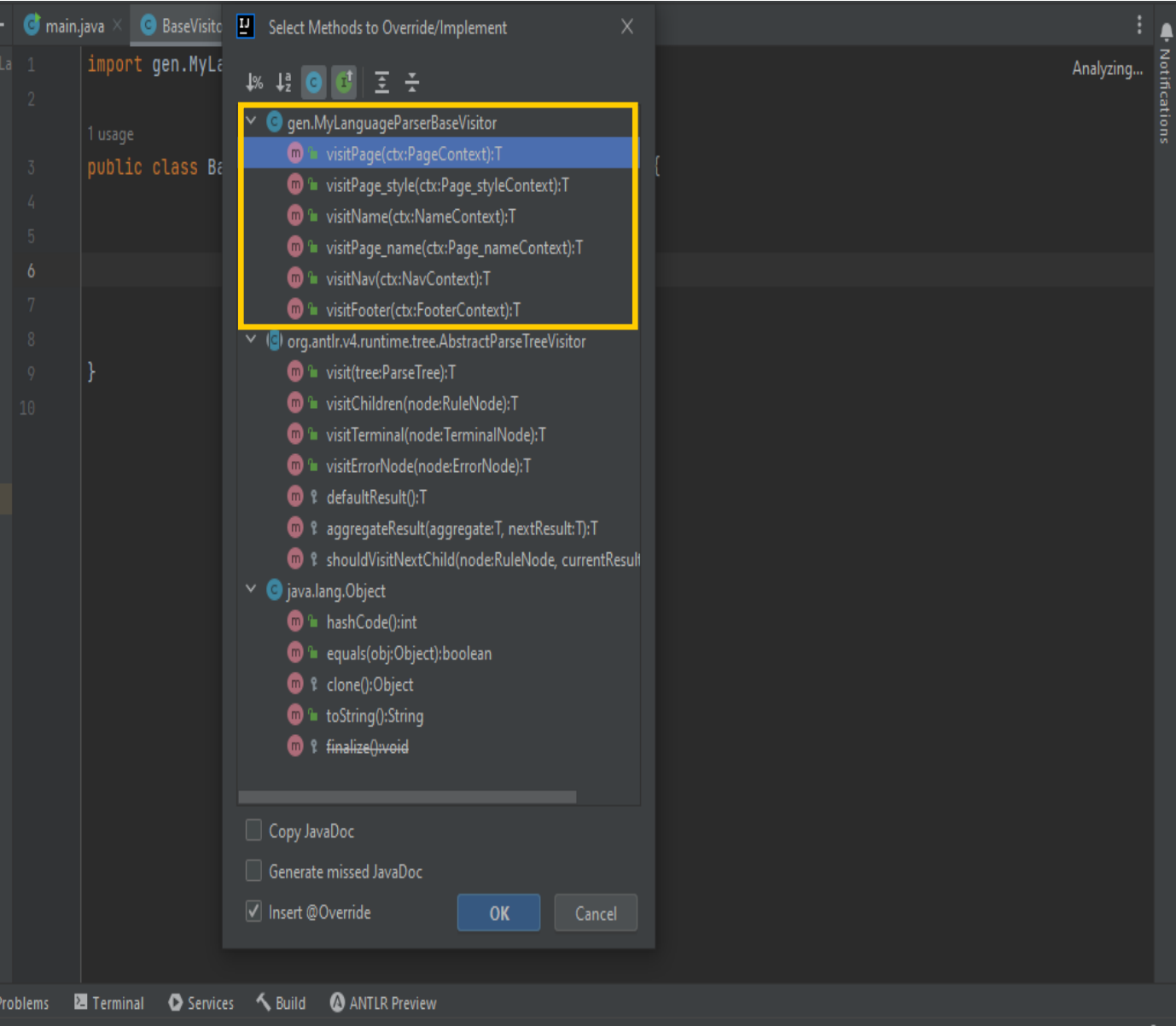

**- تكمن فائدة ال visit بأنه عند المرور بقاعدة ما نستطيع تخزين قيم ال tokens ضمن Symbol Table ثم نستخدمها فيما بعد في عملية التحقق المنطقي و تولد الكود .**

مثال توضيحي : عند كتابة {{bi في ملف MyLanguage.txt نجد إن {{bi} واقعة ضمن القاعدة للتأكد من ورودها ، أو الستخدامها الحقاً page في ملف ال Parser فإذا احتجنا لتخزين كلمة hi في عملية توليد الكود ، نقوم بعمل override للتابع visitpage الذي نستطيع من خالله الحصول على قيم ال Token الموجودة ضمن القاعدة page ومنها الرمز المعبر عن ال hi و الذي هو في مشروعنا PAGE\_NEW بكتابة PAGE\_NEW.ctx كما يمكننا تخزنيه على شكل string بكتابة ctx.NEW\_PAGE.getText)(;

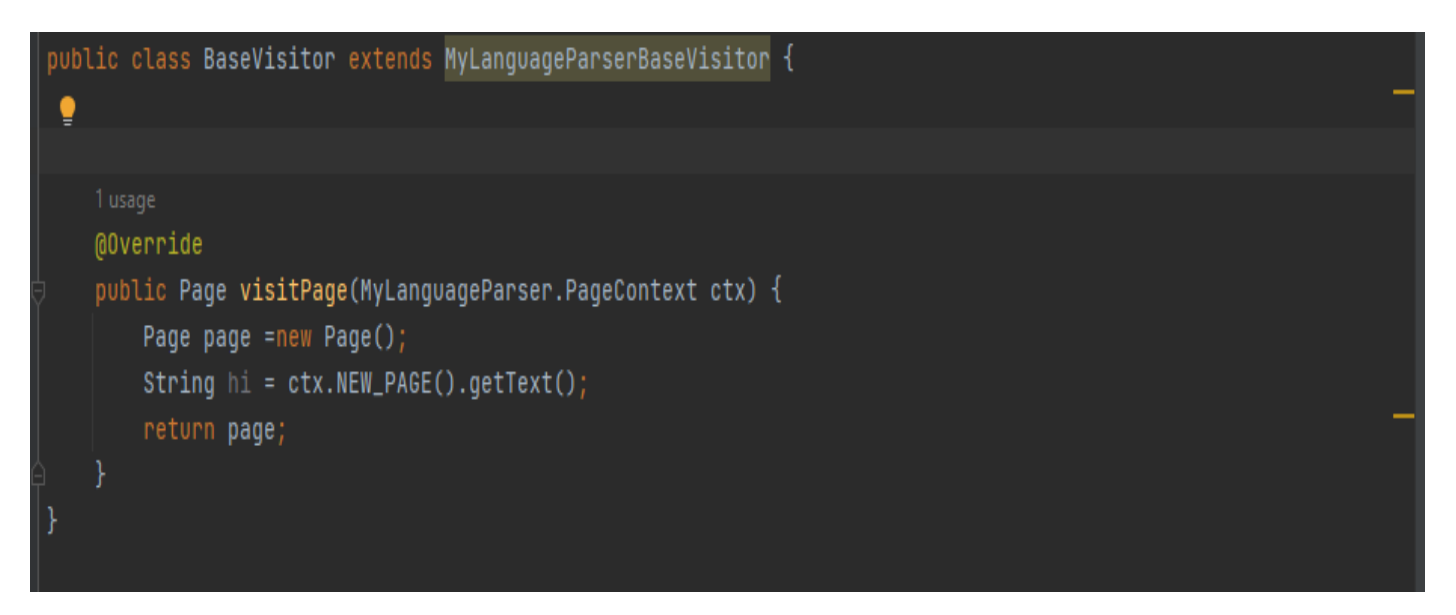

الحظ بأن ctx تمكنك من الوصول لجميع ال tokens باإلضافة للقواعد االخرى الموجودة ضمن

القاعدة page

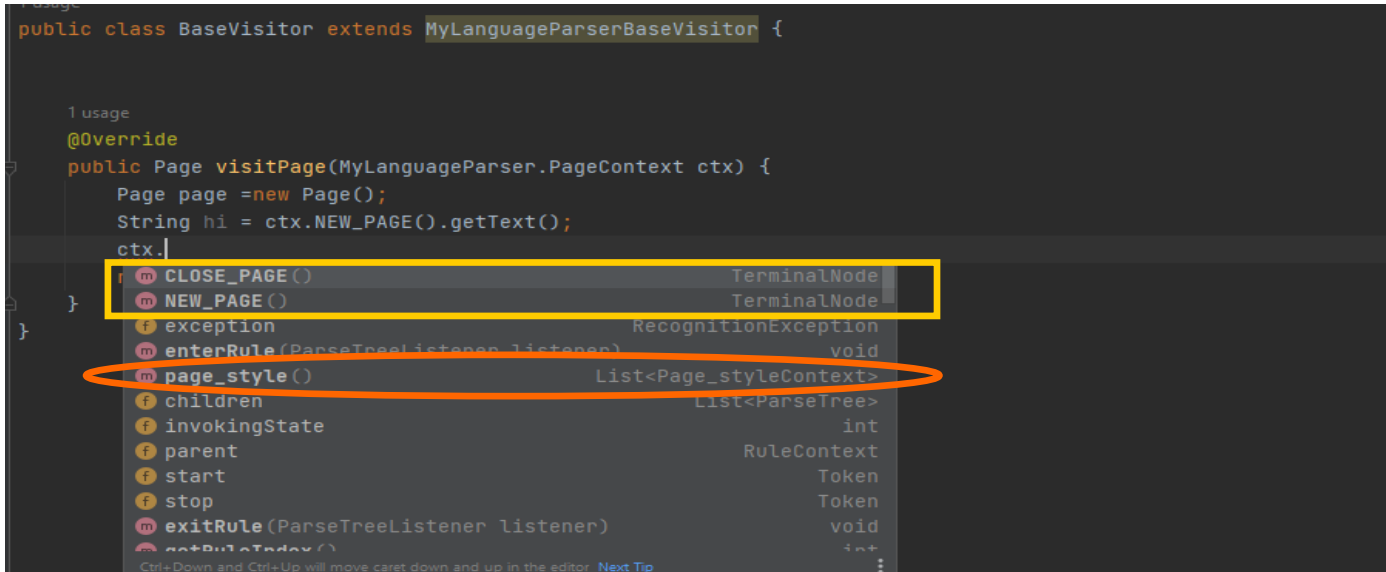

بالعودة إلى مشروعنا فنحن نحتاج لعمل visit للقواعد التالية و تخزين ال tokens المعرفة أدناه:

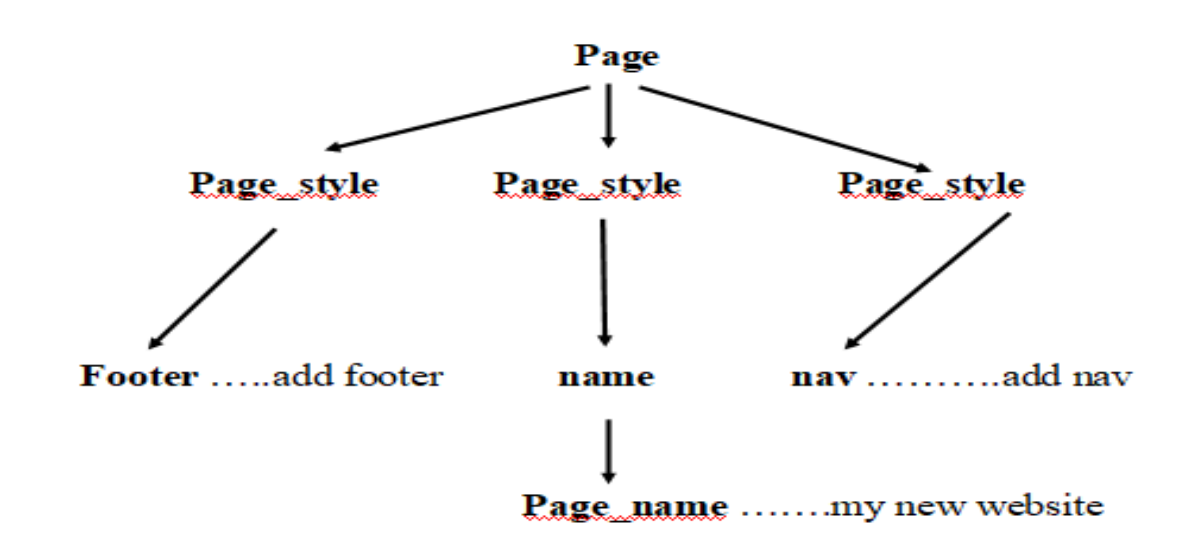

- نبدأ من ال page نضغط O + CTRL و نقوم بعمل OverRide للتابع VisitPage

- بما أننا قمنا بتعريف الصف Page لتخزين ArrayList من ال style\_page نجعل ال تابع

visitPage من النوع Page ليرد لنا كائن Page .

- بما أننا نستطيع الوصول إلى pageStyle باستخدام style\_visitPageو نحتاج لتخزين جميع ال

style\_page الموجودة ضمن القاعدة page نقوم بعمل حلقة تقوم عند كل عملية مرور بال

 pageStyle بعملstyle \_visitPage التي سترد لنا فيما بعد كائن Style page نقوم بإضافته إلى ال arrayList المعرفة بالصف page.

```
1 usade
public class BaseVisitor extends MyLanguageParserBaseVisitor {
    @Override
    public Page visitPage(MyLanguageParser.PageContext ctx) {
        Page page =new Page();
        for (int \underline{i} = 0; \underline{i} < ctx.page_style().size(); \underline{i}++) {
             if(ctx.page_style(i)!=null)
                  page.getPage_styleList().add(visitPage_style(ctx.page_style(i)));
        return page;
```
- نضغط O + CTRL و نقوم بعمل OverRide للتابع style\_visitPage - نقوم بتغيير نوع القيمة التي يردها التابع إلى كائن من نوع Style\_Page ثم نقوم بإنشاء كائن style\_page و عمل return له . - ننتبه إلى أن القاعدة style\_page ترد قيمة واحدة فقط ألحد القواعد الثالث footer/nav/name @Override public Page\_Style visitPage\_style(MyLanguageParser.Page\_styleContext ctx) { Page\_Style page\_style = new Page\_Style();

if(ctx.name()!=null)

if(ctx.nav()!=null)

return page\_style;

if(ctx.footer()!=null)

page\_style.setName(visitName(ctx.name()));

page\_style.setFooter(visitFooter(ctx.footer()));

page\_style.setNav(visitNav(ctx.nav()));

- نضغط O + CTRL و نقوم بعمل OverRide للتابع visitName

- نقوم بتغيير نوع القيمة التي يردها التابع إلى كائن من نوع Name ثم نقوم بإنشاء كائن name و عمل

return له .

- ننتبه إلى أن القاعدة name ترد قيمة واحدة فقط و هي القاعدة name\_page مع احتمال عدم ورودها

2 usages **@Override** public Name visitName(MyLanguageParser.NameContext ctx) { Name name =new Name(); if(ctx.page\_name()!=null)  $\overline{\mathbf{\theta}}$ name.setPage\_name(visitPage\_name(ctx.page\_name())); return name;

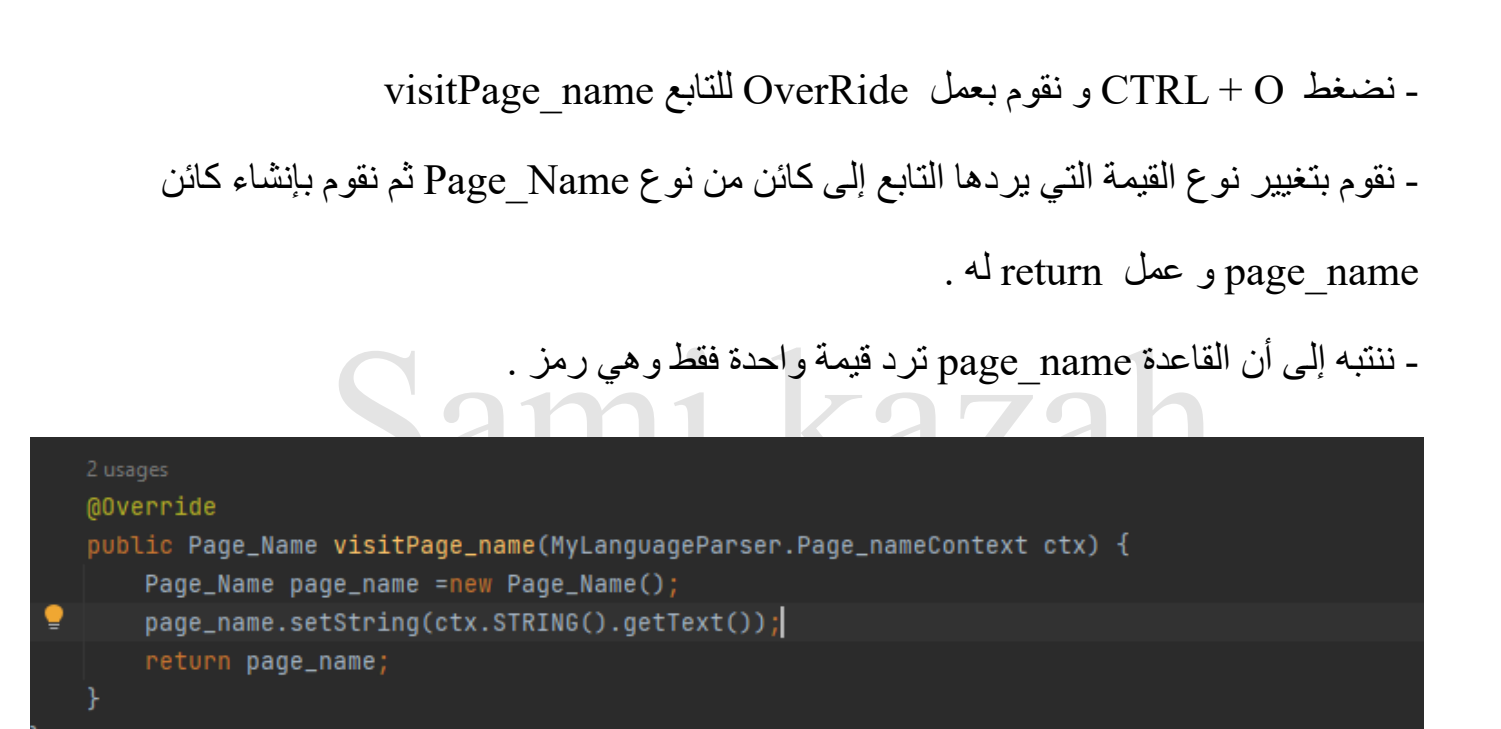

- نضغط O + CTRL و نقوم بعمل OverRide للتابع visitNav

- نقوم بتغيير نوع القيمة التي يردها التابع إلى كائن من نوع NAV ثم نقوم بإنشاء كائن nav و عمل

return له .

- ننتبه إلى أن القاعدة nav ترد قيمة واحدة فقط وهي رمز .

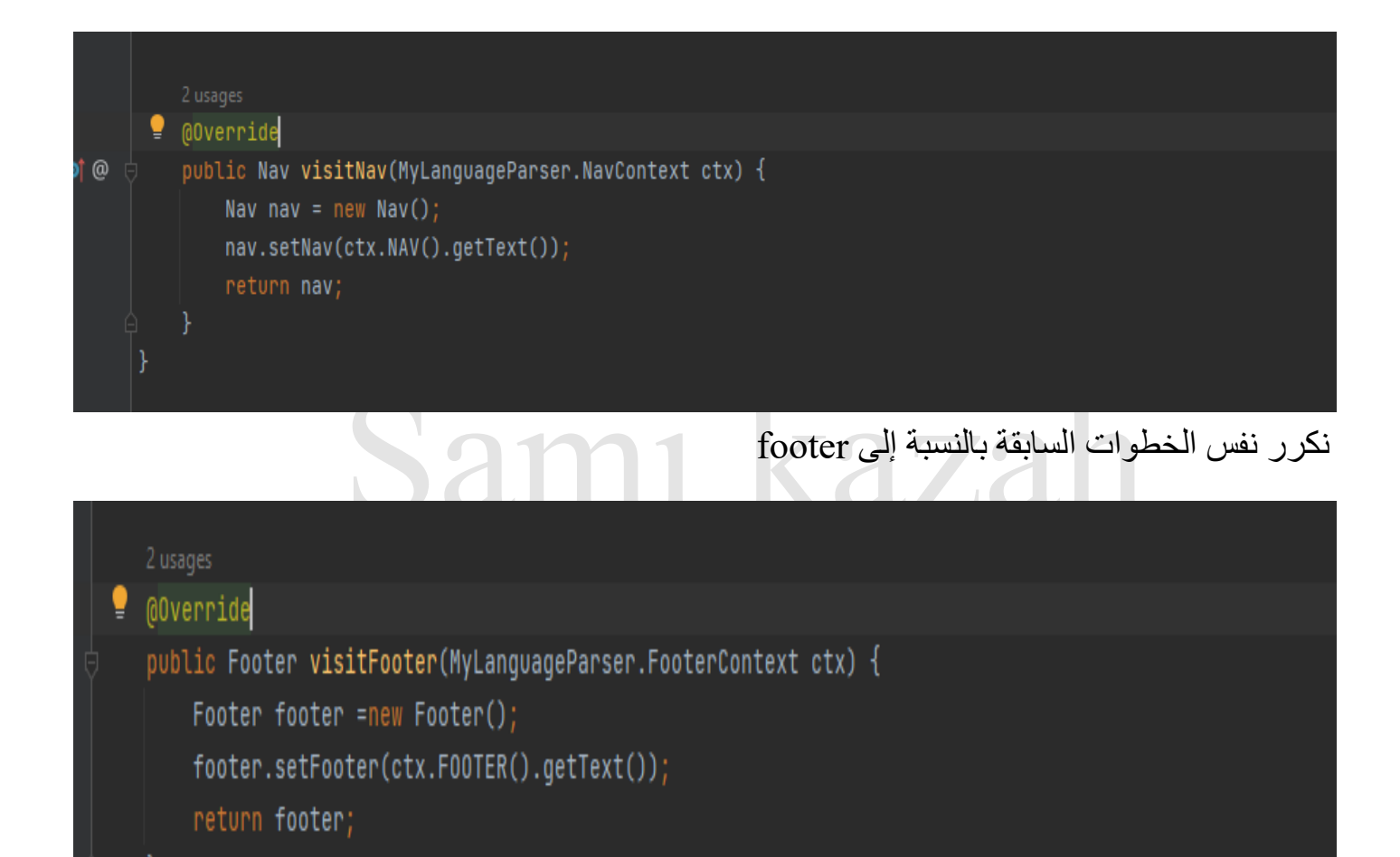

#### **توليد شجرة ال AST**

#### نقوم بعمل run لملف ال Main

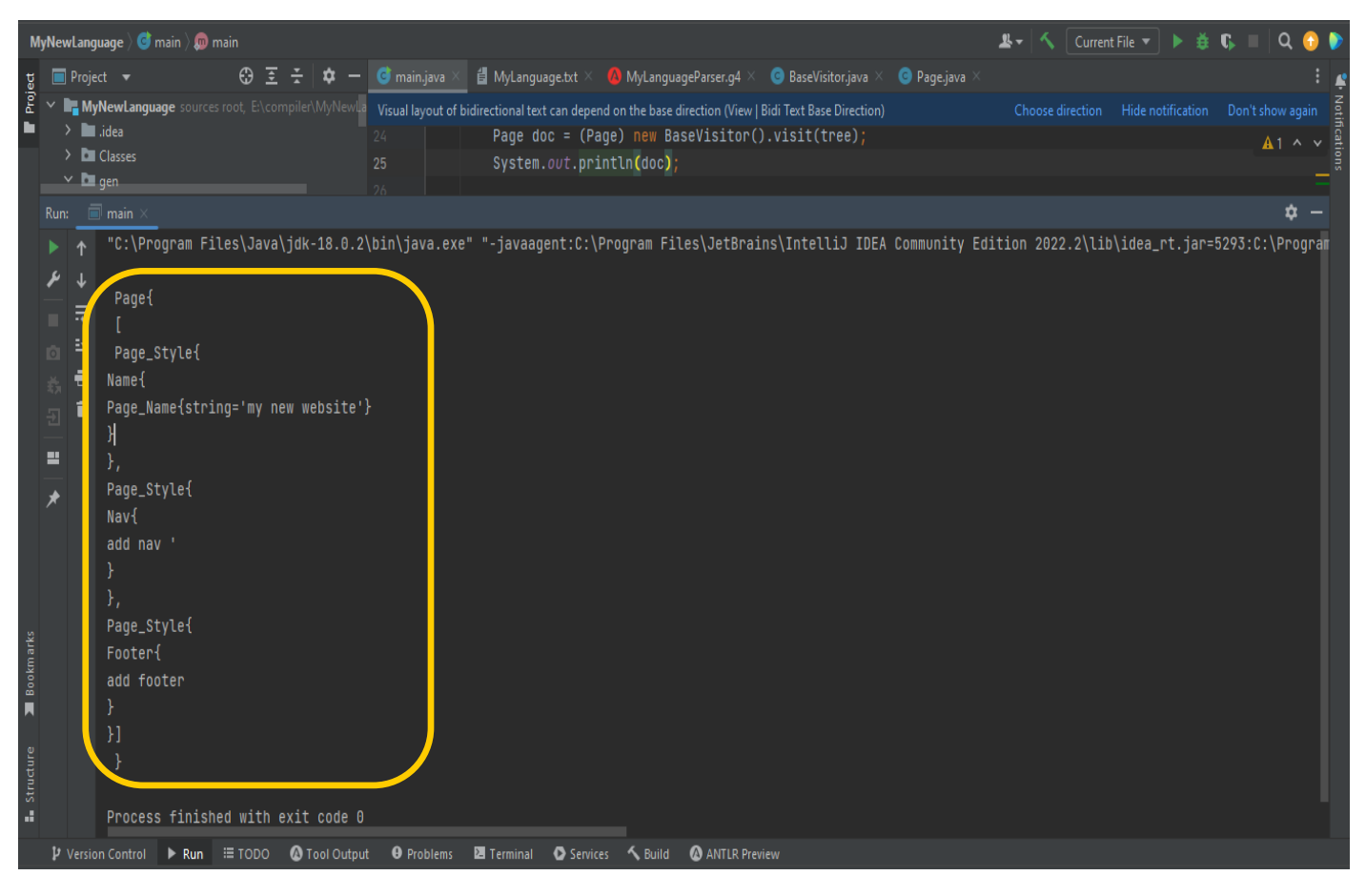

لتحسين شكل الخرج نعدل على توابع ال )(toString ال الموجودة ضمن الصفوف التي قمنا بإنشائها

 $\overline{\phantom{a}}$  , and the contract of the contract of the contract of the contract of the contract of the contract of the contract of the contract of the contract of the contract of the contract of the contract of the contrac

. سابقاً

# Sami kazah

**بعض األخطاء الشائعة )2)**

**- إهمال شروط التحقق من وجود القيمة**

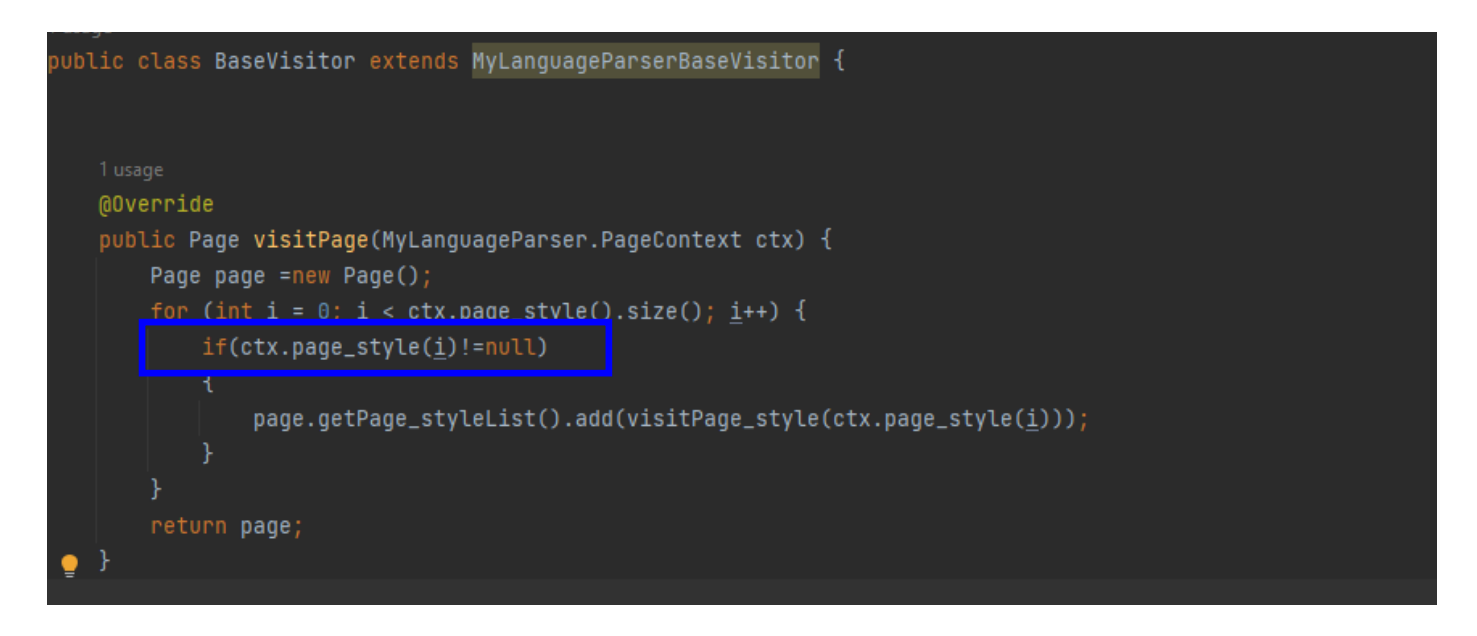

• **محاولة الوصول إلى قاعدة بدون عمل visit**

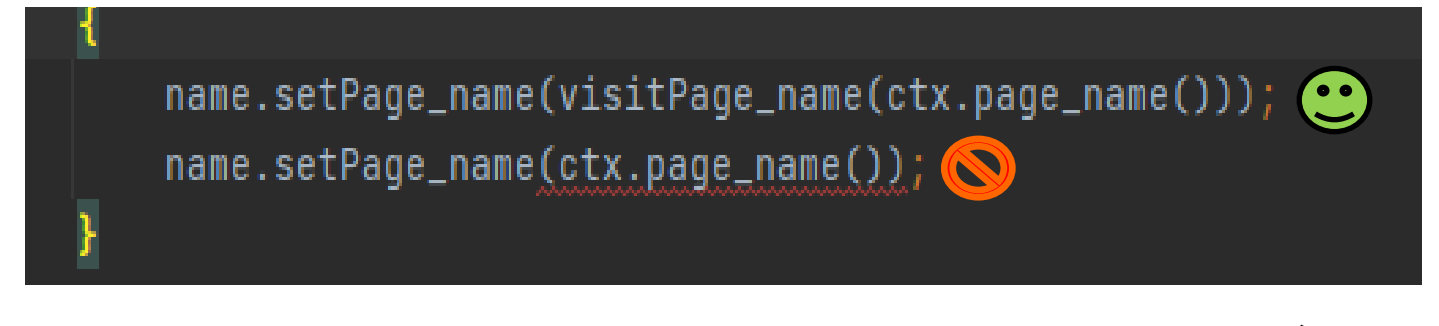

**- محاولة تخزين token بدون استخدام ()getText**

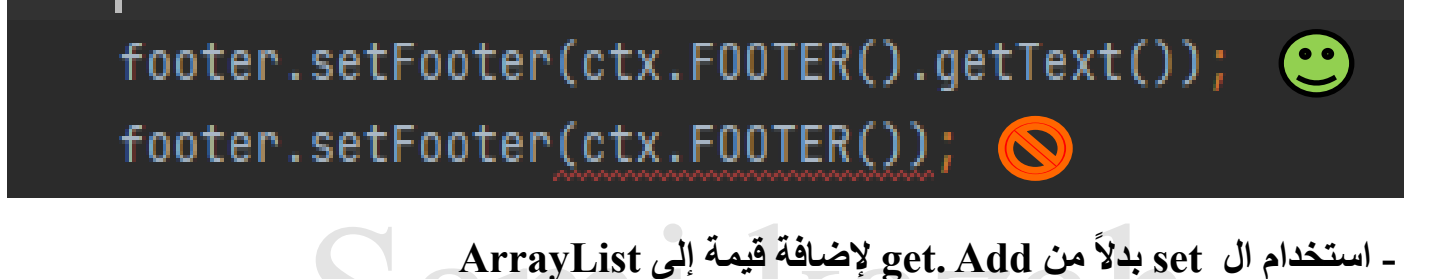

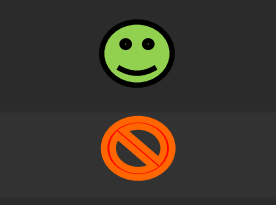

page.getPage\_styleList().add(visitPage\_style(ctx.page\_style(i))); page.setPage\_styleList().add(visitPage\_style(ctx.page\_style(i)));

## Sami kazah

**الفصل الرابع : بناء المترجم )3)**

Sami kazah

#### **ما هو ال Table Symbol ؟**

هو بنية معطيات Structure Data لمعرفة داللة المتغيرات ، كل رمز و معناه أو القيمة التي يحملها

يستخدم في عملية التحقق الداللي Check Semantic و توليد الكود Generation Code

- في لغتنا التي قمنا بإنشائها بالمراحل السابقة سيكون جدول الرموز المتصور الخاص بها من الشكل :

### Name CLLLL MyWebPageName / Home Nav Add nav

#### Footer Add footer

- إن كل عنصر مخزن في جدول الرموز له أهمية في عملية توليد الكود و التحقق المنطقي .

- ما يتم تخزينه بال Table Symbol :
	- 1 المتغيرات و الثوابت
		- -2 التوابع و اإلجرائيات
			- -3 الثوابت و السالسل
	- -2 التسميات بلغة المصدر

ـ يمكن أن نبينه بالطريقة التي نراها مناسبة و التي قد تساعدنا لاحقاً بعملية توليد الكود و التحقق المنطقي

- قد يكون :
- List  $-1$
- Sami kazah
	- Hash Table  $-\mathbf{v}$
	- Binary Search Tree –2
		- Object  $-$ °

بما أن جدول الرموز المتصور من الشكل :

### Name MyWebPageName / Home Nav Add nav

### Footer Add footer

هو أيضا Object ً فيمكننا أن نعتبر أن الجدول هو Object يحتوي على rows of List حيث أن row

مؤلف من Value + Type .

- نقوم بإنشاء صف ال Row و عمل توابع ال get و ال set الخاصة به

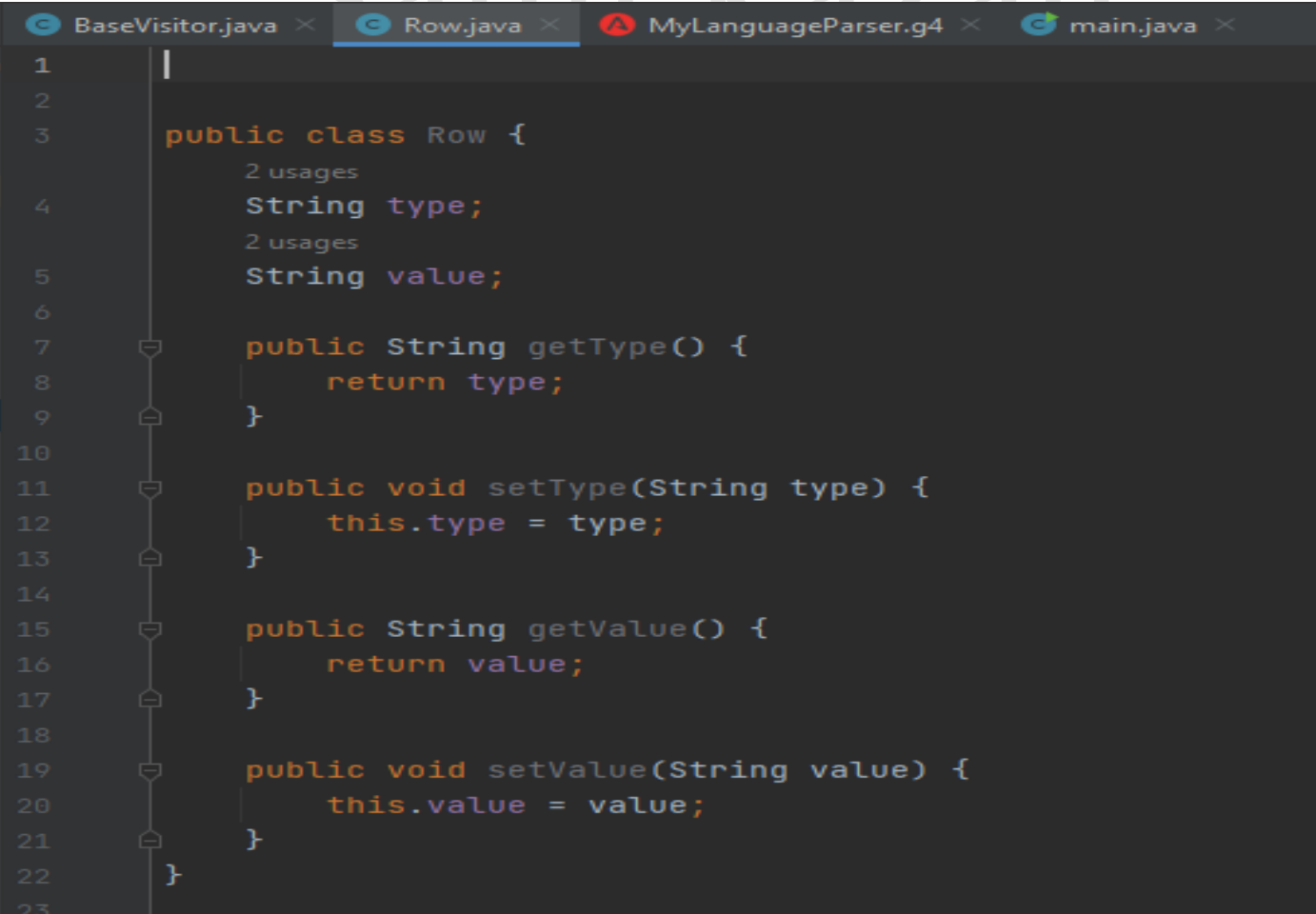

- نقوم بإنشاء الصف SymbolTable يحتوي على rows of List باإلضافة لتوابع ال get و ال set

باإلضافة لتابع للطباعة .

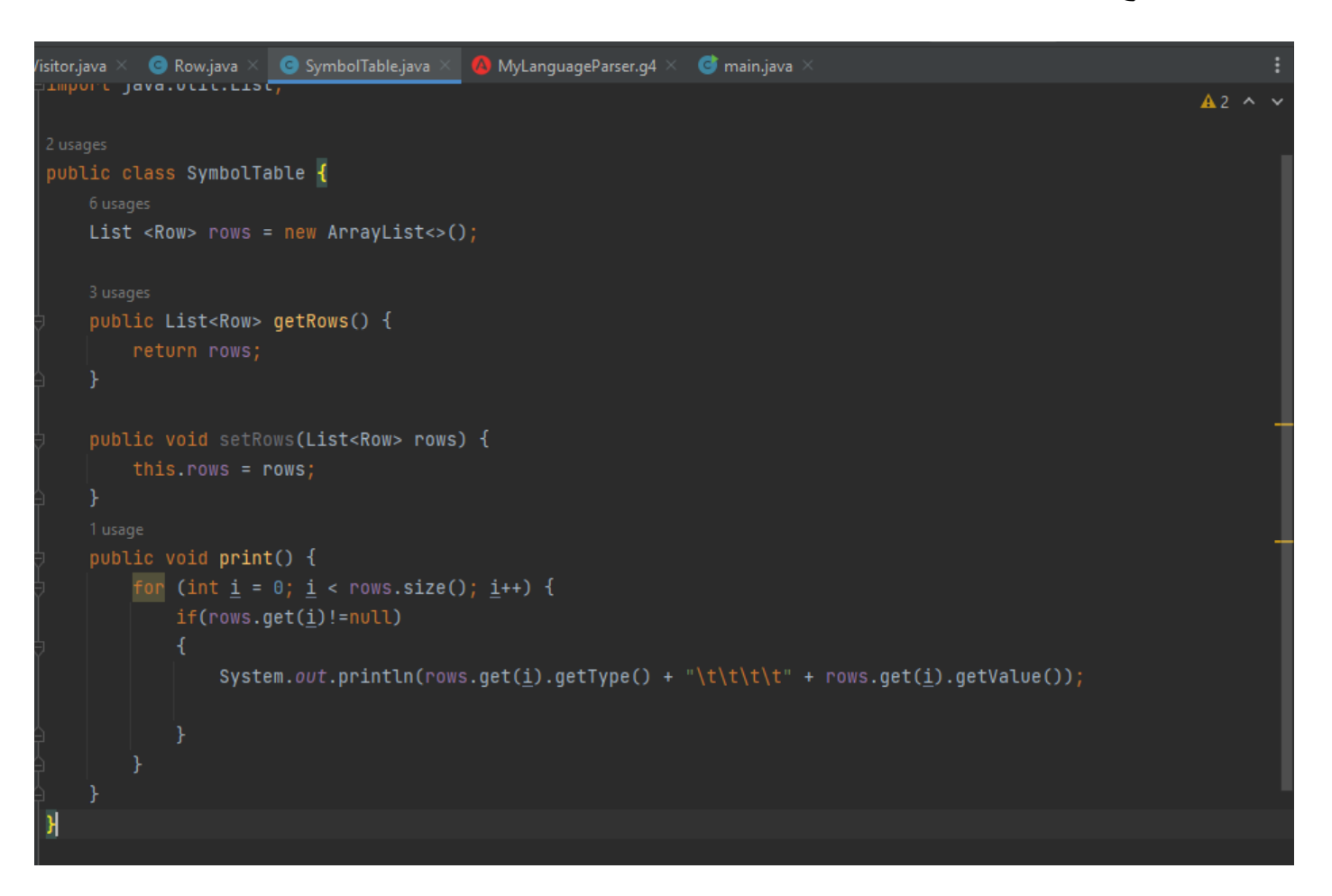

#### • نذهب إلى ال Visitor Base ونقوم بتعريف SymbolTable

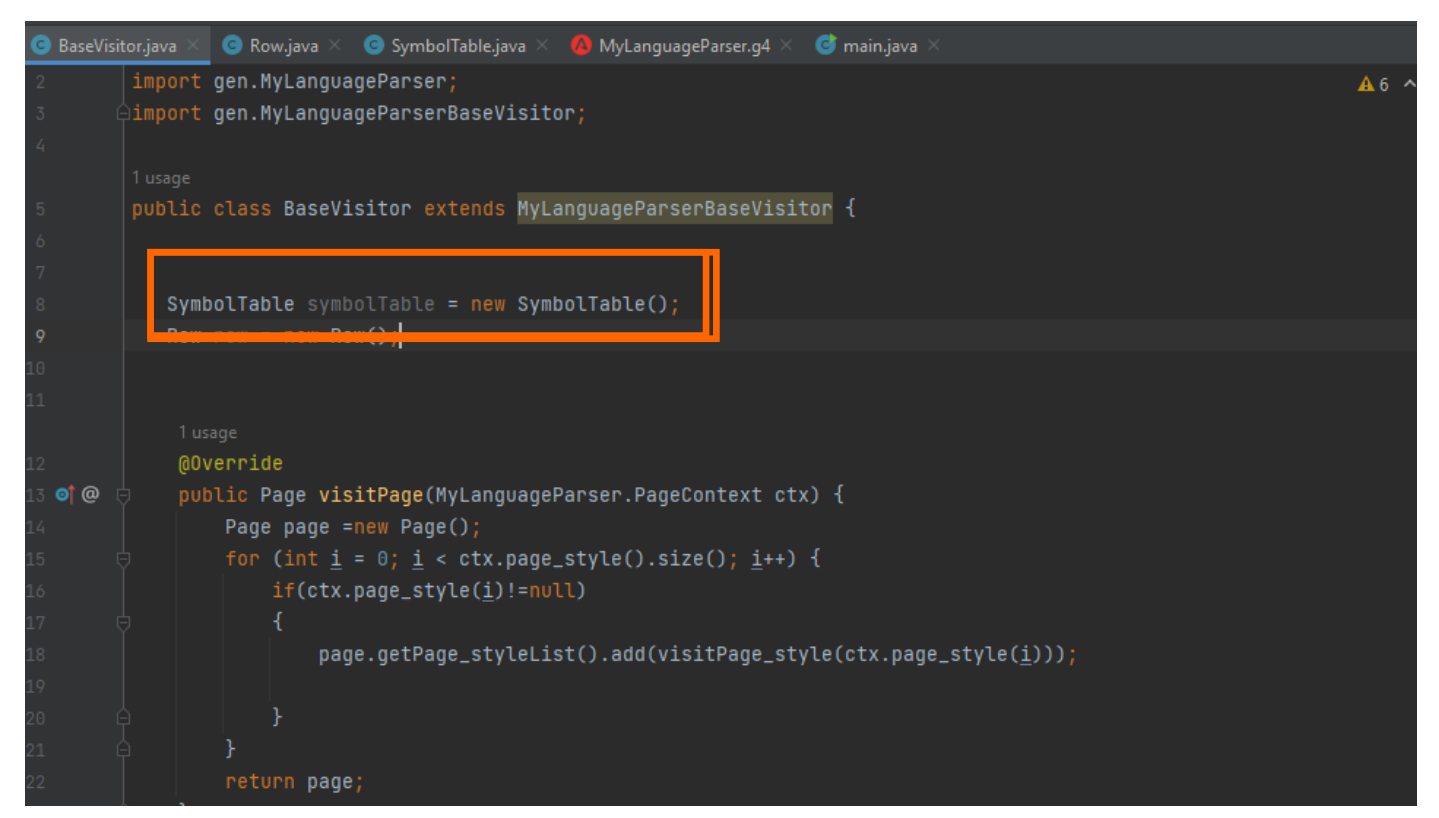

بما أن ال visitor Base يمر على القواعد بالترتيب فعند الوصول لتابع زيارة القاعدة المطلوب

إضافتها لجدول الرموز نقوم بتعريف سط جديد ثم نقوم بإضافته للجدول كما في الشكل :

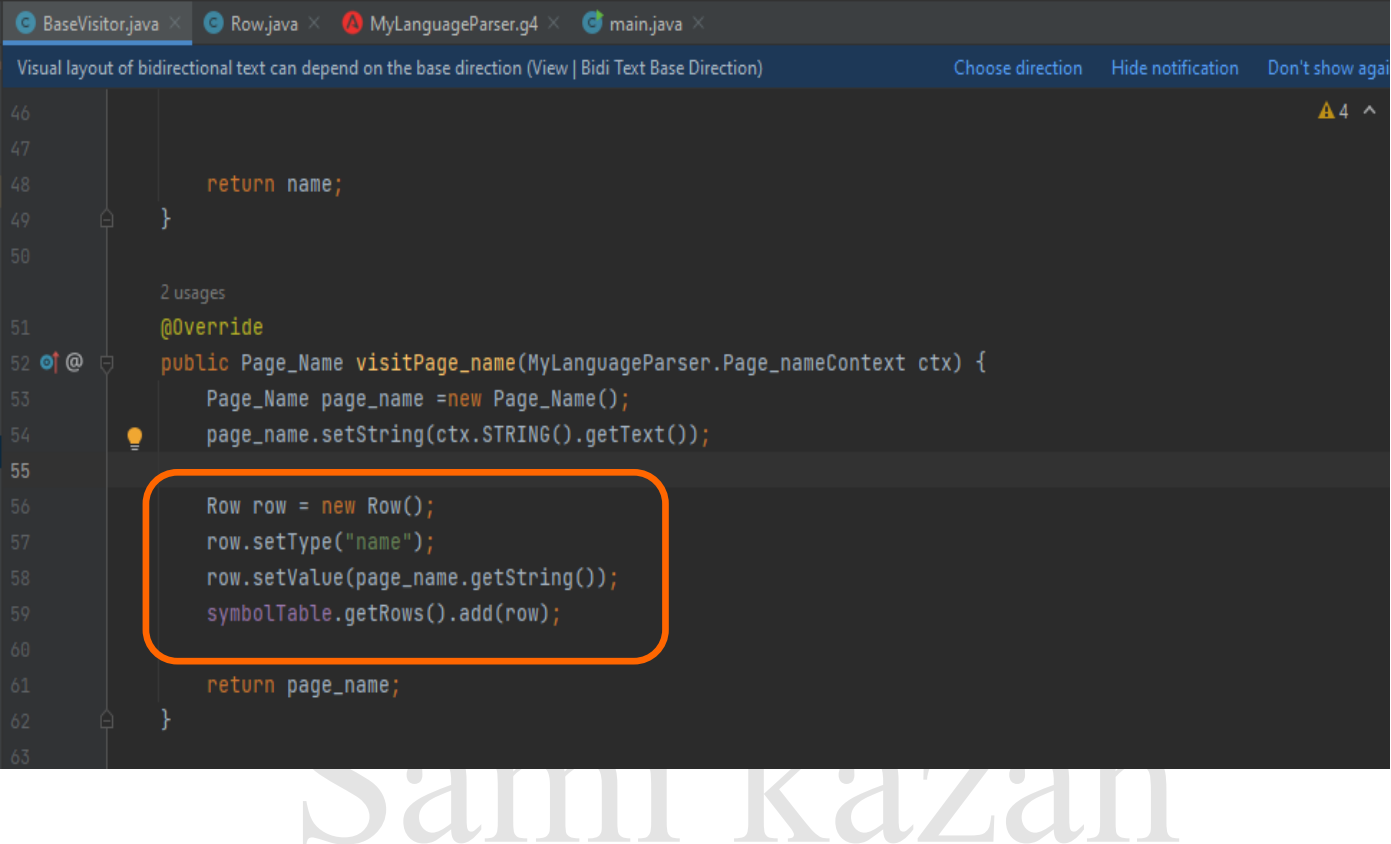

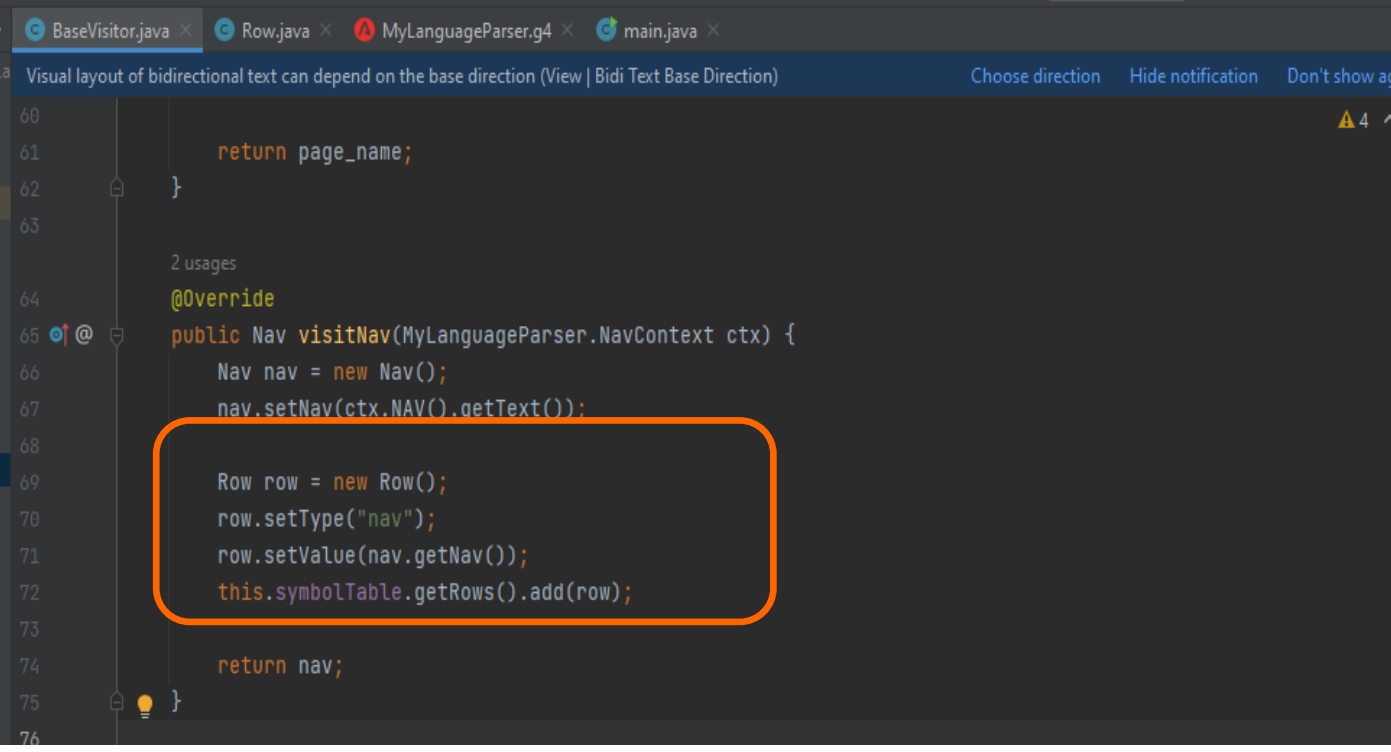

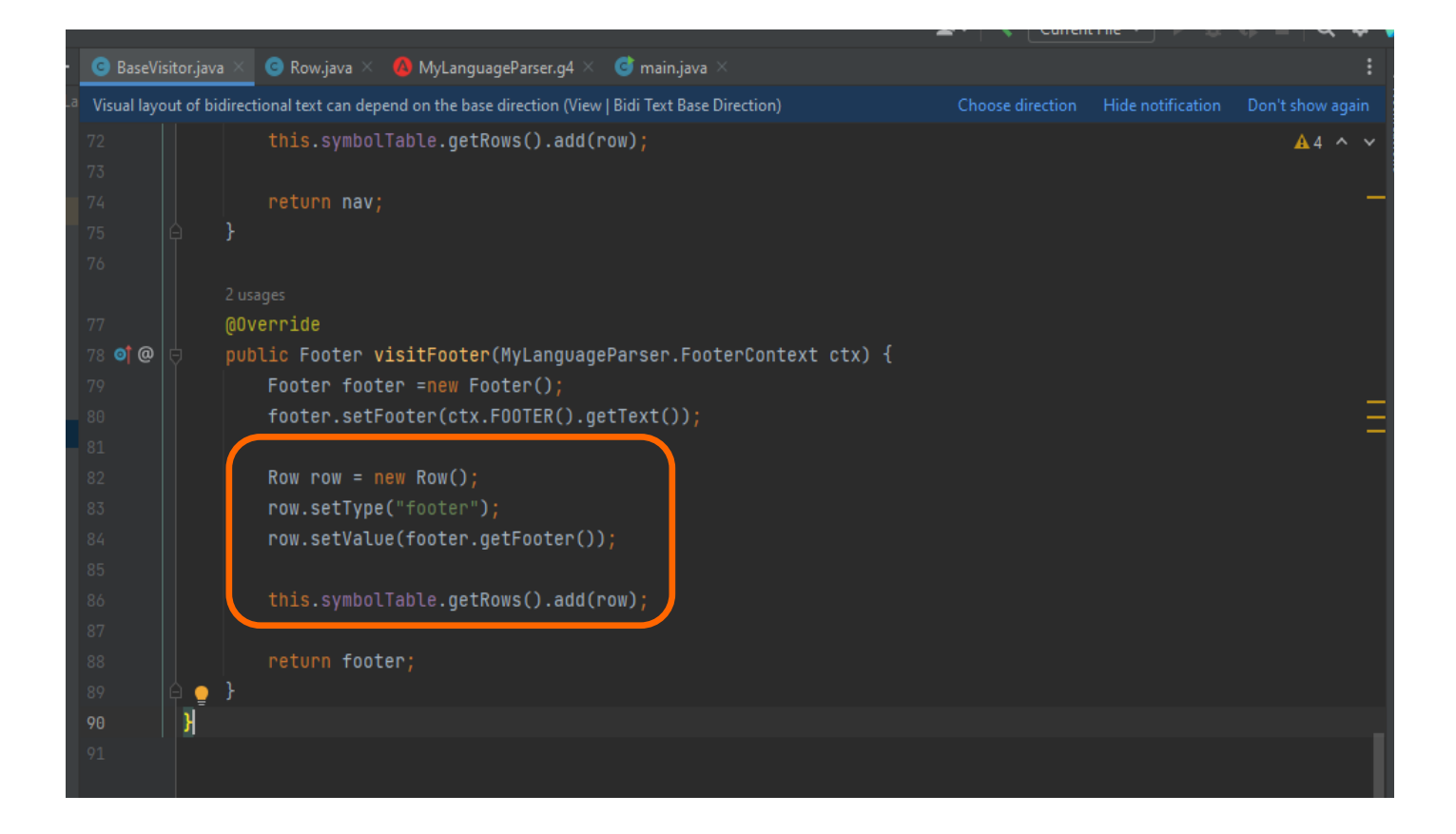

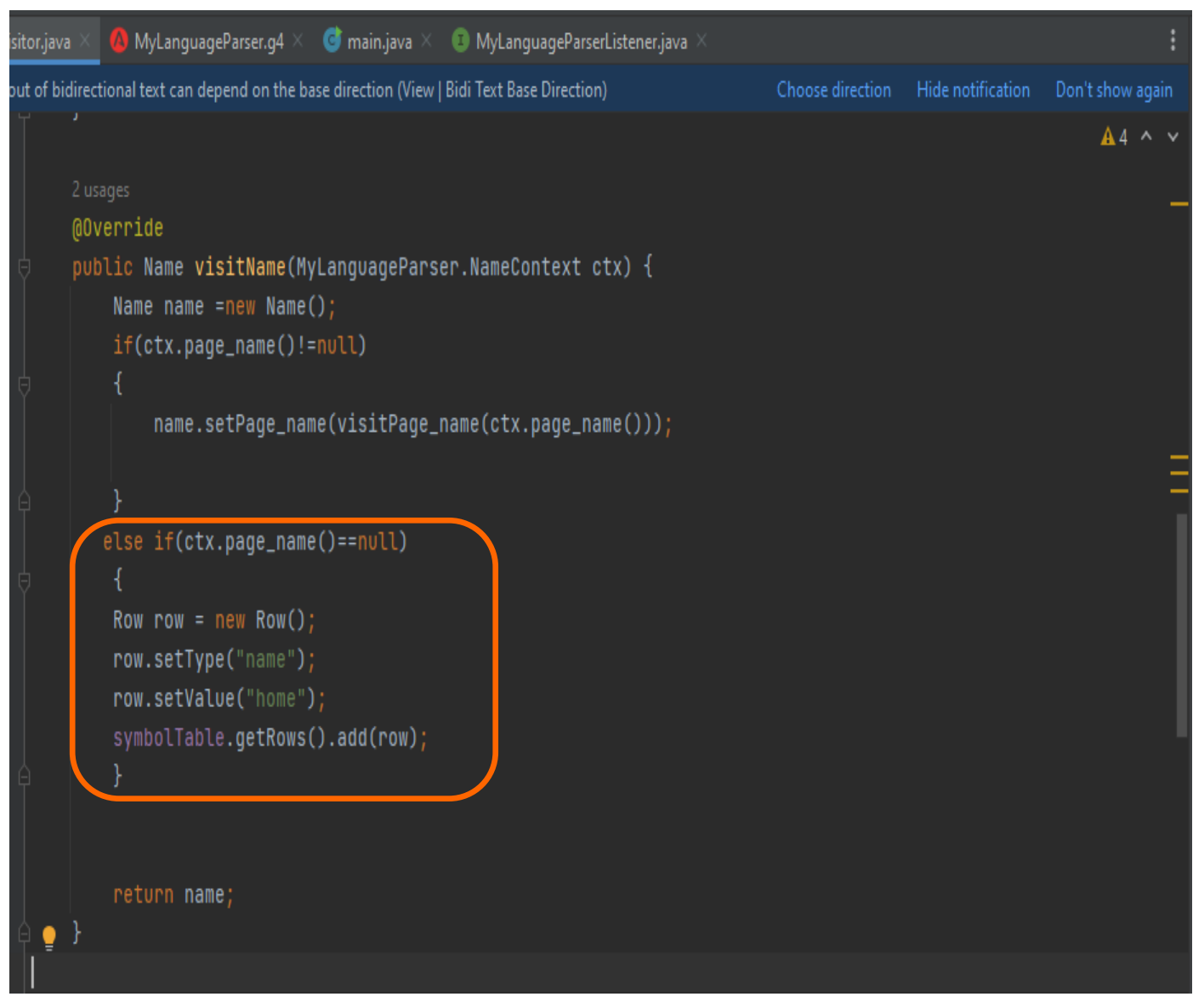

بعد ذلك نضع print method في القاعدة الرأس page لطباعة ال table symbol

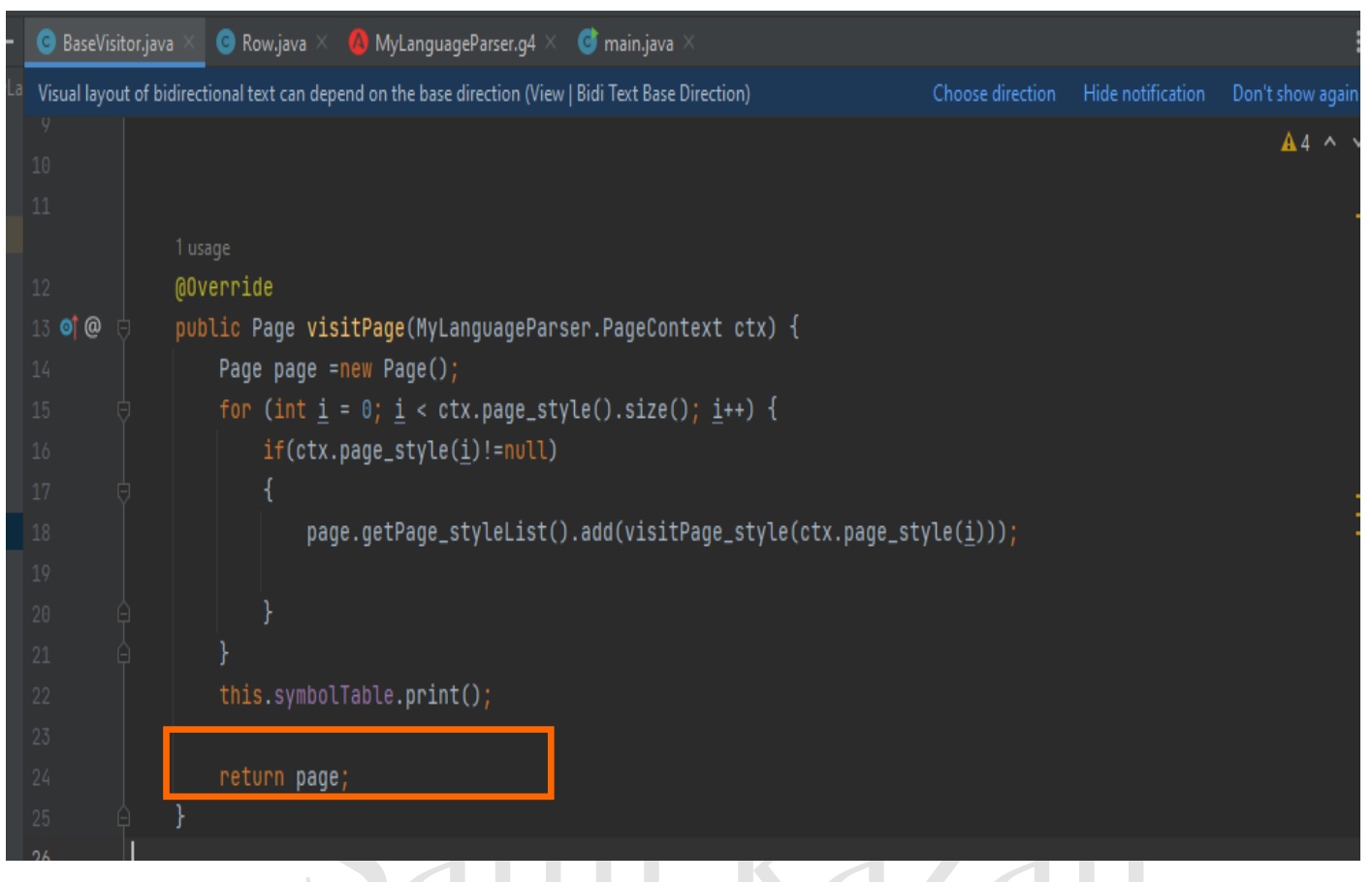

#### نقوم بعمل run لملف ال main فيكون جدول الرموز بالشكل :

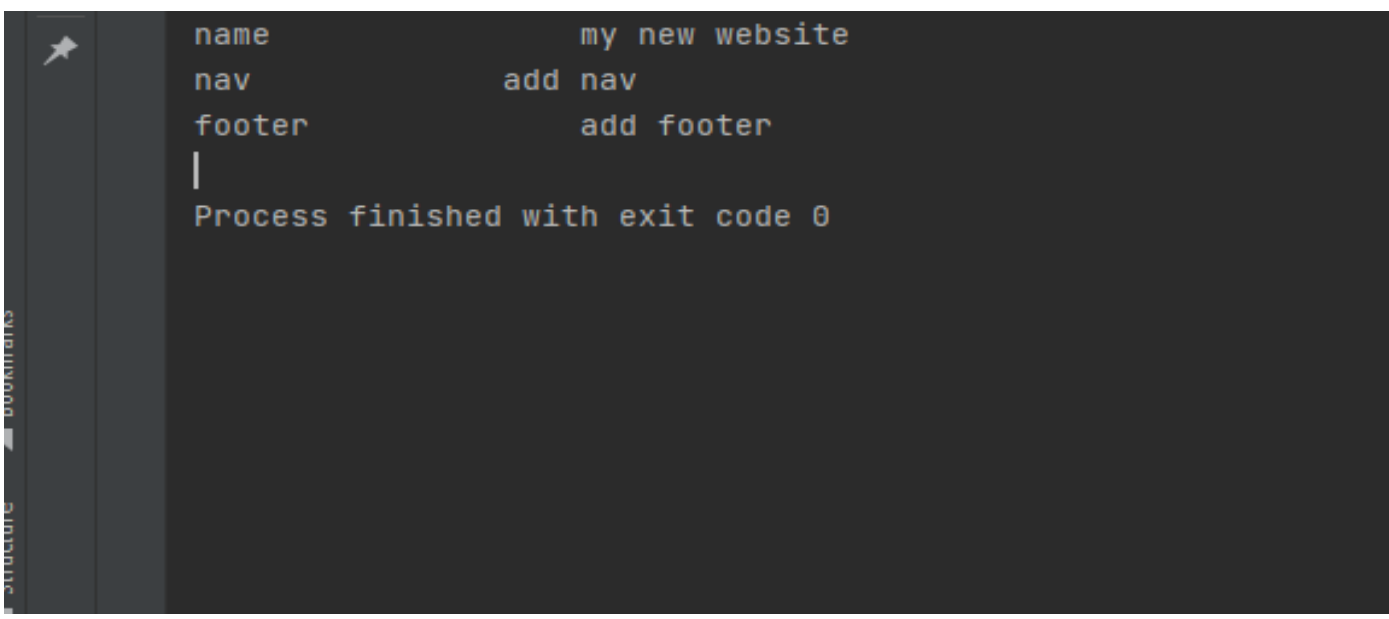

و هو مماثل للجدول المتصور :

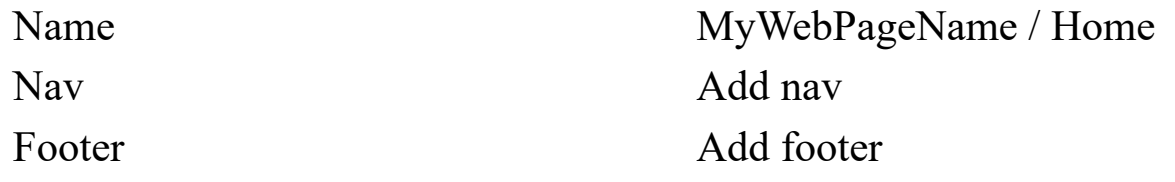

مالحظة : يمكنك الحصول على رقم السطر الذي يحوي token باستخدام )(getLine.)(getSymbol

ctx.PAGENAME.getSymbol)(.getLine)(;

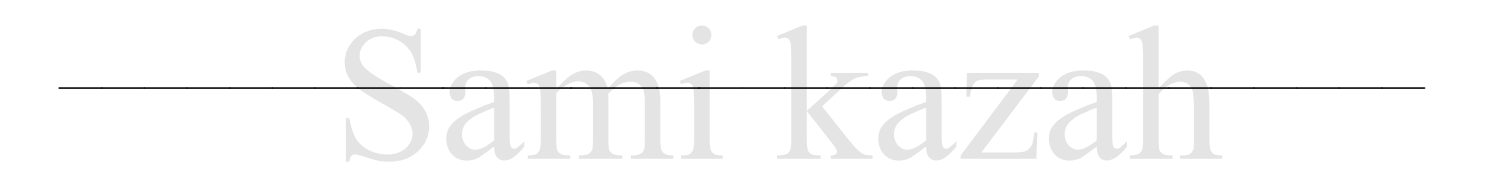

# Sami kazah

# Sami kazah

#### **Semantic Check**

و هي مرحلة التحقق الدلالي و هي متعلقة بشكل أساسي من التأكد من خلو الأكواد البرمجية من الأخطاء المتعلقة بالنوع مثل اسناد قيم إلى متغيرات معرفة على أنها من نوع مختلف أو استخدام متغير غير . معرف مسبقاً  $max$ <sup> $1$ </sup>

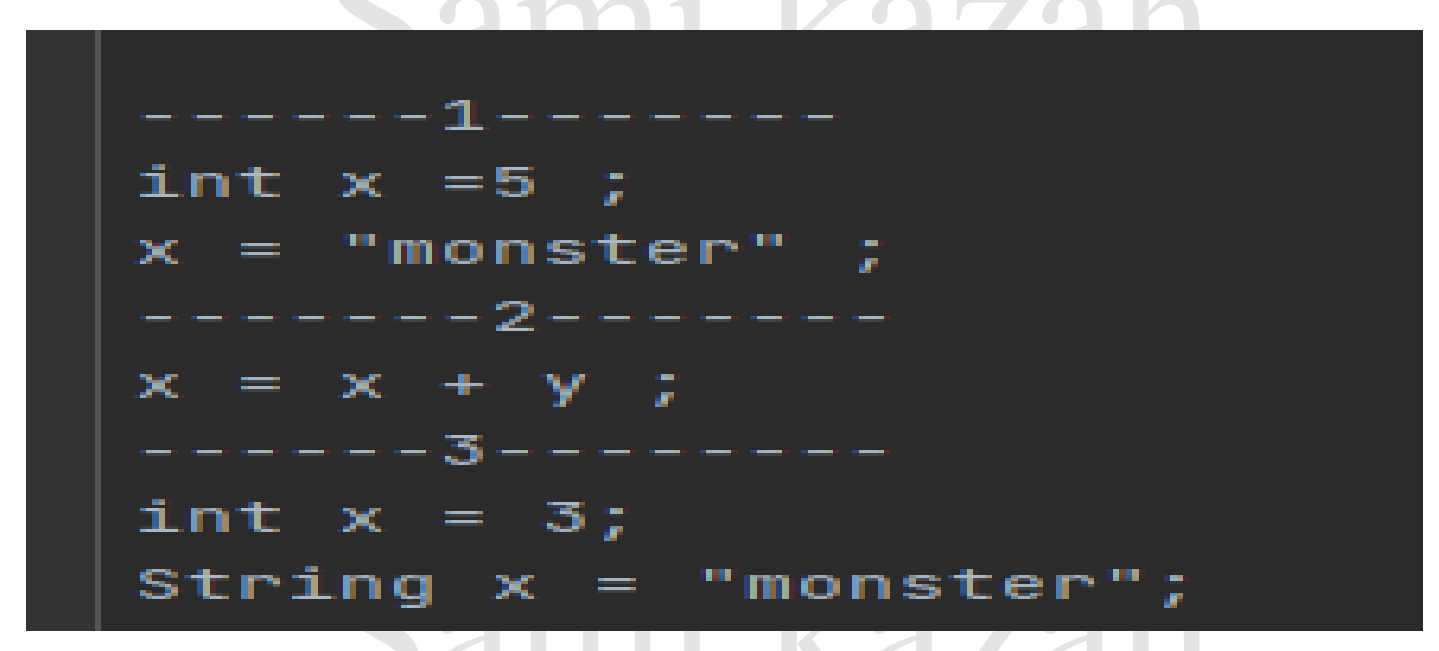

اما بلغة البرمجة الجديدة التي قمنا بإنشائها سنقوم بمعالجة ثالث حاالت :

-1 - يجب أن يكون ال name أول ما يتم تعريفه .

-2 ال يسمح بتكرار أي تعليمة .

3 .يجب أن يكون ال nav معرفا .

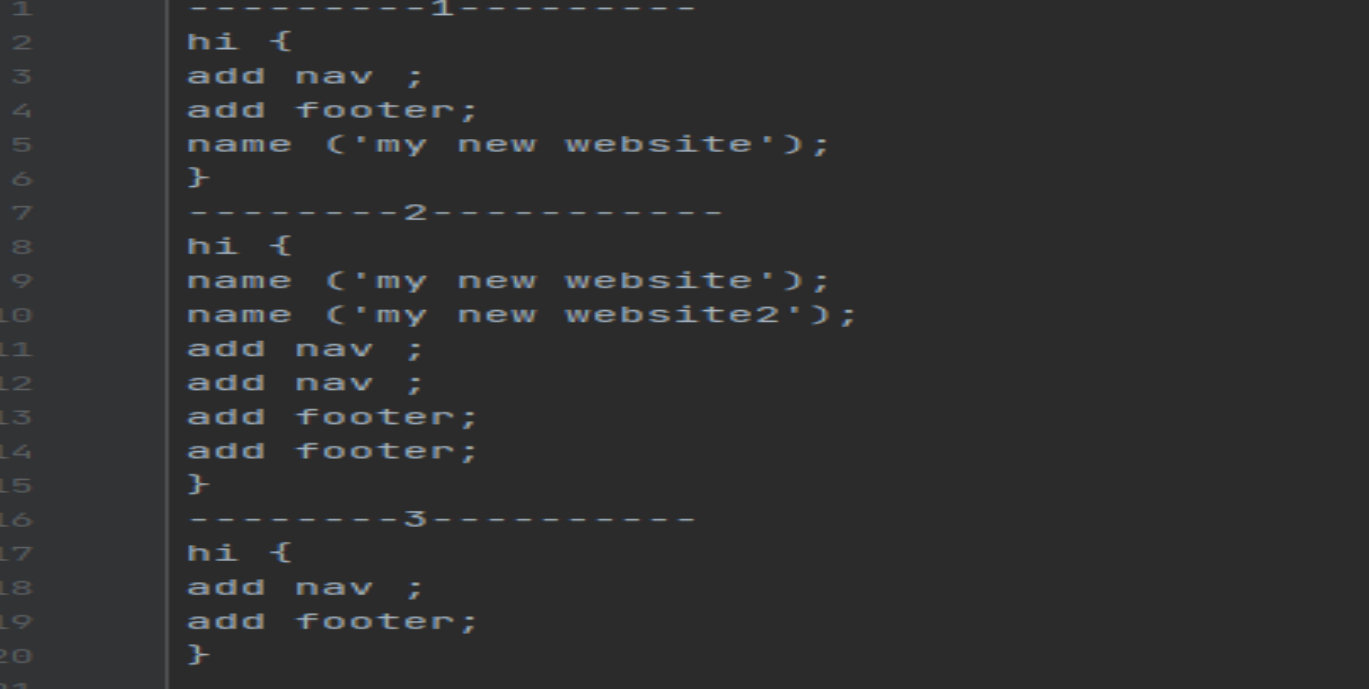

#### **إنجاز ال Check Semantic**

- نقوم بإنشاء صف جديد SemanticCheck. - يحتوي على كائن SymbolTable / باإلضافة لل set / get / الخاصة به . - يحتوي على تابع منطقي check. **-** يحتوي على ثالث توابع كل تابع مخصص لحالة معينة . - تأخذ هذه التوابع ال SymbolTable كبراميتر .

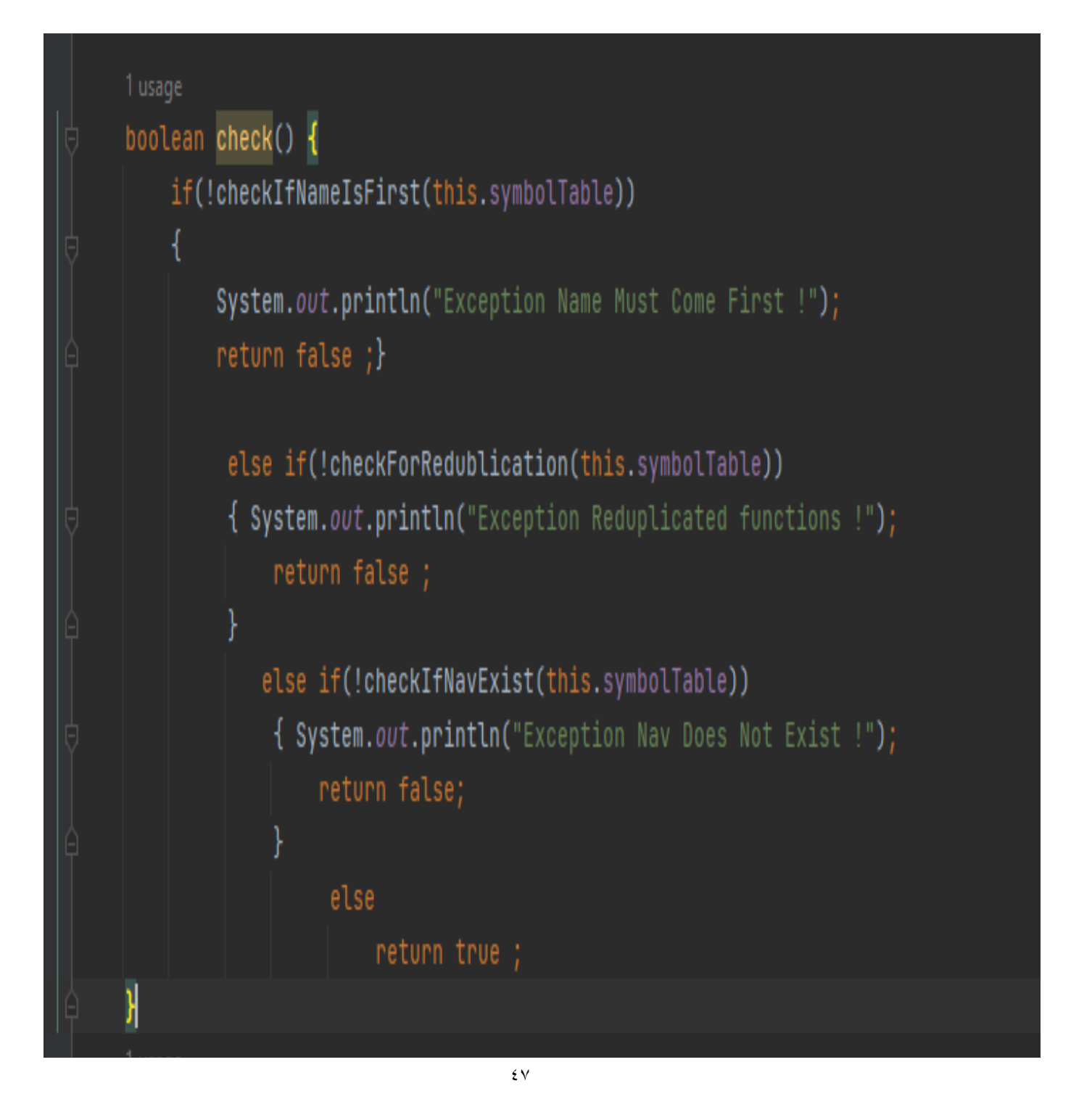

بما أن SymbolTable جاهز و تم تعبئته بشكل مرتب حسب الكود البرمجي المدخل فلمعالجة أول حالة يكفي التأكد من أن أول عنصر هو name .

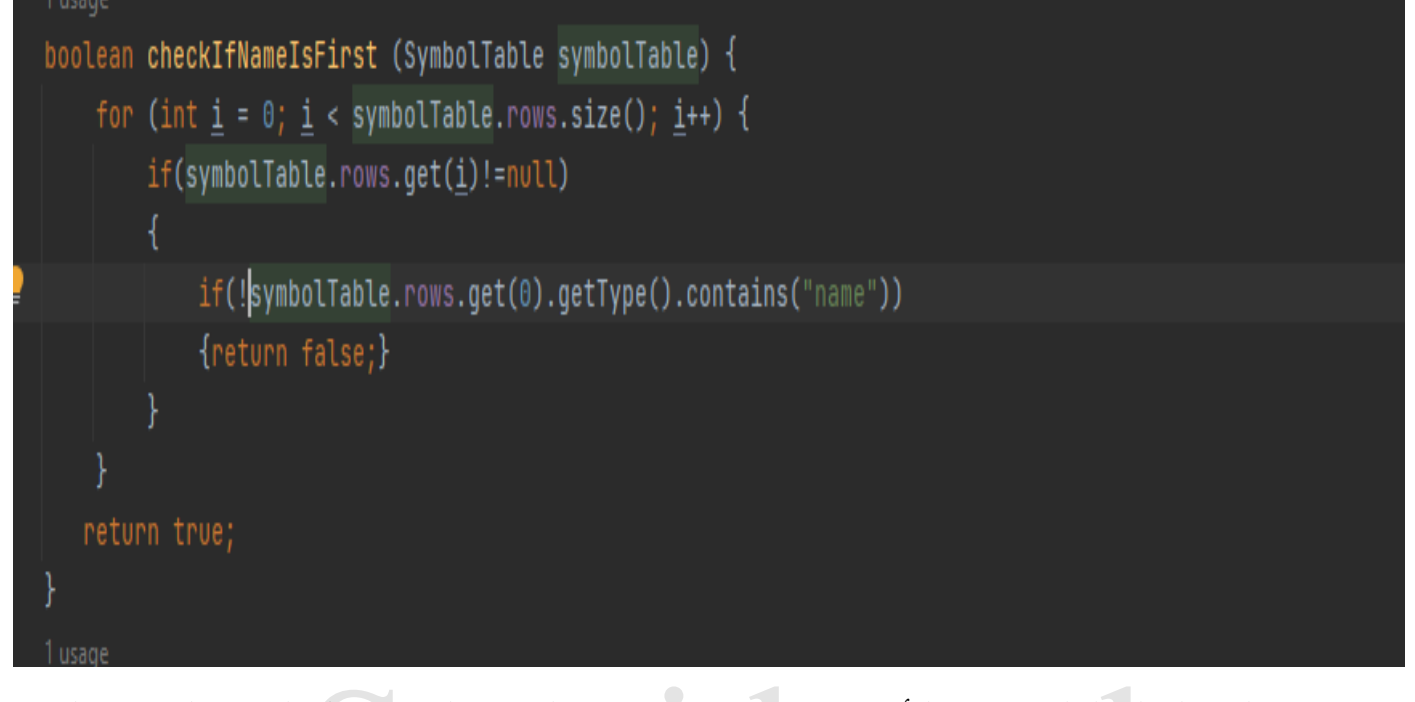

كما يتم معالجة الحالة الثالثة و هي التأكد من وجود nav بنفس الطريقة لكن بتعديل الشرط الثاني و قلب

القيمة التي يعيدها التابع :

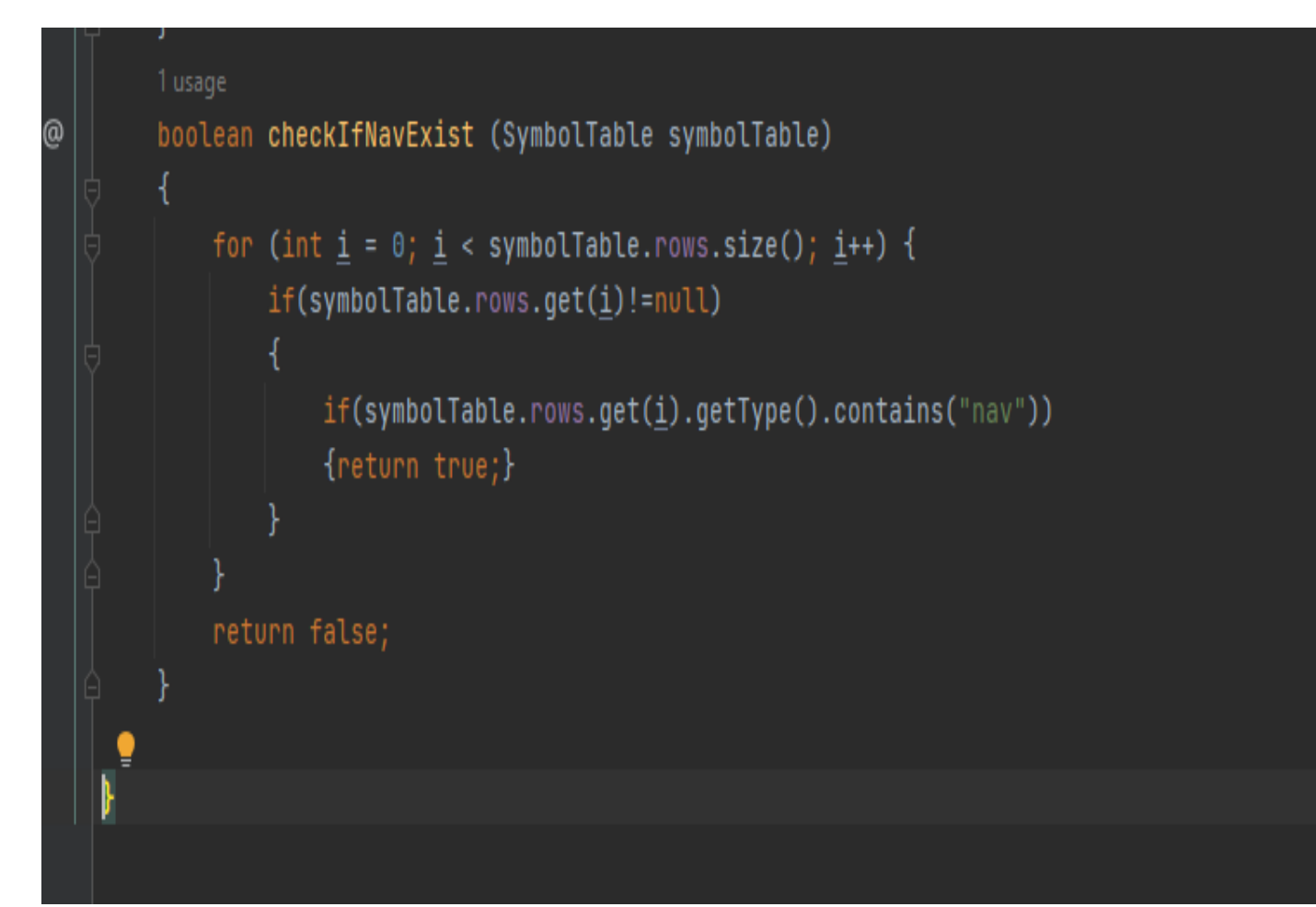

- لمعالجة الحالة الثانية )عدم التكرار( يجب علينا المرور بحلقتين أول حلقة تمر بالعناصر و الحلقة الثانية

تتأكد من عدم تكراره .

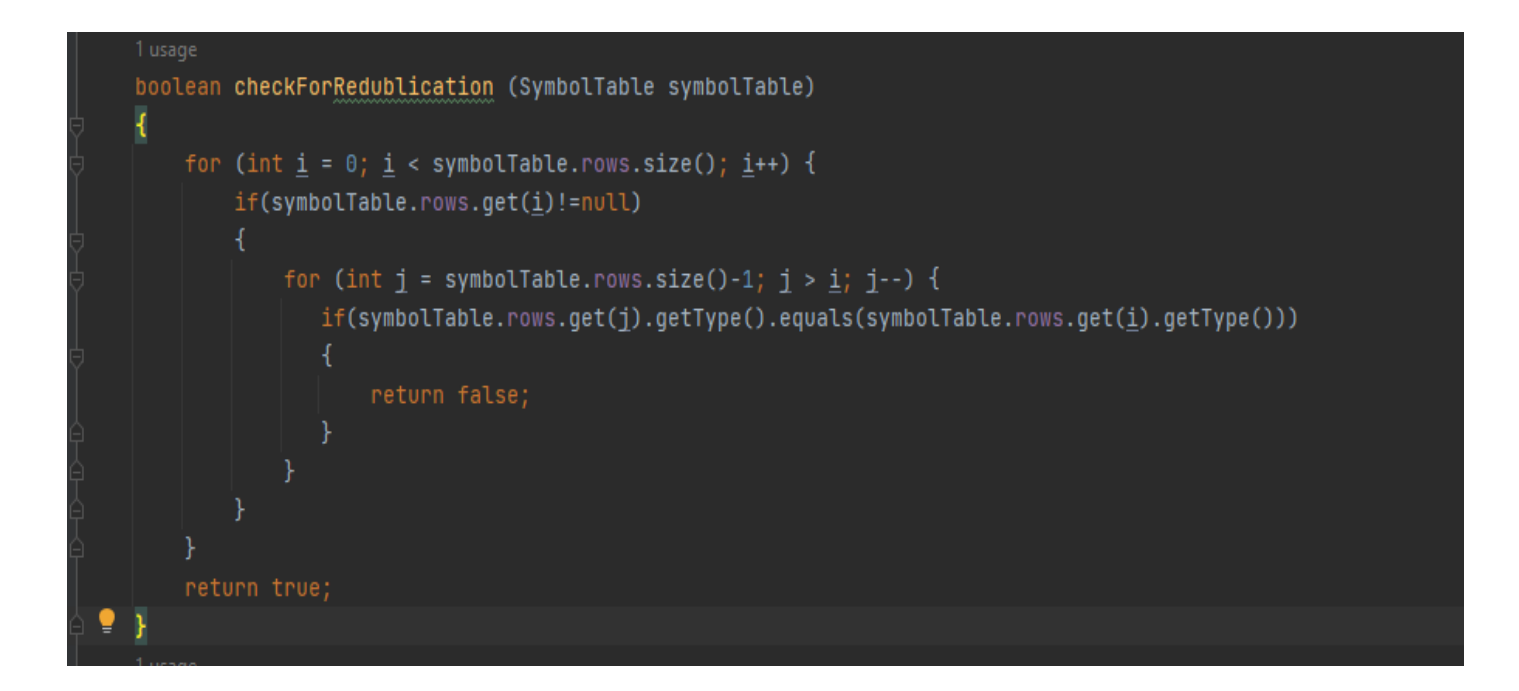

- اآلن نقوم بإنشاء كائن Check Semantic و نستخدمه في ال BaseVisitor

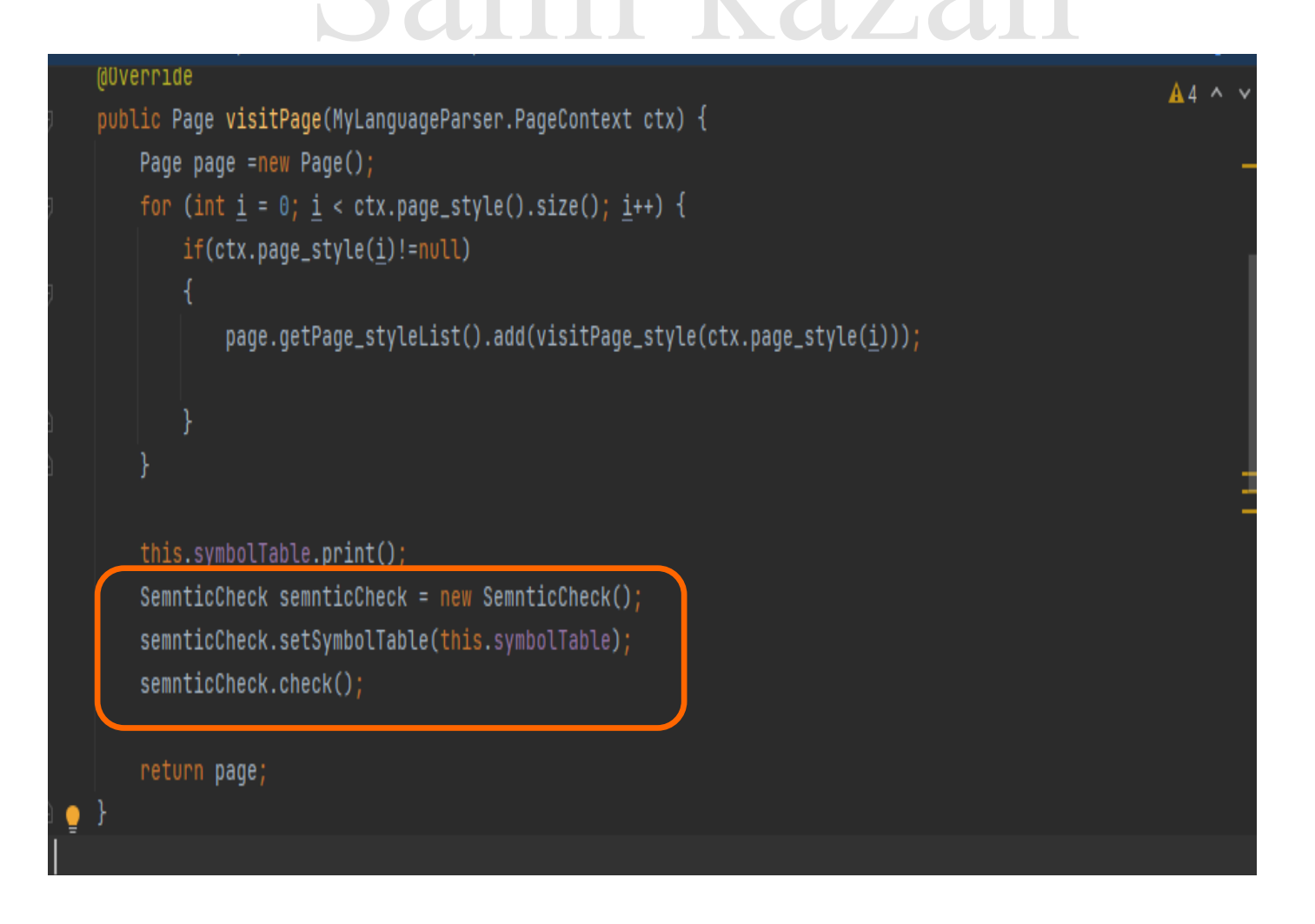

#### **Code Generation**

• و هي المرحلة األخيرة التي نقوم بها باستبدال الكود المكتوب بلغتنا الخاصة بكود مقابل من ال Html

و ال CSS.

- نقوم بتعريف صف بداية CodeGeneration ً
- نعرف داخله ال table Symbol باإلضافة لتوابع ال set / get
- نعرف داخله ثالث string و هم footerCode , navCode , filename
- باإلضافة للتابع generate الذي سننشئ منه الملف و نكتب داخله الكود المولد .
	- التابعين footerCode navCode يعيد كل منهما كود على شكل string

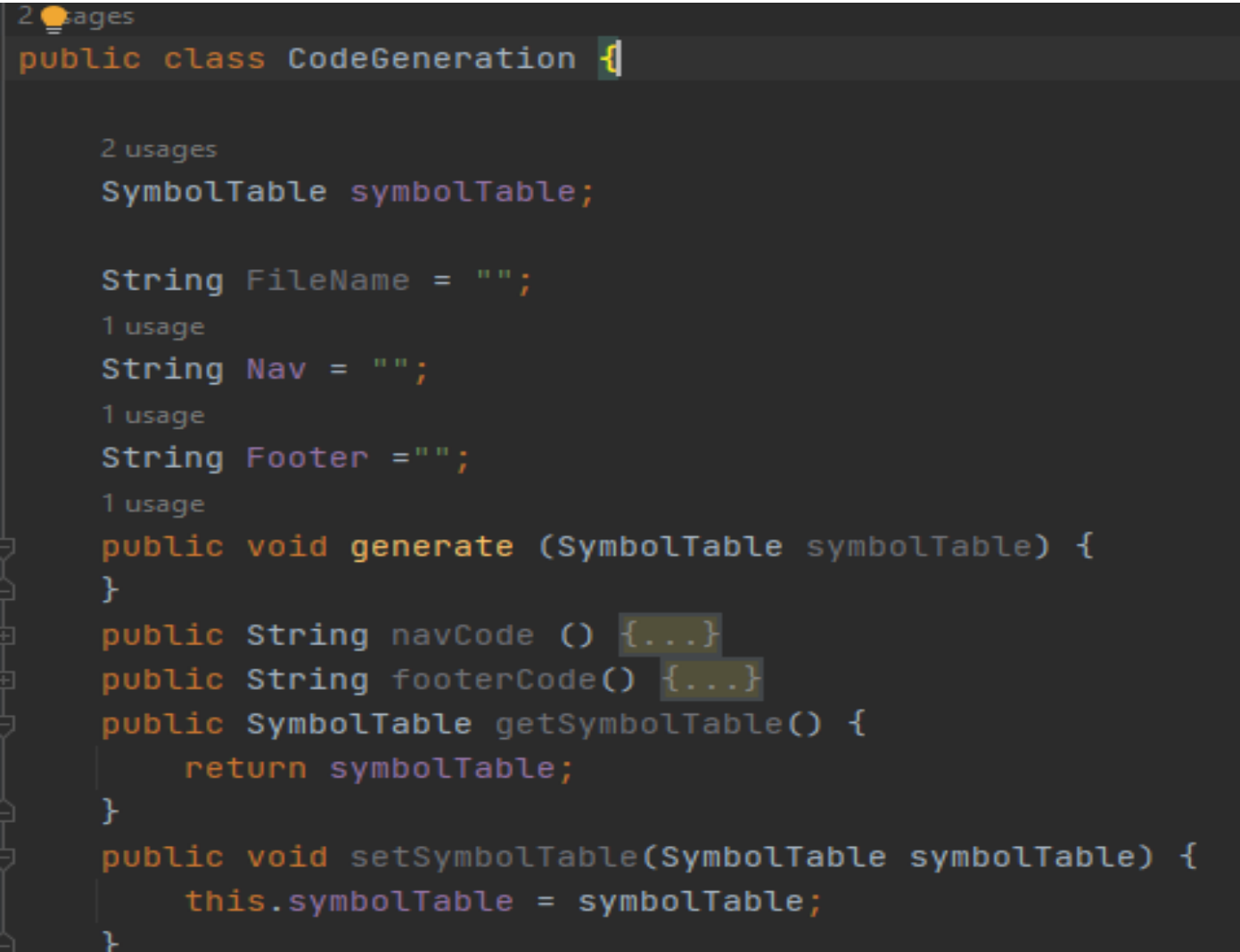

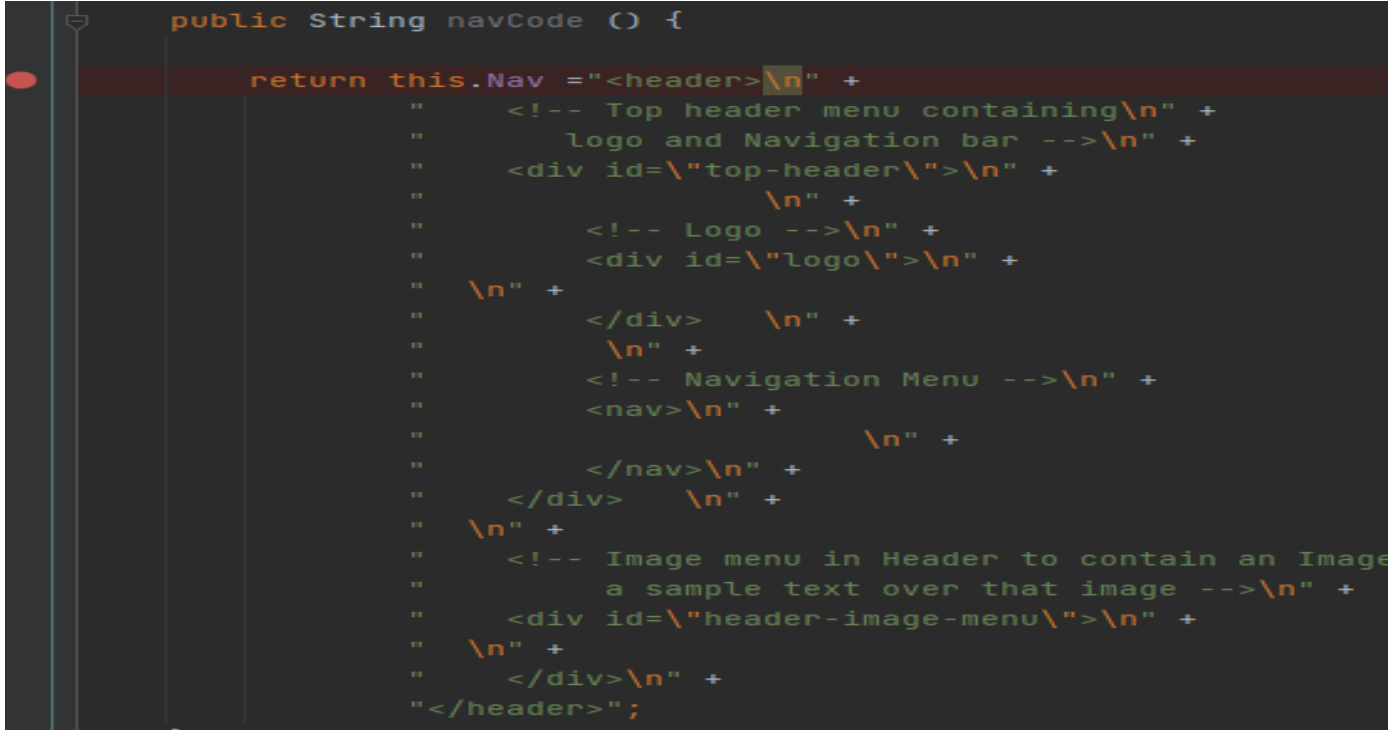

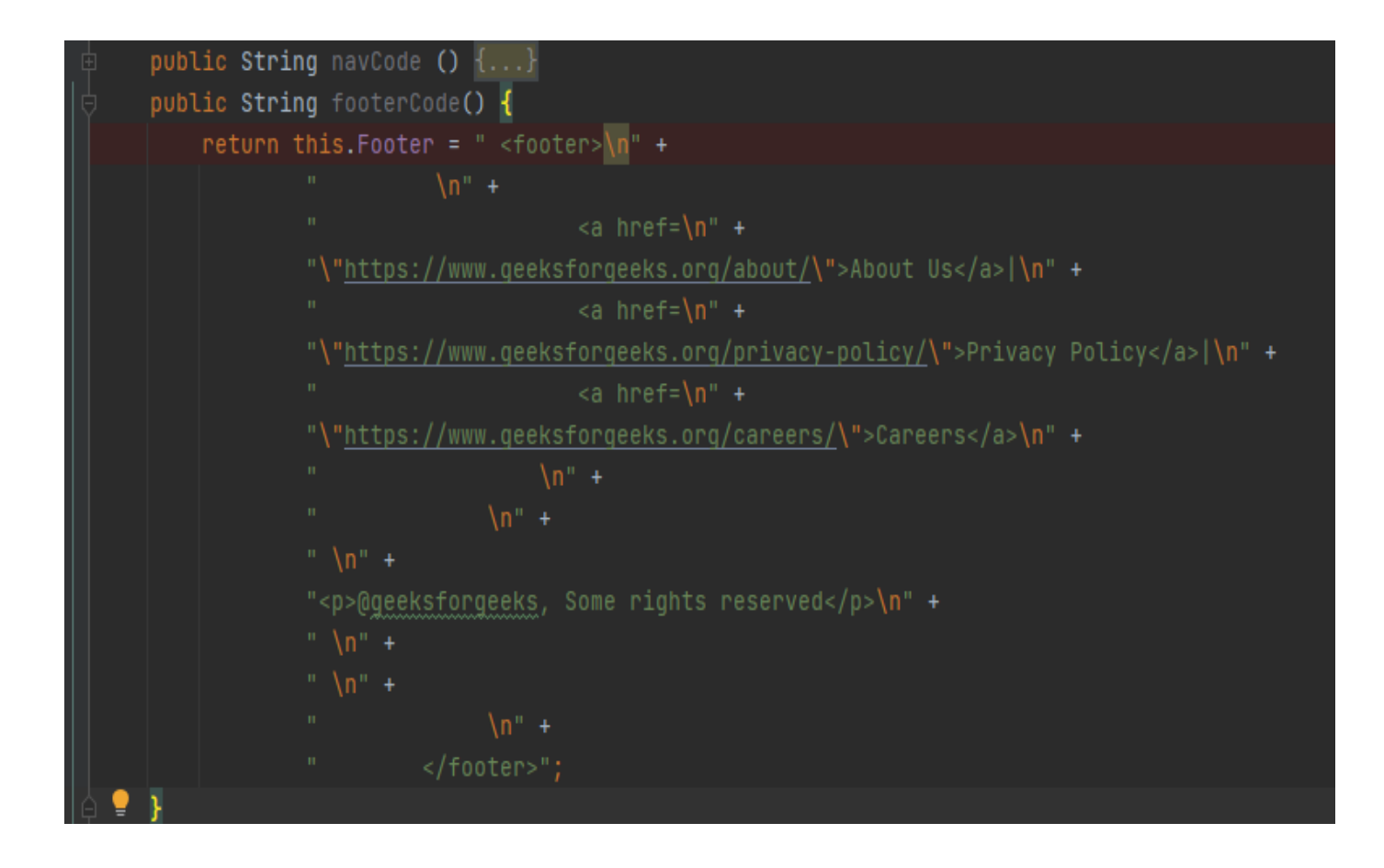

#### public void generate (SymbolTable symbolTable) {

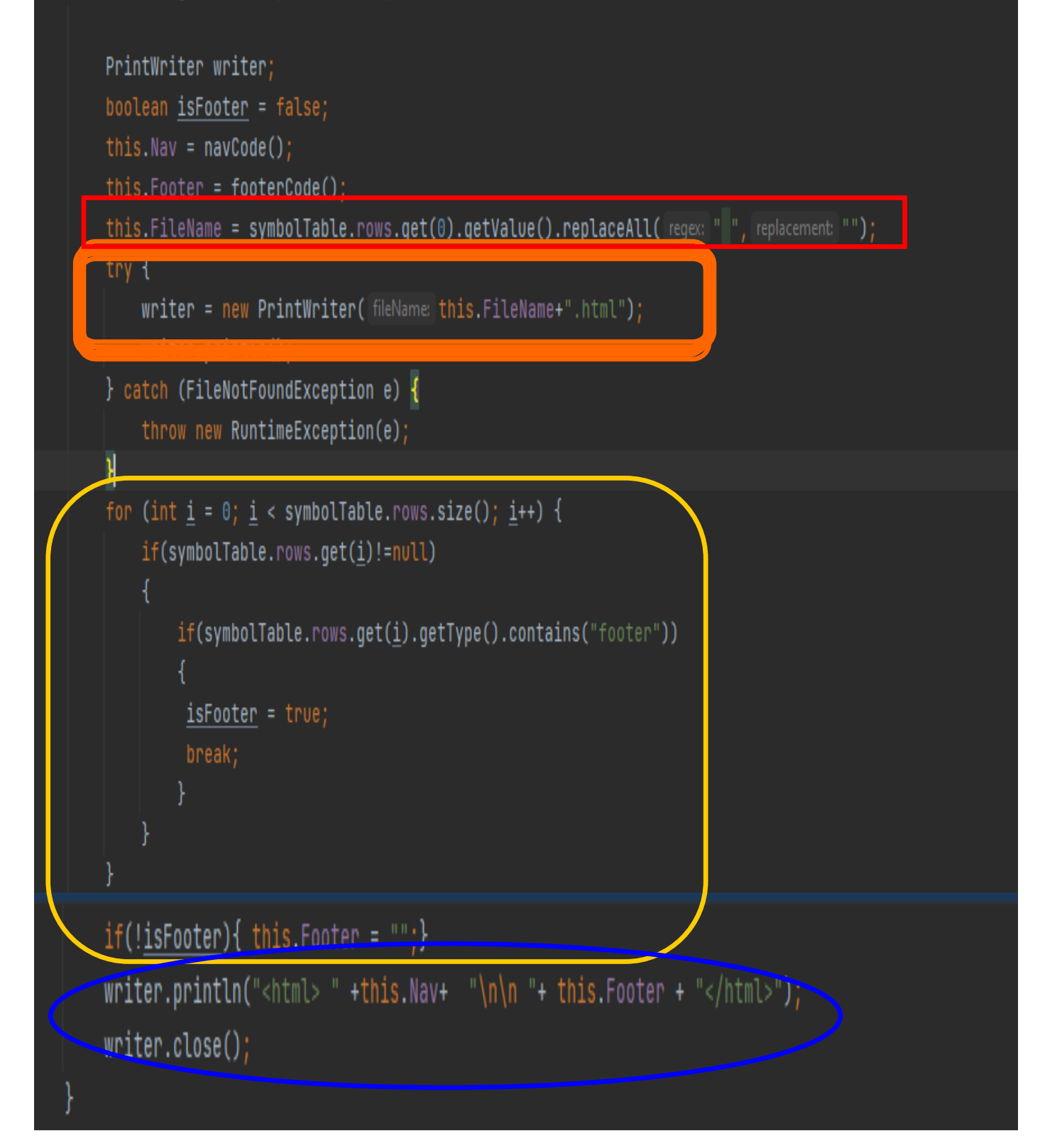

- بعد الحصول على اسم الصفحة قمنا بإنشاء ملف يحمل االسم الذي تم إدخاله باللغة الجديدة .
	- تأكدنا من وجود ال footer و في حال عدم وجودها حذفنا الكود .
		- قمنا بكتابة الكود الجديد ضمن الملف .

 $A6 \times$ 

```
mynewwebsite.html X
E: > compiler > MyNewLanguage > \overline{G} mynewwebsite.html > ...
        <html> <header>
   \mathbf{1}\overline{2}<!-- Top header menu containing
                logo and Navigation bar -->
             <div id="top-header">
   \Delta.
   6.
                 \left\langle \cdot \right\rangle - Logo -->
                 <div id="logo">
   8
                 \langle/div>
  10
  11<!-- Navigation Menu -->
  12<sub>12</sub>\langlenav\rangle13
  14\langle/nav>
 15
             \langle /div \rangle16
 17<sub>1</sub><!-- Image menu in Header to contain an Image and
             \vert a sample text over that image -->
 18
             <div id="header-image-menu">
 19
  20 -21.
            \langle /div>
        </header>
 22 -23.
         <body> <footer>
  24
  25.
  26
                                ka href=
         "https://www.geeksforgeeks.org/about/">About Us</a>
  27
                                <a href=
  28
        "https://www.geeksforgeeks.org/privacy-policy/">Privacy Policy</a>|
  29
                                <a href=
  30
  31
        "https://www.geeksforgeeks.org/careers/">Careers</a>
  32
  33.
  34
        <p>@geeksforgeeks, Some rights reserved</p>
  35.
  36
  37
  38
               </footer> </body> </html>
  39
  40
```
**المراجع :**

[https://ar.wikipedia.org/wiki/%D9%82%D9%88%D8%A7%D8%B9%D8%](https://ar.wikipedia.org/wiki/%D9%82%D9%88%D8%A7%D8%B9%D8%AF_%D8%AE%D8%A7%D9%84%D9%8A%D8%A9_%D9%85%D9%86_%D8%A7%D9%84%D8%B3%D9%8A%D8%A7%D9%82) [AF\\_%D8%AE%D8%A7%D9%84%D9%8A%D8%A9\\_%D9%85%D9%86\\_%](https://ar.wikipedia.org/wiki/%D9%82%D9%88%D8%A7%D8%B9%D8%AF_%D8%AE%D8%A7%D9%84%D9%8A%D8%A9_%D9%85%D9%86_%D8%A7%D9%84%D8%B3%D9%8A%D8%A7%D9%82) [D8%A7%D9%84%D8%B3%D9%8A%D8%A7%D9%82](https://ar.wikipedia.org/wiki/%D9%82%D9%88%D8%A7%D8%B9%D8%AF_%D8%AE%D8%A7%D9%84%D9%8A%D8%A9_%D9%85%D9%86_%D8%A7%D9%84%D8%B3%D9%8A%D8%A7%D9%82)

[https://ar.wikipedia.org/wiki/%D9%84%D8%BA%D8%A9\\_%D8%B7%D8%](https://ar.wikipedia.org/wiki/%D9%84%D8%BA%D8%A9_%D8%B7%D8%A8%D9%8A%D8%B9%D9%8A%D8%A9#:~:text=%D8%A7%D9%84%D9%84%D8%BA%D8%A7%D8%AA%20%D8%A7%D9%84%D8%B7%D8%A8%D9%8A%D8%B9%D9%8A%D8%A9%20%D8%AA%D8%AE%D8%AA%D9%84%D9%81%20%D8%B9%D9%86%20%D8%A7%D9%84%D9%84%D8%BA) [A8%D9%8A%D8%B9%D9%8A%D8%A9#:~:text=%D8%A7%D9%84%D9%](https://ar.wikipedia.org/wiki/%D9%84%D8%BA%D8%A9_%D8%B7%D8%A8%D9%8A%D8%B9%D9%8A%D8%A9#:~:text=%D8%A7%D9%84%D9%84%D8%BA%D8%A7%D8%AA%20%D8%A7%D9%84%D8%B7%D8%A8%D9%8A%D8%B9%D9%8A%D8%A9%20%D8%AA%D8%AE%D8%AA%D9%84%D9%81%20%D8%B9%D9%86%20%D8%A7%D9%84%D9%84%D8%BA) [84%D8%BA%D8%A7%D8%AA%20%D8%A7%D9%84%D8%B7%D8%](https://ar.wikipedia.org/wiki/%D9%84%D8%BA%D8%A9_%D8%B7%D8%A8%D9%8A%D8%B9%D9%8A%D8%A9#:~:text=%D8%A7%D9%84%D9%84%D8%BA%D8%A7%D8%AA%20%D8%A7%D9%84%D8%B7%D8%A8%D9%8A%D8%B9%D9%8A%D8%A9%20%D8%AA%D8%AE%D8%AA%D9%84%D9%81%20%D8%B9%D9%86%20%D8%A7%D9%84%D9%84%D8%BA) [A8%D9%8A%D8%B9%D9%8A%D8%A9%20%D8%AA%D8%AE%D8%](https://ar.wikipedia.org/wiki/%D9%84%D8%BA%D8%A9_%D8%B7%D8%A8%D9%8A%D8%B9%D9%8A%D8%A9#:~:text=%D8%A7%D9%84%D9%84%D8%BA%D8%A7%D8%AA%20%D8%A7%D9%84%D8%B7%D8%A8%D9%8A%D8%B9%D9%8A%D8%A9%20%D8%AA%D8%AE%D8%AA%D9%84%D9%81%20%D8%B9%D9%86%20%D8%A7%D9%84%D9%84%D8%BA) [AA%D9%84%D9%81%20%D8%B9%D9%86%20%D8%A7%D9%84%D9%](https://ar.wikipedia.org/wiki/%D9%84%D8%BA%D8%A9_%D8%B7%D8%A8%D9%8A%D8%B9%D9%8A%D8%A9#:~:text=%D8%A7%D9%84%D9%84%D8%BA%D8%A7%D8%AA%20%D8%A7%D9%84%D8%B7%D8%A8%D9%8A%D8%B9%D9%8A%D8%A9%20%D8%AA%D8%AE%D8%AA%D9%84%D9%81%20%D8%B9%D9%86%20%D8%A7%D9%84%D9%84%D8%BA) [84%D8%BA%D8%A7%D8%AA,%D8%A8%D8%B4%D9%83%D9%84%](https://ar.wikipedia.org/wiki/%D9%84%D8%BA%D8%A9_%D8%B7%D8%A8%D9%8A%D8%B9%D9%8A%D8%A9#:~:text=%D8%A7%D9%84%D9%84%D8%BA%D8%A7%D8%AA%20%D8%A7%D9%84%D8%B7%D8%A8%D9%8A%D8%B9%D9%8A%D8%A9%20%D8%AA%D8%AE%D8%AA%D9%84%D9%81%20%D8%B9%D9%86%20%D8%A7%D9%84%D9%84%D8%BA) [20%D8%A7%D8%B5%D8%B7%D9%86%D8%A7%D8%B9%D9%8A%20%](https://ar.wikipedia.org/wiki/%D9%84%D8%BA%D8%A9_%D8%B7%D8%A8%D9%8A%D8%B9%D9%8A%D8%A9#:~:text=%D8%A7%D9%84%D9%84%D8%BA%D8%A7%D8%AA%20%D8%A7%D9%84%D8%B7%D8%A8%D9%8A%D8%B9%D9%8A%D8%A9%20%D8%AA%D8%AE%D8%AA%D9%84%D9%81%20%D8%B9%D9%86%20%D8%A7%D9%84%D9%84%D8%BA) [D8%AA%D9%82%D9%84%D9%8A%D8%AF%D8%A7%D9%8B%20%](https://ar.wikipedia.org/wiki/%D9%84%D8%BA%D8%A9_%D8%B7%D8%A8%D9%8A%D8%B9%D9%8A%D8%A9#:~:text=%D8%A7%D9%84%D9%84%D8%BA%D8%A7%D8%AA%20%D8%A7%D9%84%D8%B7%D8%A8%D9%8A%D8%B9%D9%8A%D8%A9%20%D8%AA%D8%AE%D8%AA%D9%84%D9%81%20%D8%B9%D9%86%20%D8%A7%D9%84%D9%84%D8%BA) [D9%84%D9%84%D9%84%D8%BA%D8%A7%D8%AA%20%D8%A7%](https://ar.wikipedia.org/wiki/%D9%84%D8%BA%D8%A9_%D8%B7%D8%A8%D9%8A%D8%B9%D9%8A%D8%A9#:~:text=%D8%A7%D9%84%D9%84%D8%BA%D8%A7%D8%AA%20%D8%A7%D9%84%D8%B7%D8%A8%D9%8A%D8%B9%D9%8A%D8%A9%20%D8%AA%D8%AE%D8%AA%D9%84%D9%81%20%D8%B9%D9%86%20%D8%A7%D9%84%D9%84%D8%BA) [D9%84%D8%B7%D8%A8%D9%8A%D8%B9%D9%8A%D8%A9.](https://ar.wikipedia.org/wiki/%D9%84%D8%BA%D8%A9_%D8%B7%D8%A8%D9%8A%D8%B9%D9%8A%D8%A9#:~:text=%D8%A7%D9%84%D9%84%D8%BA%D8%A7%D8%AA%20%D8%A7%D9%84%D8%B7%D8%A8%D9%8A%D8%B9%D9%8A%D8%A9%20%D8%AA%D8%AE%D8%AA%D9%84%D9%81%20%D8%B9%D9%86%20%D8%A7%D9%84%D9%84%D8%BA)

[https://tomassetti.me/antlr](https://tomassetti.me/antlr-mega-tutorial/)-mega-tutorial/

<https://www.techtarget.com/whatis/definition/compiler>

[https://www.chakray.com/programming](https://www.chakray.com/programming-languages-types-and-features/)-languages-types-and-features/ [#:~:text=A%20programming%20language%20is%20a,form%20and%](https://www.chakray.com/programming-languages-types-and-features/) [20organise%20computer%20instructions.](https://www.chakray.com/programming-languages-types-and-features/)

[https://3alam.pro/ihanan95/articles/semantic](https://3alam.pro/ihanan95/articles/semantic-analysis-part-4)-analysis-part-4

[https://ar.theastrologypage.com/abstract](https://ar.theastrologypage.com/abstract-syntax-tree#:~:text=%D8%B4%D8%AC%D8%B1%D8%A9%20%D8%A8%D9%86%D8%A7%D8%A1%20%D8%A7%D9%84%D8%AC%D9%85%D9%84%D8%A9%20%D8%A7%D9%84%D9%85%D8%AC%D8%B1%D8%AF%D8%A9%20(AST,%D8%A7%D9%84%D8%A5%D9%86%D8%B4%D8%A7%D8%A1%D8%A7%D8%)-syntax-tree#:~:text=%D8%B4%D8% [AC%D8%B1%D8%A9%20%D8%A8%D9%86%D8%A7%D8%A1%20%D8%](https://ar.theastrologypage.com/abstract-syntax-tree#:~:text=%D8%B4%D8%AC%D8%B1%D8%A9%20%D8%A8%D9%86%D8%A7%D8%A1%20%D8%A7%D9%84%D8%AC%D9%85%D9%84%D8%A9%20%D8%A7%D9%84%D9%85%D8%AC%D8%B1%D8%AF%D8%A9%20(AST,%D8%A7%D9%84%D8%A5%D9%86%D8%B4%D8%A7%D8%A1%D8%A7%D8%) [A7%D9%84%D8%AC%D9%85%D9%84%D8%A9%20%D8%A7%D9%84%](https://ar.theastrologypage.com/abstract-syntax-tree#:~:text=%D8%B4%D8%AC%D8%B1%D8%A9%20%D8%A8%D9%86%D8%A7%D8%A1%20%D8%A7%D9%84%D8%AC%D9%85%D9%84%D8%A9%20%D8%A7%D9%84%D9%85%D8%AC%D8%B1%D8%AF%D8%A9%20(AST,%D8%A7%D9%84%D8%A5%D9%86%D8%B4%D8%A7%D8%A1%D8%A7%D8%) [D9%85%D8%AC%D8%B1%D8%AF%D8%A9%20\)AST,%D8%A7%D9%](https://ar.theastrologypage.com/abstract-syntax-tree#:~:text=%D8%B4%D8%AC%D8%B1%D8%A9%20%D8%A8%D9%86%D8%A7%D8%A1%20%D8%A7%D9%84%D8%AC%D9%85%D9%84%D8%A9%20%D8%A7%D9%84%D9%85%D8%AC%D8%B1%D8%AF%D8%A9%20(AST,%D8%A7%D9%84%D8%A5%D9%86%D8%B4%D8%A7%D8%A1%D8%A7%D8%) [84%D8%A5%D9%86%D8%B4%D8%A7%D8%A1%D8%A7%D8%AA%](https://ar.theastrologypage.com/abstract-syntax-tree#:~:text=%D8%B4%D8%AC%D8%B1%D8%A9%20%D8%A8%D9%86%D8%A7%D8%A1%20%D8%A7%D9%84%D8%AC%D9%85%D9%84%D8%A9%20%D8%A7%D9%84%D9%85%D8%AC%D8%B1%D8%AF%D8%A9%20(AST,%D8%A7%D9%84%D8%A5%D9%86%D8%B4%D8%A7%D8%A1%D8%A7%D8%) [20%D9%81%D9%8A%20%D8%A7%D9%84%D9%84%D8%BA%D8%A9%](https://ar.theastrologypage.com/abstract-syntax-tree#:~:text=%D8%B4%D8%AC%D8%B1%D8%A9%20%D8%A8%D9%86%D8%A7%D8%A1%20%D8%A7%D9%84%D8%AC%D9%85%D9%84%D8%A9%20%D8%A7%D9%84%D9%85%D8%AC%D8%B1%D8%AF%D8%A9%20(AST,%D8%A7%D9%84%D8%A5%D9%86%D8%B4%D8%A7%D8%A1%D8%A7%D8%) [20%D9%88%D8%A7%D9%84%D9%82%D9%88%D8%A7%D8%B9%D8%](https://ar.theastrologypage.com/abstract-syntax-tree#:~:text=%D8%B4%D8%AC%D8%B1%D8%A9%20%D8%A8%D9%86%D8%A7%D8%A1%20%D8%A7%D9%84%D8%AC%D9%85%D9%84%D8%A9%20%D8%A7%D9%84%D9%85%D8%AC%D8%B1%D8%AF%D8%A9%20(AST,%D8%A7%D9%84%D8%A5%D9%86%D8%B4%D8%A7%D8%A1%D8%A7%D8%) [AF%20%D8%A7%D9%84%D9%84%D8%A7%D8%AD%D9%82%D8%A9.](https://ar.theastrologypage.com/abstract-syntax-tree#:~:text=%D8%B4%D8%AC%D8%B1%D8%A9%20%D8%A8%D9%86%D8%A7%D8%A1%20%D8%A7%D9%84%D8%AC%D9%85%D9%84%D8%A9%20%D8%A7%D9%84%D9%85%D8%AC%D8%B1%D8%AF%D8%A9%20(AST,%D8%A7%D9%84%D8%A5%D9%86%D8%B4%D8%A7%D8%A1%D8%A7%D8%)

[https://www.geeksforgeeks.org/symbol](https://www.geeksforgeeks.org/symbol-table-compiler/)-table-compiler/

[https://www.geeksforgeeks.org/html5](https://www.geeksforgeeks.org/html5-footer-tag/)-footer-tag/

[https://www.geeksforgeeks.org/html](https://www.geeksforgeeks.org/html-course-creating-navigation-menu/)-course-creating-navigation-menu/

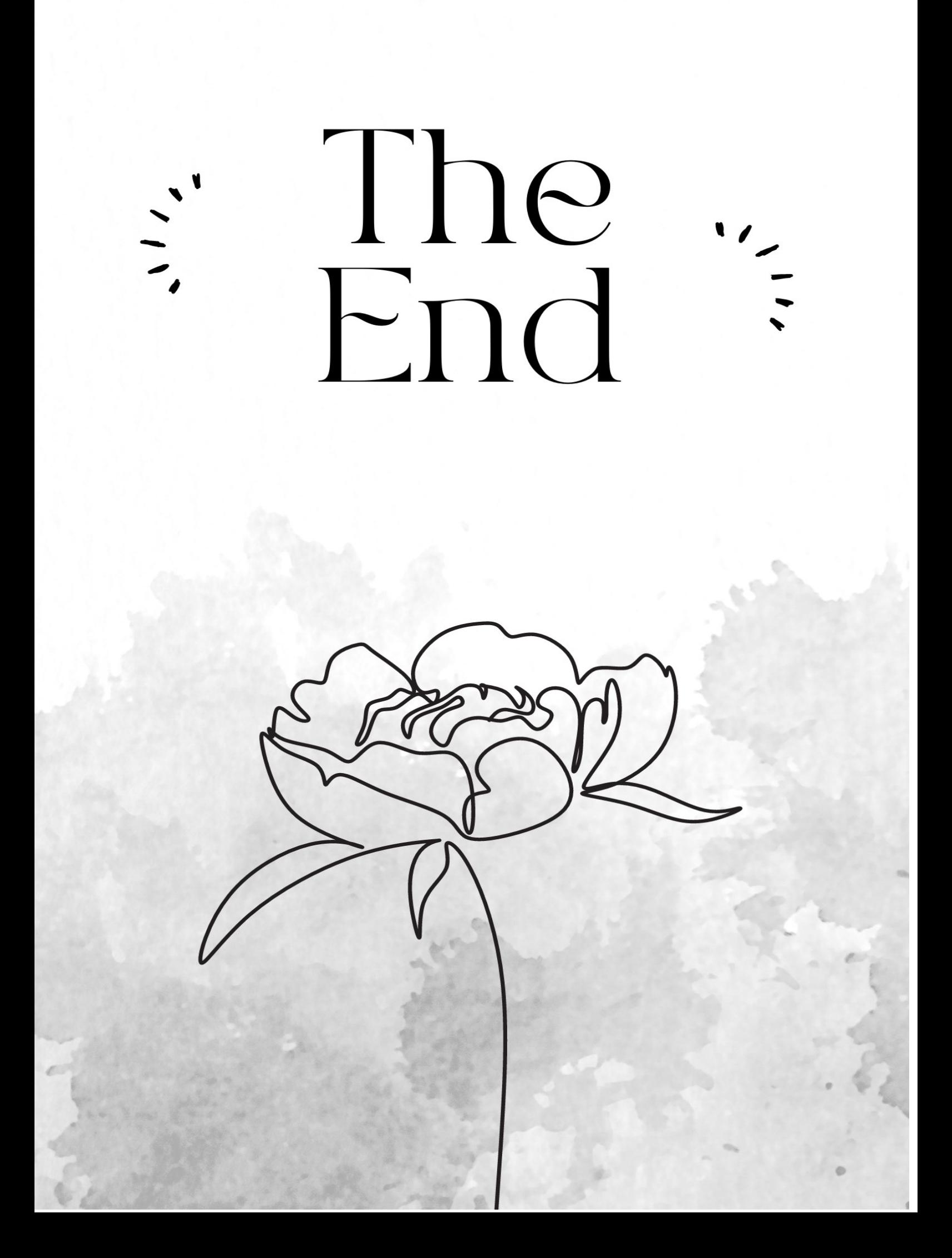